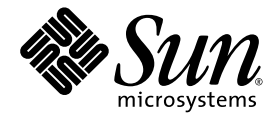

# Sun StorEdge<sup>™</sup> SAM-FS 安裝與升級指南

版本 4 Update 4

Sun Microsystems, Inc. www.sun.com

文件號碼 819-4778-10 2005 年 12 月,修訂版 A

請將您對本文件的意見提交至: http://www.sun.com/hwdocs/feedback

Copyright 2005 Sun Microsystems, Inc., 4150 Network Circle, Santa Clara, California 95054, U.S.A. 版權所有。

Sun Microsystems, Inc. 對於本文件所述技術擁有智慧財產權。這些智慧財產權包含 http://www.sun.com/patents 中列示的一項或多項美國專 利,以及在美國及其他國家/地區擁有的一項或多項其他專利或申請中專利,但並不以此為限。

本文件及相關產品在限制其使用、複製、發行及反編譯的授權下發行。未經 Sun 及其授權人 (如果適用) 事先的書面許可,不得使用任何方法、 任何形式來複製本產品或文件的任何部分。

協力廠商軟體,包含字型技術,其著作權歸 Sun 供應商所有,經授權後使用。

本產品中的某些部分可能源自加州大學授權的 Berkeley BSD 系統的開發成果。UNIX 是在美國和其他國家/地區之註冊商標,已獲得 X/Open Company, Ltd. 專屬授權。

Sun、Sun Microsystems、Sun 標誌、AnswerBook2、docs.sun.com、Solaris、SunOS、SunSolve、Java、JavaScript、Solstice DiskSuite 和 Sun StorEdge 是 Sun Microsystems, Inc. 在美國及其他國家/地區的商標或註冊商標。

所有 SPARC 商標都是 SPARC International, Inc. 在美國及其他國家/地區的商標或註冊商標。凡具有 SPARC 商標的產品都是採用 Sun Microsystems, Inc. 所開發的架構。

Mozilla 是 Netscape Communications Corporation 在美國和其他國家/地區的商標或註冊商標。

OPEN LOOK 和 Sun™ Graphical User Interface (Sun 圖形化使用者介面) 都是由 Sun Microsystems, Inc. 為其使用者及授權者所開發的技術。<br>Sun 感謝 Xerox 公司在研究和開發視覺化或圖形化使用者介面之概念上,爲電腦工業所做的開拓性貢獻。Sun 已向 Xerox 公司取得 Xerox 圖形<br>化使用者介面之非獨占性授權,該授權亦適用於使用 OPEN LOOK GUI 並遵守

美國政府權利 — 商業軟體。政府使用者均應遵守 Sun Microsystems, Inc. 的標準授權合約和 FAR 及其增補文件中的適用條款。

本文件以其 「原狀」提供,對任何明示或暗示的條件、陳述或擔保,包括對適銷性、特殊用途的適用性或非侵權性的暗示保證,均不承擔任何 責任,除非此免責聲明的適用範圍在法律上無效。

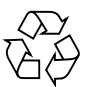

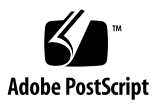

目錄

[前言](#page-12-0) **xiii** [本書架構](#page-12-1) xiii 使用 [UNIX](#page-13-0) 指令 xiv Shell [提示符號](#page-13-1) xiv [印刷排版慣例](#page-14-0) xv [相關文件](#page-15-0) xvi [線上存取](#page-15-1) Sun 文件 xvi ▼ [從](#page-15-2) docs.sun.com 線上存取文件 xvi ▼ 線上存取 Sun 的 [Network Storage](#page-16-0) 文件網站之文件 xvii [協力廠商網站](#page-16-1) xvii 連絡 Sun [技術支援](#page-16-2) xvii [授權](#page-16-3) xvii [安裝協助](#page-17-0) xviii Sun [歡迎您提出寶貴意見](#page-17-1) xviii

### **1.** [規劃您的歸檔系統](#page-18-0) **1**

[產品簡介](#page-18-1) 1 [設計注意事項](#page-19-0) 2 [安裝程序簡介](#page-20-0) 3

- **2.** [安裝前作業](#page-22-0) **5**
	- [硬體與軟體需求](#page-22-1) 5

[作業系統需求](#page-22-2) 5

▼ [驗證環境](#page-23-0) 6

安裝 Solaris [作業系統修補程式](#page-23-1) 6

[Sun StorEdge SAM-FS](#page-23-2) 軟體的主機需求 6

[驗證協力廠商的相容性](#page-24-0) 7

驗證 [File System Manager](#page-24-1) 的需求 7

[硬體需求](#page-24-2) 7

[瀏覽器需求](#page-24-3) 7

[作業系統需求](#page-25-0) 8

Web [軟體需求](#page-25-1) 8

[決定磁碟空間需求](#page-25-2) 8

▼ [估算磁碟快取記憶體需求](#page-26-0) 9

範例 1 - [在光纖通道連結的磁碟上使用](#page-26-1) format(1M) 指令 9

範例 2 - 在 SCSI [連結式磁碟上使用](#page-28-0) format(1M) 指令 11

[驗證磁碟空間](#page-29-0) 12

- ▼ [驗證磁碟空間](#page-30-0) 13
- [驗證歸檔媒體](#page-30-1) 13
	- ▼ [連結可移除式媒體裝置](#page-31-0) 14

[建立裝置清單](#page-34-0) 17

▼ [建立裝置清單](#page-35-0) 18

[取得發行版本檔案](#page-36-0) 19

▼ 從 [Sun Download Center](#page-36-1) 取得軟體 19

[軟體授權](#page-36-2) 19

[設定網路管理工作站](#page-37-0) 20

#### **3.** [安裝與配置作業](#page-38-0) **21**

[安裝套裝軟體](#page-38-1) 21

▼ [新增套裝模組](#page-38-2) 21

▼ [設定](#page-39-0) PATH 和 MANPATH 變數 22

安裝和使用 [File System Manager](#page-40-0) 軟體 23

▼ 安裝 [File System Manager](#page-40-1) 軟體 23 使用 [File System Manager](#page-43-0) 軟體 26

▼ 初次呼叫 [File System Manager 2](#page-43-1)6

#### [配置儲存裝置](#page-44-0) 27

[開始之前](#page-45-0) 28

▼ [新增磁帶機到](#page-46-0) /kernel/drv/st.conf 檔 29

▼ [驗證或新增目標裝置、](#page-48-0)LUN 或全球名稱到 st.conf 檔 31 [在](#page-50-0) samst.conf 檔案中新增裝置支援 33

- ▼ 使用 [File System Manager](#page-50-1) 新增裝置支援到 samst.conf 33
- ▼ 使用 [CLI](#page-50-2) 在 samst.conf 中新增裝置支援 33
- ▼ [驗證是否已配置所有裝置](#page-52-0) 35

[處理](#page-53-0) st.conf 檔的錯誤 36

▼ 重新啓動系統 36

[設定環境配置](#page-54-0) 37

- ▼ 使用 [File System Manager](#page-55-0) 軟體建立 mcf 檔案 38
- ▼ [使用文字編輯器建立](#page-55-1) mcf 檔案 38

[使用](#page-58-0) /var/adm/messages 檔來辨識週邊設備 41

▼ [驗證](#page-58-1) mcf 檔案 41

#### [設定掛載參數](#page-59-0) 42

[更新](#page-60-0) /etc/vfstab 檔案與建立掛載點 43

▼ [使用文字編輯器更新](#page-60-1) /etc/vfstab 檔案與建立掛載點 43 [建立和編輯](#page-61-0) samfs.cmd 檔案 44

- ▼ 使用 [File System Manager](#page-61-1) 建立和編輯 samfs.cmd 檔案 44
- ▼ [使用文字編輯器建立和編輯](#page-62-0) samfs.cmd 檔案 45

[初始化環境](#page-62-1) 45

▼ [初始化環境](#page-62-2) 45

▼ [初始化檔案系統](#page-62-3) 45

[掛載檔案系統](#page-63-0) 46

- ▼ 使用 [File System Manager](#page-63-1) 掛載檔案系統 46
- ▼ [使用指令行掛載檔案系統](#page-63-2) 46

[執行其他配置作業](#page-64-0) 47

與 NFS [用戶端系統共用檔案系統](#page-65-0) 48

- ▼ 使用 NFS [共用檔案系統](#page-65-1) 48
- ▼ [在用戶端掛載檔案系統](#page-66-0) 49
- [建立網路連結式自動程式庫的參數檔](#page-67-0) 50

[有關共用磁碟機](#page-67-1) 50

[ADIC/Grau](#page-68-0) 自動程式庫 51

▼ 為 ADIC/Grau [自動程式庫配置參數檔](#page-68-1) 51 [Fujitsu LMF](#page-70-0) 自動程式庫 53

▼ 為 Fujitsu LMF [自動程式庫配置參數檔](#page-71-0) 54 IBM 3494 [自動程式庫](#page-72-0) 55

▼ 為 IBM 3494 [自動程式庫配置參數檔](#page-72-1) 55 Sony [網路連結式自動程式庫](#page-74-0) 57

▼ 為 Sony [網路連結式自動程式庫配置參數檔](#page-75-0) 58 [StorageTek ACSLS](#page-77-0) 連結式自動程式庫 60

▼ 配置 StorageTek ACSLS [連結式自動程式庫的參數檔](#page-77-1) 60 [檢查磁碟機順序](#page-80-0) 63

- ▼ [檢查含有前方面板的磁帶或磁光碟程式庫的磁碟機順序](#page-81-0) 64
- ▼ [檢查沒有前方面板的程式庫的磁碟機順序](#page-82-0) 65

▼ [檢查沒有前方面板的磁光媒體庫的磁碟機順序](#page-83-0) 66

[建立](#page-85-0) archiver.cmd 檔案 68

[關於](#page-86-0) archiver.cmd 檔案 69

▼ 使用 [File System Manager](#page-89-0) 建立一個 archiver.cmd 檔案 72

▼ [使用文字編輯器建立](#page-89-1) archiver.cmd 檔案 72 [啟用磁碟歸檔](#page-90-0) 73

▼ 在包含要歸檔之檔案的主機上啓用磁碟歸檔 73

▼ 在歸檔備份將寫入的主機上啓用磁碟歸檔 75 [編輯](#page-93-0) defaults.conf 檔案 76

▼ [自訂預設值](#page-94-0) 77

[您可以從](#page-94-1) defaults.conf 控制的功能 77 [製作可移除式媒體卡匣的標籤](#page-96-0) 79 [寫入目錄](#page-97-0) 80

▼ [寫入具有許多磁碟區的自動程式庫](#page-98-0) 81

- ▼ [寫入具有少量磁碟區的自動程式庫](#page-99-0) 82
- ▼ 寫入 IBM 3494 [自動程式庫](#page-99-1) 82

快速寫入 [StorageTek ACSLS](#page-100-0) 連結式自動程式庫 83

StorageTek ACSLS [連結式自動程式庫:一般問題與錯誤訊息](#page-100-1) 83 [配置遠端通知功能](#page-102-0) 85

▼ [啟用遠端通知](#page-102-1) 85

▼ [停用遠端通知](#page-103-0) 86

[新增管理員群組](#page-104-0) 87

▼ [新增管理員群組](#page-104-1) 87

▼ 啓用系統記錄 87

配置其他 [Sun StorEdge](#page-105-0) 產品 88

[備份資料](#page-106-0) 89

[有關中介資料快照](#page-106-1) 89

[自動中介資料快照排程](#page-106-2) 89

- ▼ 使用 [File System Manager](#page-106-3) 為自動快照排程 89
- ▼ [使用](#page-107-0) cron 排程 samfsdump(1M) 指令 90

[手動建立中介資料快照](#page-107-1) 90

▼ 使用 [File System Manager](#page-107-2) 建立中介資料快照 90

▼ [從指令行執行](#page-108-0) samfsdump(1M) 指令 91 [備份配置檔](#page-108-1) 91

- **4.** [安裝與升級作業](#page-110-0) **93**
	- [準備升級](#page-110-1) 93

[備份檔案系統](#page-110-2) 93

使用版本 1 和版本 2 [超級區塊](#page-111-0) 94

▼ [備份檔案系統](#page-111-1) 94

停止 [Sun StorEdge SAM-FS](#page-112-0) 軟體 95

- ▼ 從 [File System Manager](#page-112-1) 停止檔案系統 95
- ▼ [從指令行停止檔案系統](#page-113-0) 96
- ▼ [取消共用檔案系統](#page-113-1) 96

[卸載檔案系統](#page-114-0) 97

- ▼ 使用 [File System Manager](#page-114-1) 卸載 97
- ▼ 使用 CLI [指令卸載](#page-114-2) 97
- ▼ [編輯](#page-114-3) /etc/vfstab 檔和重開機來卸載 97

[移除現有軟體](#page-115-0) 98

▼ [移除現有軟體](#page-115-1) 98

[新增升級套裝模組](#page-116-0) 99

▼ [新增套裝模組](#page-116-1) 99

安裝 [File System Manager 1](#page-117-0)00

▼ 安裝 [File System Manager](#page-117-1) 軟體 100

[復原檔案系統](#page-120-0) 103

[復原檔案變更](#page-120-1) (inquiry.conf 和 samst.conf) 103

[重新初始化及驗證檔案系統](#page-120-2) 103

[驗證](#page-120-3) mcf、archiver.cmd 和 stager.cmd 檔案 103

- ▼ [驗證](#page-121-0) mcf 檔案 104
- ▼ [驗證](#page-121-1) archiver.cmd 檔案 104
- ▼ [修改](#page-122-0) /etc/vfstab 檔案 105

▼ [重新初始化及復原檔案系統](#page-122-1) 105

▼ [檢查檔案系統](#page-123-0) 106

[掛載檔案系統](#page-123-1) 106

▼ 使用 [File System Manager](#page-123-2) 掛載檔案系統 106

▼ 使用 CLI [掛載檔案系統](#page-123-3) 106

[重新編譯依賴於](#page-123-4) API 的應用程式 106

[升級硬體](#page-124-0) 107

[準備硬體裝置升級](#page-124-1) 107

[一般必要條件](#page-124-2) 107

在 SPARC 和 AMD [平台之間切換](#page-125-0) 108

[驗證磁碟順序](#page-127-0) 110

[執行硬體升級](#page-127-1) 110

▼ [在自動程式庫中新增插槽](#page-128-0) 111

▼ [更換或升級程式庫](#page-128-1) 111

升級 DLT [磁帶機](#page-130-0) 113

▼ [升級磁帶機](#page-130-1) 113

升級 Solaris [作業系統](#page-132-0) 115

▼ 在 [Sun StorEdge SAM-FS](#page-132-1) 環境中升級 Solaris 作業系統 115

**A.** [發行版本套裝模組內容](#page-134-0) **117**

[發行版本套裝模組內容](#page-134-1) 117

[所建立的目錄和檔案](#page-135-0) 118

[安裝時建立的目錄](#page-135-1) 118

[安裝時建立的檔案](#page-136-0) 119

[站點檔案](#page-138-0) 121

[修改的系統檔案](#page-138-1) 121

#### **B.** 解除安裝 **[File System Manager](#page-140-0)** 軟體 **123**

**C.** [指令參照](#page-142-0) **125**

[使用者指令](#page-143-0) 126 [一般系統管理員指令](#page-143-1) 126 [檔案系統指令](#page-144-0) 127 [自動程式庫指令](#page-145-0) 128 [歸檔器指令](#page-145-1) 128 [特定的維護指令](#page-146-0) 129 [站點可自訂的程序檔](#page-147-0) 130 [應用程式設計介面](#page-147-1) 130 [作業公用程式](#page-148-0) 131

**D.** [mcf](#page-150-0) 檔案範例 **133**

[Sun StorEdge SAM-FS](#page-150-1) 配置範例 133

Sun StorEdge SAM-FS [磁碟快取記憶體配置範例](#page-151-0) 134

▼ [編寫](#page-152-0) mcf 檔 135

[配置手動載入的磁光碟機](#page-154-0) 137

▼ [配置磁碟機](#page-154-1) 137

[配置磁光碟程式庫](#page-155-0) 138

▼ [配置磁光碟程式庫](#page-155-1) 138 [設定手動載入的](#page-156-0) DLT 磁碟機 139

▼ 配置 DLT [磁碟機](#page-157-0) 140 設定 DLT [媒體程式庫](#page-158-0) 141

▼ 配置 DLT [程式庫](#page-158-1) 141 [網路連結式程式庫的](#page-160-0) mcf 檔項目範例 143

[字彙表](#page-164-0) **147**

[索引](#page-174-0) **157**

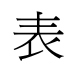

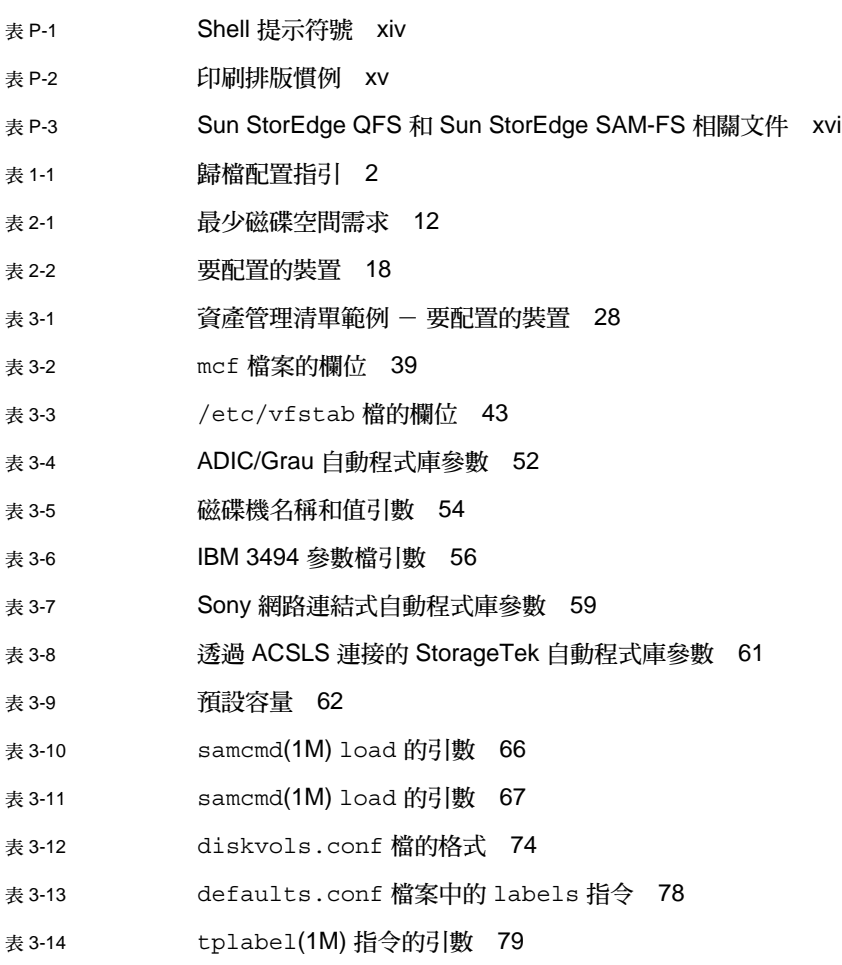

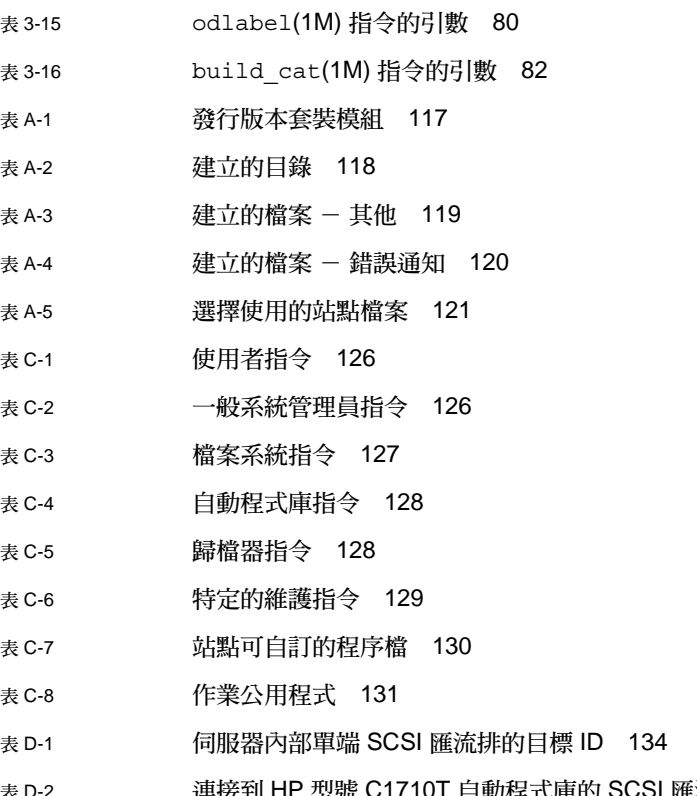

- 表 [D-2](#page-151-2) 連接到 HP 型號 C1710T 自動程式庫的 SCSI 匯流排目標 ID 134
- 表 [D-3](#page-151-3) 連接到 StorageTek 9730 自動程式庫的 SCSI 匯流排的目標 ID 134

<span id="page-12-0"></span>前言

本手冊說明 Sun StorEdge SAM-FS 軟體產品版本 4 Update 4 (4U4) 的安裝與升級程 序。該軟體可安裝在下列最低版本的 Solaris™ 作業系統 (OS) 平台上:

- 在 SPARC 平台上的 Solaris 9 04/03
- 在 SPARC 或 x64 平台上的 Solaris 10

特定功能可能需要特定的作業系統層級。如需更多資訊,請參閱 「版本說明」或查看 特定功能的相關文件。

本手冊是針對負責配置和維護 Sun StorEdge SAM-FS 軟體系統管理員所撰寫的。作為 系統管理員,我們假設您瞭解 Sun Solaris 的程序,包含建立帳號、執行系統備份、建 立檔案系統及其他基本的 Sun Solaris 系統管理員作業。

<span id="page-12-1"></span>本書架構

本手冊包含以下各章:

- 第 1 章包含有關設計 Sun StorEdge SAM-FS 環境的資訊。
- 第 2 章說明系統需求和安裝的必要條件。
- 第 3 章說明 Sun StorEdge SAM-FS 初始安裝程序。
- 第4章說明 Sun StorEdge SAM-FS 升級程序。
- 附錄 A 說明在安裝時建立的發行版本套裝模組內容及目錄。
- 附錄 B 提供解除安裝 File System Manager 軟體的指示。
- [附錄](#page-142-1) C 是指令參照。
- 附錄 D 提供配置 (mcf) 檔案範例。

字彙表定義在本文件及其他 Sun StorEdge QFS 和 Sun StorEdge SAM-FS 文件中使用 的專有名詞。

# <span id="page-13-0"></span>使用 UNIX 指令

本文件不會介紹基本的 UNIX® 指令與操作程序,如關閉系統、啓動系統與配置裝置。 若需此類資訊,請參閱以下文件:

- 系統隨附的軟體文件
- Solaris™ 作業系統之相關文件,其 URL 為:

http://docs.sun.com

# <span id="page-13-1"></span>Shell 提示符號

表 [P-1](#page-13-2) 顯示本手冊使用之 shell 提示符號。

<span id="page-13-2"></span>表 **P-1** Shell 提示符號

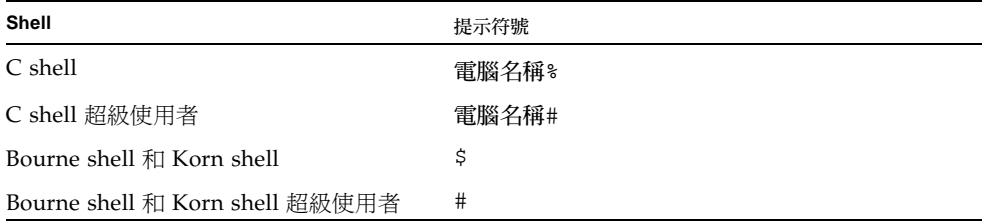

# 印刷排版慣例

表 [P-2](#page-14-1) 列出本手冊所使用的排版慣例。

#### <span id="page-14-1"></span>表 **P-2** 印刷排版慣例

<span id="page-14-0"></span>

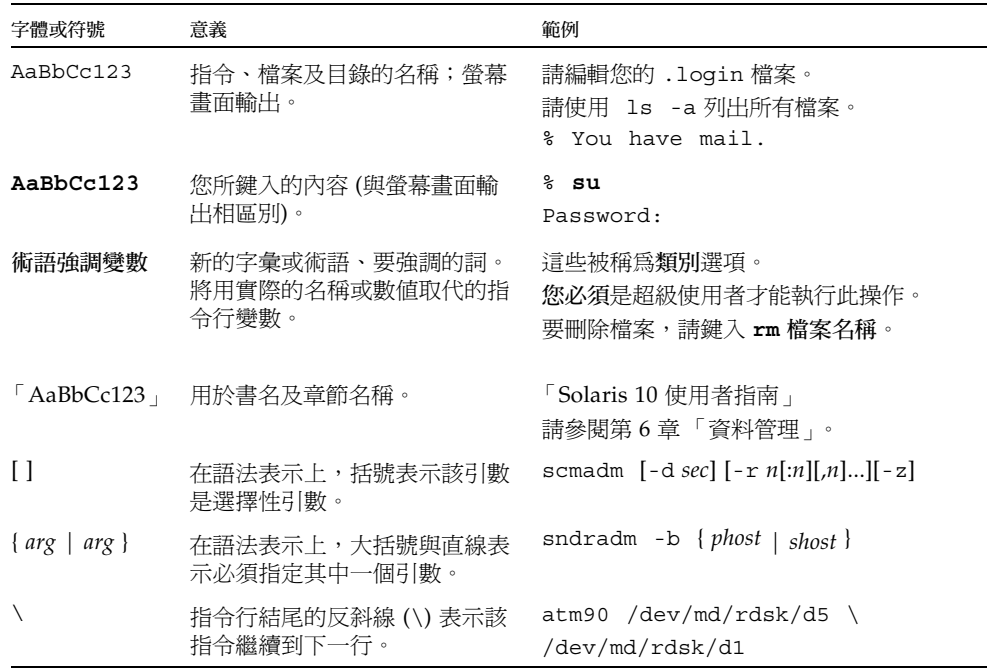

# <span id="page-15-0"></span>相關文件

本手冊屬於文件集的一部份,該文件集說明 Sun StorEdge QFS 和 Sun StorEdge SAM-FS 軟體產品之作業。表 [P-3](#page-15-3) 顯示這些產品的完整發行版本 4U4 文件集。

<span id="page-15-3"></span>表 **P-3** Sun StorEdge QFS 和 Sun StorEdge SAM-FS 相關文件

| 書名                                               | 文件號碼        |
|--------------------------------------------------|-------------|
| 「Sun StorEdge SAM-FS 檔案系統配置與管理指南」                | 819-4808-10 |
| 「Sun StorEdge SAM-FS 儲存與歸檔管理指南」                  | 819-4783-10 |
| 「Sun StorEdge SAM-FS 疑難排解指南」                     | 819-4788-10 |
| 「Sun StorEdge QFS 配置與管理指南」                       | 819-4798-10 |
| 「Sun StorEdge QFS 安裝與升級指南」                       | 819-4793-10 |
| 「Sun StorEdge QFS 和 Sun StorEdge SAM-FS 4.4 版本說明 | 819-4803-10 |

# <span id="page-15-1"></span>線上存取 Sun 文件

Sun StorEdge QFS 和 Sun StorEdge SAM-FS 軟體分發物內含您可以從 Sun 的 Network Storage 文件網站或 docs.sun.com 檢視的 PDF 檔。

<span id="page-15-2"></span>▼ 從 docs.sun.com 線上存取文件

本網站包含 Solaris 及其他許多 Sun 軟體產品的文件。

**1.** 請至以下 **URL**:

http://docs.sun.com 接著會顯示 docs.sun.com 網頁。

**2.** 在搜尋方塊中輸入適當的產品來搜尋您的產品之相關文件。

<span id="page-16-0"></span>▼ 線上存取 Sun 的 Network Storage 文件網站之文 件

本網站包含有關 Network Storage 產品的文件。

**1.** 請至以下 **URL**:

http://www.sun.com/products-n-solutions/hardware/docs/Software /Storage\_Software

之後會顯示 Storage Software 頁面。

**2.** 按一下 **[Sun StorEdge SAM-FS Software]** 的連結。

# <span id="page-16-1"></span>協力廠商網站

Sun 對於本文件中所提及之協力廠商網站的使用不承擔任何責任。Sun 對於此類網站或 資源中的 (或透過它們所取得的) 任何內容、廣告、產品或其材料不做背書,也不承擔 任何責任。對於因使用或依靠此類網站或資源中的 (或透過它們所取得的) 任何內容、 產品或服務而造成的或連帶產生的實際或名義上之損壞或損失,Sun 概不負責,也不承 擔任何責任。

# <span id="page-16-2"></span>連絡 Sun 技術支援

如果您在本文件中找不到所需之本產品相關技術問題的解答,請至:

http://www.sun.com/service/contacting

# <span id="page-16-3"></span>授權

如需有關取得 Sun StorEdge SAM-FS 軟體授權的資訊,請連絡您的 Sun 銷售代表或您 的授權服務供應商 (ASP)。

<span id="page-17-0"></span>安裝協助

要取得安裝與配置方面的服務,請連絡 Sun 企業服務 (美國: 1-800-USA4SUN) 或連絡 當地的企業服務業務代表。

## <span id="page-17-1"></span>Sun 歡迎您提出寶貴意見

Sun 致力於提高文件品質,因此誠心歡迎您提出意見和建議。請至下列網址提出您對本 文件的意見:

http://www.sun.com/hwdocs/feedback

請隨函附上文件書名與文件號碼 ( 「Sun StorEdge SAM-FS 安裝與升級指南」,文件號 碼 819-4778-10)。

第 **1** 章

## <span id="page-18-0"></span>規劃您的歸檔系統

本章提供 Sun StorEdge SAM-FS 產品的簡介,並概述設定 Sun StorEdge SAM-FS 儲存 與歸檔管理系統的設計注意事項,同時也提供安裝程序的高層級簡介。

本章包含以下各節:

- 第 1 [頁 「產品簡介」](#page-18-1)
- 第 2 [頁 「設計注意事項」](#page-19-0)
- 第3頁「安裝程序簡介」

## <span id="page-18-1"></span>產品簡介

Sun StorEdge SAM-FS 環境包含一個儲存與歸檔管理員以及一個基本的檔案系統。使用 Sun StorEdge SAM-FS 軟體能以裝置額定速度將資料歸檔至自動程式庫。此外,您亦可 以利用此軟體,透過一個稱爲磁碟歸檔的程序將資料歸檔至另一個檔案系統的檔案中。 使用者可以使用標準檔案系統介面,像在主要磁碟儲存裝置上一樣讀取與寫入檔案。

Sun StorEdge SAM-FS 軟體會將線上磁碟快取記憶體中的檔案複製到歸檔媒體,以便 歸檔檔案。歸檔媒體可以由其他檔案系統中的磁碟片段組成,或者由自動或手動載入儲 存裝置的可移除式磁帶或磁光碟機匣組成。此外,Sun StorEdge SAM-FS 軟體會使用 站點指定的使用率臨界值自動維護線上磁碟空間。它會釋放與歸檔檔案資料相關的磁碟 空間,並在需要時將檔案復原至線上磁碟。

若您購買了 Sun StorEdge QFS 和 Sun StorEdge SAM-FS 軟體的授權,就可以使用 Sun StorEdge SAM-FS 軟體中的儲存和歸檔管理員來執行 Sun StorEdge QFS 檔案系 統。這樣的系統就是所謂的 *SAM-QFS*。

您可以使用 Sun SAM-Remote 用戶端和伺服器儲存管理系統來共用 Sun StorEdge SAM-FS 環境中的程式庫和其他可移除式媒體裝置。所有包含在 Sun SAM-Remote 環境 中的主機系統必須安裝相同的 Sun StorEdge SAM-FS 軟體發行版本等級,而且可執行。

若要配置 SAM-Remote 軟體,請按照本手冊中的程序建立 Sun StorEdge SAM-FS 檔案 系統。在 Sun StorEdge SAM-FS 檔案系統經過測試且確定配置正確後,您即可使用 「Sun StorEdge SAM-FS 儲存與歸檔管理指南」中的 SAM-Remote 指示啟用遠端儲存 與歸檔管理。

## <span id="page-19-0"></span>設計注意事項

以下是在計劃和執行 Sun StorEdge SAM-FS 環境時所需考慮的設計注意事項:

- 存取和使用式樣對於所需的磁帶系統有重大影響,包括磁帶類型以及所需的磁碟機 和程式庫的數量與類型。若預計會有大量分段備份作業,強烈建議您使用線性掃描 磁帶而不是螺旋狀磁帶。
- 下列事項對於所需的磁碟機與媒體數量有重大的影響:
	- 檔案系統大小與使用式樣:檔案更新頻率、平均檔案大小、會等待必須擁有權限 的磁碟機/媒體或使用者的批次工作
	- 歸檔策略:媒體備份、發行策略、已超過訂閱期限的磁碟層級
	- 媒體特性:大小、磁碟機設定時間
- 要得到最佳效能,您應該透過不同的主機匯流排配接卡 (HBA) 存取光纖通道磁碟機 和磁碟裝置。

若您所管理的伺服器本機已安裝了 Sun StorEdge SAM-FS 軟體,而您正在配置伺服器 上的獨立式檔案系統進行歸檔,建議您至少將一個磁帶程式庫與目前的伺服器關聯。該 程式庫必須包含單一媒體類型的媒體。

下表以每個磁帶程式庫為基礎說明歸檔配置指引,以避免過度擴充您的環境。

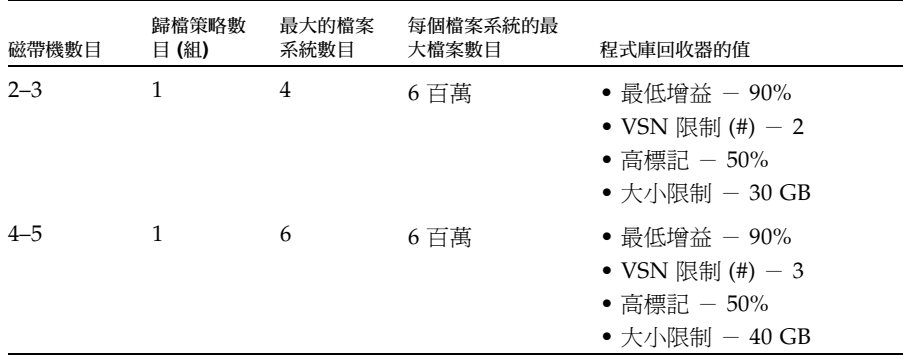

<span id="page-19-1"></span>表 **1-1** 歸檔配置指引

表 **1-1** 歸檔配置指引 *(*續*)*

| 磁帶機數目    | 歸檔策略數<br>目(組) | 最大的檔案<br>系統數目 | 每個檔案系統的最<br>大檔案數目 | 程式庫回收器的值                                                             |
|----------|---------------|---------------|-------------------|----------------------------------------------------------------------|
| $6 - 7$  | 2             | 10            | 8 百萬              | • 最低增益 - 90%<br>• VSN 限制 $(\#) - 5$<br>• 高標記 - 50%<br>● 大小限制 - 50 GB |
| $8 - 10$ | 4             | 10            | 1千萬               | • 最低增益 - 90%<br>• VSN 限制 $(\#) - 8$<br>• 高標記 - 50%<br>• 大小限制 - 70 GB |

以下是協助您避免歸檔系統超載的進階注意事項:

- 磁帶機是為了一次寫入大量資料而設計的,因此一個設計良好的歸檔系統應當減少 磁帶機的負載量,並增加一次寫入的資料量。
- 若是一個磁帶機僅有一種媒體類型,startage、startsize 和 startcount 歸檔 參數應設定如下:
	- startage 不少於 8 小時
	- startsize 單一磁帶容量不少於 50 %。
	- startcount 請使用千位的數字;不要超過 500,000。
- 執行回收器每日請勿超過三次。

## <span id="page-20-0"></span>安裝程序簡介

下列清單是軟體安裝程序的高層級簡介。若需詳細的安裝指示,請參閱本手冊的第 3 章。

- 1. 請驗證已符合硬體和軟體需求 (請參閱第 5 [頁 「硬體與軟體需求」](#page-22-3) )。
- 2. 安裝套裝軟體 (第 21 [頁 「安裝套裝軟體」](#page-38-3) )。
- 3. 若您要使用 File System Manager 配置系統,請安裝 File System Manager 軟體 ([第](#page-40-2) 23 頁 「安裝和使用 [File System Manager](#page-40-2) 軟體」 )。
- 4. 配置 Sun StorEdge SAM-FS 環境 (從第 27 [頁 「配置儲存裝置」](#page-44-1)開始)。

第 **2** 章

# <span id="page-22-0"></span>安裝前作業

本章說明 Sun StorEdge SAM-FS 軟體的系統需求以及在您開始安裝和配置軟體以前必 須先完成的作業。

本章包含以下各節:

- 第 5 [頁 「硬體與軟體需求」](#page-22-1)
- 第 8 [頁 「決定磁碟空間需求」](#page-25-2)
- 第 19 [頁 「取得發行版本檔案」](#page-36-0)
- 第 20 [頁 「設定網路管理工作站」](#page-37-0)

## <span id="page-22-3"></span><span id="page-22-1"></span>硬體與軟體需求

Sun StorEdge SAM-FS 軟體可安裝在以 UltraSPARC® 技術為基礎的 Sun 伺服器或是 以 AMD Opteron x64 技術為基礎的伺服器上。

若想要安裝 File System Manager 瀏覽器介面工具,您要用作 web 伺服器主機的伺服 器有一些其他需求。如需更多有關這些需求的資訊,請參閱第 7 頁 「驗證 File System [Manager](#page-24-1) 的需求」。

Sun StorEdge SAM-FS 套裝軟體可在許多 Sun 工作站和伺服器上執行。安裝以後,您 應該驗證硬體的相容性、Solaris 作業系統 (OS) 的等級以及已安裝的修補程式發行版 本。要安裝 Sun StorEdge SAM-FS 軟體,您必須也確認您在系統中擁有 root 等級的存 取權限。

### <span id="page-22-2"></span>作業系統需求

Sun StorEdge QFS 套裝軟體可在下列作業系統環境中執行:

■ Solaris 9 04/03

■ Solaris 10

安裝之前,應先驗證硬體適用性、Solaris 作業系統的等級以及安裝的修補程式發行版 本。要安裝 Sun StorEdge SAM-FS 軟體,您必須也確認您在系統中擁有 root 等級的存 取權限。

#### <span id="page-23-0"></span>▼ 驗證環境

在每個您要安裝 Sun StorEdge SAM-FS 軟體的主機上重複上述步驟。

**1.** 驗證您的系統備有 **CD-ROM** 光碟機,或系統可以從 **Sun Download Center** 取得發行 版本套裝模組。

以下為 Sun Download Center 的 URL:

http://www.sun.com/software/downloads

- **2.** 以 **root** 身份登入系統。 您必須要有超級使用者權限才能安裝軟體。
- **3.** 驗證系統的 **Solaris** 作業系統等級。

軟體仰賴於適當配置為以下其中一種最低發行版本等級的 Solaris 軟體:

- Solaris  $9\frac{4}{03}$
- Solaris 10

### <span id="page-23-1"></span>安裝 Solaris 作業系統修補程式

Sun Microsystems 依照維護合約透過 CD-ROM、匿名 FTP 及 Sun Microsystems SunSolve 網站 (http://sunsolve.sun.com) 將 Solaris 作業系統修補程式提供給 客戶。

若要在安裝 Sun StorEdge SAM-FS 發行版本套裝模組以後安裝修補程式,請放入 CD-ROM 或將修補程式軟體傳送至您的系統。遵照修補程式或大型修補程式叢集所附的 README 檔案中的 <sup>-</sup> Patch Installation Instructions and Special Install Instructions 進行操作。

### <span id="page-23-2"></span>Sun StorEdge SAM-FS 軟體的主機需求

若您計劃在多重主機環境 (例如 Sun SAM-Remote 配置) 中安裝 Sun StorEdge SAM-FS 軟體,所有主機系統必須安裝相同的 Sun StorEdge SAM-FS 軟體發行版本等級並且可 運作。主機可以執行不同發行版本的 Solaris 作業系統,但請確認您安裝在所有主機上 的適用發行版本之修補程式集,與您要包含在配置中的發行版本相同。

### <span id="page-24-0"></span>驗證協力廠商的相容性

Sun StorEdge SAM-FS 軟體能與許多由不同協力廠商提供的硬體和軟體產品互通。依 照環境的不同,您可能需要在安裝或升級 Sun StorEdge SAM-FS 套裝模組以前升級其 他軟體或韌體。與程式庫型號、韌體等級及其他相容性相關的資訊,請查閱 「Sun StorEdge QFS 和 Sun StorEdge SAM-FS 4.4 版本說明」。

### <span id="page-24-1"></span>驗證 File System Manager 的需求

若您要透過 web 伺服器使用 File System Manager 瀏覽器介面來配置、控制、監視或 重新配置 Sun StorEdge SAM-FS 環境,請執行此項驗證。

您可以使用下列其中一種配置安裝 File System Manager 軟體:

- 作為一部獨立式管理工作站來管理一個或多個 Sun StorEdge SAM-FS 主機。
- 作為 Sun StorEdge SAM-FS 主機上的附加軟體。

安裝 File System Manager 軟體以後,您可以從網路上任何能夠存取到其 web 伺服器 的電腦呼叫 File System Manager。

若您打算使用 File System Manager,您用來配置 File System Manager 軟體的主機必 須符合下列各節所述的需求:

- 第7頁「硬體需求」
- 第7頁「瀏覽器需求」
- 第 8 [頁 「作業系統需求」](#page-25-0)
- 第 8 頁「Web [軟體需求」](#page-25-1)

### <span id="page-24-2"></span>硬體需求

File System Manager 軟體的最低硬體需求如下:

- SPARC 400 MHz (或以上) 或 x64 AMD CPU
- 1 GB 記憶體
- 1 個 20 GB 的磁碟
- 一個 10/100/1000 Base-T 乙太網路通訊埠

### <span id="page-24-3"></span>瀏覽器需求

請確認您的安裝符合以下的瀏覽器需求:

■ 您的 Web 伺服器必須安裝下列瀏覽器之一,並且不低於所示的等級:

- 在 Solaris OS 或 Microsoft Windows 98、SE、ME、2000 或 XP 作業系統上使用 的 Netscape 7.*x* / Mozilla 1.2.1
- 在 Microsoft Windows 98、SE、ME、2000 或 XP 作業系統上使用的 Internet Explorer 5.5
- 您必須在瀏覽器中啓用 JavaScript 技術。例如,在 Mozilla 中,您可以按一下以下的 功能表,可看見一個面板顯示 JavaScript 技術是否已經啓用:Edit、Preferences、 Advanced 和 Scripts & Plugins。

### <span id="page-25-0"></span>作業系統需求

請確定在 web 伺服器上安裝了下列其中一種最低等級的 Solaris 作業系統:

- Solaris  $9\frac{4}{03}$
- Solaris 10

### <span id="page-25-1"></span>Web 軟體需求

File System Manager 安裝套裝模組包含了下列軟體最低等級的修訂版:

- Java 2 Standard Edition 版本 1.4.2
- JavaHelp 2.0
- JATO 2.1.2
- Tomcat 版本  $4.0.5$

安裝過程中,會要求你回答一些問題。根據你的回答,若軟體套裝模組的相容修訂版不 存在的話,安裝程式可以為你安裝正確的修訂版。

# <span id="page-25-2"></span>決定磁碟空間需求

Sun StorEdge SAM-FS 套裝軟體需要特定數量的磁碟快取記憶體 (檔案系統裝置) 來建 立及管理資料檔案與目錄。

Sun StorEdge SAM-FS 檔案系統僅需求一個分割區。若同時安裝了 Sun StorEdge QFS,檔案系統需要一個或兩個分割區。Sun StorEdge QFS 檔案系統在 「Sun StorEdge QFS 安裝與升級指南」中有所說明。請參閱手冊以了解 Sun StorEdge QFS 磁碟空間需求。

磁碟裝置或分割區不需要任何特殊格式。若您在多重介面 (HBA) 和磁碟控制器上配置 多個裝置,可能會獲得更佳的效能。

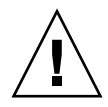

注意 **–** 請確認您計劃使用的磁碟與分割區目前未被使用且不含有任何現存的資料。在 您建立 Sun StorEdge SAM-FS 檔案系統時,所有現存資料都會遺失。

磁碟必須透過光纖通道 (FC) 或 SCSI 控制器連接到伺服器。您可以為某個磁碟指定個別 的磁碟分割區,或把整個磁碟當成一個磁碟快取記憶體使用。軟體可支援磁碟陣列,包 括由磁碟區管理軟體所管理 (例如:Solstice DiskSuite、Solaris Volume Manager 及其 他磁碟區管理軟體產品) 的磁碟陣列。

- <span id="page-26-0"></span>▼ 估算磁碟快取記憶體需求
	- **1.** 估算 **Sun StorEdge SAM-FS** 軟體 **(**檔案系統加上儲存與歸檔管理員**)** 的最低磁碟快取 記憶體需求。

使用下列指導方針來估算 Sun StorEdge SAM-FS 檔案系統所需要的磁碟快取記憶體:

- 磁碟快取記憶體 = 最大檔案 (以位元組為單位) + 工作檔案所需空間
- 中介資料快取

使用下列資料來估算中介資料快取需求。中介資料快取必須擁有足夠的空間以包含 下列資料:

- 超級區塊的兩份備份 (各有 16 KB)
- 中介資料空間和資料空間的保留對映 ((中介資料 + 檔案資料)/DAU/32,000) \* 4 KB
- Inode 空間 (檔案數量 + 目錄數量) \* 512 位元組
- 間接區塊 每個區塊至少 16 KB
- 目錄資料空間 (目錄數量 \* 16 KB)
- **2.** 請輸入 format**(1M)** 指令驗證您是否具有足夠的磁碟快取記憶體空間。

format(1M) 指令顯示磁碟分割的情形以及各個分割區的大小。

### <span id="page-26-1"></span>範例 1 - 在光纖通道連結的磁碟上使用 format(1M) 指令

[程式碼範例](#page-26-2) 2-1 顯示六個連結到伺服器的磁碟。有兩個內部磁碟是透過目標 10 和 11 (c0t10d0 和 c0t11d0) 上的控制器 0 所連接的。其他都是外部磁碟。

為了清楚明瞭起見[,程式碼範例](#page-26-2) 2-1 中的 format(1M) 指令輸出已稍加修改。

<span id="page-26-2"></span>程式碼範例 **2-1** 光纖通道連結磁碟的 format(1M) 指令

# **format**

Searching for disks...done

程式碼範例 **2-1** 光纖通道連結磁碟的 format(1M) 指令 *(*續*)*

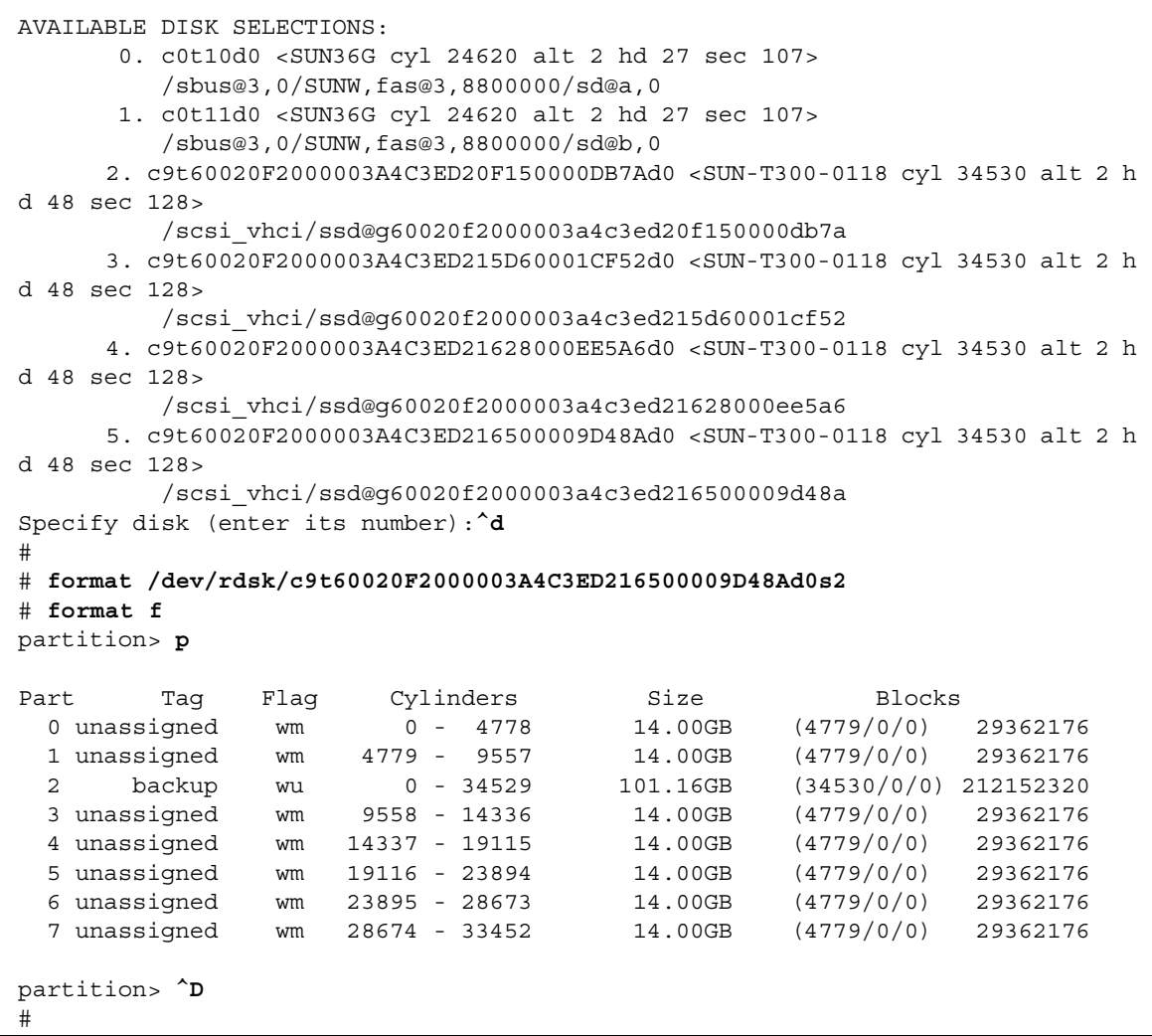

### <span id="page-28-0"></span>範例 2 - 在 SCSI 連結式磁碟上使用 format(1M) 指令

[程式碼範例](#page-28-1) 2-2 列出連結至伺服器的四個磁碟。有兩個內部磁碟是透過目標 0 (c0t0d0) 和 1 (c0t1d0) 上的控制器 0 所連接的。有兩個外部磁碟是透過目標 0 (c3t0d0) 和 2 (c3t2d0) 上的控制器 3 所連接的。

<span id="page-28-1"></span>程式碼範例 **2-2** 用於 SCSI 連結式磁碟的 format(1M) 指令

```
# format
Searching for disks...done
AVAILABLE DISK SELECTIONS:
        0. c0t0d0 <SUN9.0G cyl 4924 alt 2 hd 27 sec 133>
           /sbus@1f,0/SUNW,fas@e,8800000/sd@0,0
        1. c0t1d0 <SUN2.1G cyl 2733 alt 2 hd 19 sec 80>
           /sbus@1f,0/SUNW,fas@e,8800000/sd@1,0
        2. c3t0d0 <SUN36G cyl 24620 alt 2 hd 27 sec 107>
           /sbus@1f,0/QLGC,isp@0,10000/sd@0,0
        3. c3t2d0 <SUN36G cyl 24620 alt 2 hd 27 sec 107>
           /sbus@1f,0/QLGC,isp@0,10000/sd@2,0
Specify disk (enter its number): 1
selecting c0t1d0
[disk formatted]
Warning: Current Disk has mounted partitions.
FORMAT MENU:
         disk - select a disk
         type - select (define) a disk type
         partition - select (define) a partition table
        current - describe the current disk<br>format - format and analyze the di
                 - format and analyze the disk
         repair - repair a defective sector
        label - write label to the disk
         analyze - surface analysis
        defect - defect list management
         backup - search for backup labels
         verify - read and display labels
        save - save new disk/partition definitions
         inquiry - show vendor, product and revision
         volname - set 8-character volume name
         !<cmd> - execute <cmd>, then return
         quit
format> par
PARTITION MENU:
         0 - change '0' partition
         1 - change '1' partition
```
程式碼範例 **2-2** 用於 SCSI 連結式磁碟的 format(1M) 指令 *(*續*)*

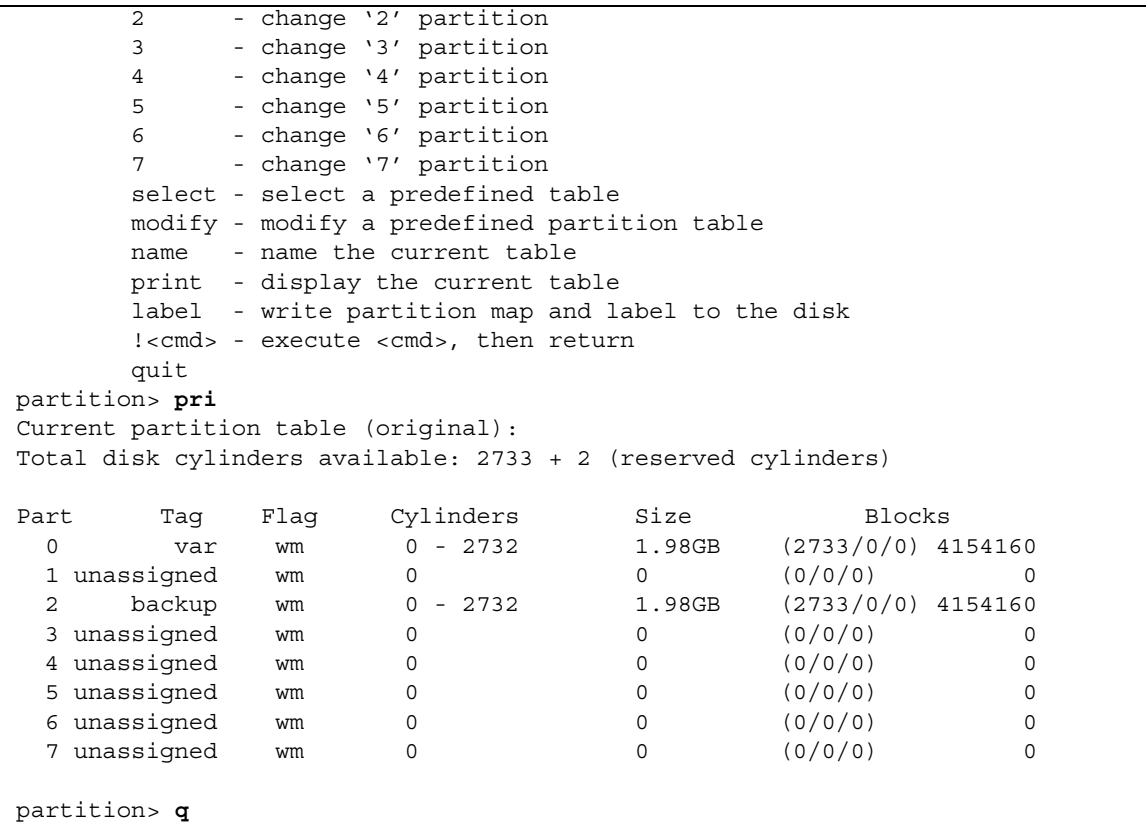

### <span id="page-29-0"></span>驗證磁碟空間

軟體需要包含 RAID 裝置、JBOD 裝置,或兩者皆有的磁碟快取記憶體。此外,也需要在 /(root)、/opt 和 /var 目錄上的特定磁碟空間。實際需要的空間要看您安裝的套裝模組而 定。表 [2-1](#page-29-1) 顯示在各種目錄中所需的最小磁碟空間。

<span id="page-29-1"></span>表 **2-1** 最少磁碟空間需求

| 目錄         | <b>Sun StorEdge</b><br><b>SAM-FS</b> | <b>File System</b><br><b>Manager</b> |
|------------|--------------------------------------|--------------------------------------|
| /(root) 目錄 | 2 MB                                 | 25 MB                                |
| /opt 目錄    | 21 MB                                | 5 MB                                 |

表 **2-1** 最少磁碟空間需求 *(*續*)*

| 目錄      | <b>Sun StorEdge</b><br><b>SAM-FS</b> | <b>File System</b><br><b>Manager</b> |
|---------|--------------------------------------|--------------------------------------|
| /var 目錄 | 6 MB                                 | 2 MB                                 |
| /usr 目錄 | 2 MB                                 | 7 MB                                 |
| /tmp 目錄 | 0 <sub>KB</sub>                      | 200 MB                               |

備註 **–** /var 目錄的空間需求必須考慮到歸檔器資料目錄、歸檔器佇列檔案以及記錄檔 案皆寫入到 /var 目錄。

### <span id="page-30-0"></span>▼ 驗證磁碟空間

以下程序說明如何驗證系統是否還有空間足以容納 SUNWsamfsu 和 SUNWsamfsr 套裝 軟體。

**1.** 輸入下列指令驗證在/目錄的 avail 欄位中至少有 **2 MB** 的可用空間。

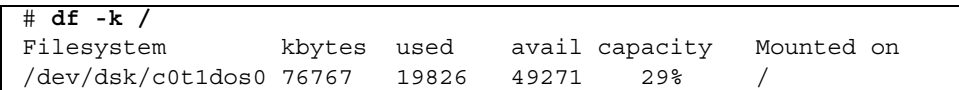

**2.** 輸入下列指令驗證在 /opt 目錄的 avail 欄位中至少有 **21 MB** 的可用空間。

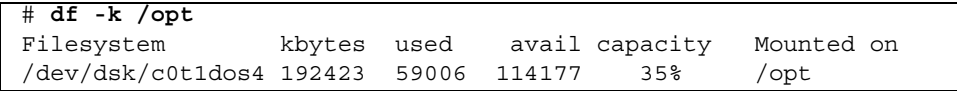

- **3.** 驗證在 /var 目錄中至少有 **6 MB** 的可用空間。 建議多留 30 MB 或更多的空間以容納日後增長的記錄檔案與其他檔案系統。
- **4.** 如果在每個目錄下沒有足夠的空間供軟體使用,請重新分割磁碟,為每個檔案系統劃出 更多的可用空間。

要重新分割磁碟,請參閱 Sun Solaris 系統管理文件資料。

### <span id="page-30-1"></span>驗證歸檔媒體

若您打算執行磁碟歸檔 (歸檔至另一個檔案系統的磁碟空間),請驗證以下事項:

- 磁碟所連結的主機系統上至少已建立一個檔案系統且該檔案系統與 Sun StorEdge SAM-FS 軟體相容。
- 磁碟上仍有足夠的空間來容納歸檔副本。

若計畫要歸檔到可移除式媒體裝置,您的環境必須符合以下條件:

- 至少有一個用於歸檔檔案的可移除式媒體裝置。這個裝置可以是單一磁帶機或光碟 機,也可以是多個裝置,例如自動程式庫內的磁碟機。
- 可寫入歸檔檔案的磁帶或磁光碟匣。對大部份 SCSI 連結式以及 FC 連結式程式庫而 言,Sun StorEdge SAM-FS 軟體僅支援一種媒體類型。如果您有一個磁帶程式庫是能 以邏輯的方式分割成兩個以上的程式庫,你就可以把一個邏輯程式庫設成一種媒體類 型,另一個程式庫則設成另一種媒體類型。Sun StorEdge SAM-FS 軟體將每一個程式 庫所使用的卡匣記錄在程式庫目錄中。您不能在程式庫目錄中混合使用不同類型的磁 帶媒體,因此請事先規劃在一個程式庫或邏輯程式庫中僅使用一種媒體類型。

Sun StorEdge SAM-FS 環境支援多種可移除式媒體裝置。你可由 Sun Microsystems 銷 售或支援專員取得目前支援的磁碟機和程式庫清單。為了確定你的裝置已連接妥當,並 列舉於容易擷取的清單中,請執行以下程序:

- 若您的可移除式媒體裝置並未連結到您的伺服器,請執行第 14 頁「 連結可移除式媒 [體裝置」](#page-31-0)中的程序。
- 請使用第 18 頁「 建立裝置清單」中的指示列舉您的裝置。您會在第 21 頁「 安裝套 [裝軟體」](#page-38-3)中再次用到這個清單。

#### <span id="page-31-0"></span>▼ 連結可移除式媒體裝置

下列步驟是連結可移除式媒體硬體到伺服器的一般指導方針。要取得將這些週邊設備連 接到伺服器的詳細說明,請參閱自動程式庫和磁碟機供應商所提供的硬體安裝指南。

- **1.** 確定您的主控台已連線到伺服器。
- **2.** 關閉伺服器電源。
- **3.** 請確認用於 **Sun StorEdge SAM-FS** 檔案系統的可移除式媒體裝置和磁碟已連接好且正 確定址。
- **4.** 若您的程式庫已透過 **SCSI** 介面連結到主機系統,請確認每個 **SCSI** 初始器 **(**主機配接 卡**)** 的 **SCSI** 目標 **ID** 都是唯一的。

請避免將週邊設備的 SCSI 目標 ID 設為已經使用的 ID。此外,若您將 SCSI 主機配接 卡與先前連結的磁碟機一起使用,其他任何連接到這個匯流排的週邊設備必須使用不同 的 ID。通常,初始器使用 ID 7,SPARC 系統的內部磁碟機使用 ID 3 而 UltraSPARC 系統則使用 ID 0。

- **5.** 依照製造商所建議的順序來開啟週邊設備的電源。 通常是先開啓最外邊的調邊設備的電源,然後再依序往中央方向開啓各元件的電源。
- **6.** 停用自動開機。

在 >ok 提示符號下,輸入下列指令以停用自動開機:

>ok **setenv auto-boot? false**

**7.** 在下一個提示符號下鍵入 reset:

```
>ok reset
```
- **8.** 執行下列其中一項操作:
	- 若您的程式庫已透過 SCSI 介面連結到主機系統,請使用 probe-scsi-all 指令為 連接到主機系統上的每個裝置執行目標 ID 和 LUN 的資產管理。儲存輸出。下一個 程序 (第 18 [頁 「建立裝置清單」](#page-35-0) ) 需要使用此輸出中的資訊 。

例如:

```
{0} ok probe-scsi-all
/pci@6,400/scsi@2,1
Target 0
Unit 0 Removable Device type 8 STK 9730 1700
Target 1
 Unit 0 Removable Tape type 7 0UANTUM DLT7000 2565
Target 2
  Unit 0 Removable Tape type 7 QUANTUM DLT7000 2565
/pci@1f,4000/scsi@3
Target 0
  Unit 0 Disk SEAGATE ST318404LSUN18G 4207
Target 6
  Unit 0 Removable Read Only device TOSHIBA XM6201TASUN32XCD1103
```
■ 若您的程式庫或磁帶機已透過 FC 介面連結到主機系統, 請爲連接到主機系統的每個 裝置執行目標 ID 與 LUN 的資產管理。儲存輸出。下一個程序 (第 18 [頁 「建立裝置](#page-35-0) [清單」](#page-35-0))需要使用此輸出中的資訊 。

例如:

```
{0} ok show-devs
/SUNW,ffb@1e,0
/SUNW,UltraSPARC-II@2,0
/SUNW,UltraSPARC-II@0,0
/counter-timer@1f,1c00
/pci@1f,2000
/pci@1f,4000
/virtual-memory
/memory@0,a0000000
/aliases
/options
/openprom
/chosen
/packages
/pci@1f,2000/SUNW,qlc@1
/pci@1f,2000/SUNW,qlc@1/fp@0,0
/pci@1f,2000/SUNW,qlc@1/fp@0,0/disk
/pci@1f,4000/SUNW,ifp@2
/pci@1f,4000/scsi@3,1
/pci@1f,4000/scsi@3
/pci@1f,4000/network@1,1
/pci@1f,4000/ebus@1
/pci@1f,4000/SUNW,ifp@2/ses
{0} ok select /pci@1f,2000/SUNW,qlc@1
{0} ok show-children
LiD HA LUN --- Port WWN --- ----- Disk description -----
  2 7e 0 500104f00041182b STK L700 0236
7c 7e 0 500104f00043abfc STK 9840 1.28
7d 7e 0 500104f00045eeaf STK 9840 1.28
6f 7e 0 500104f000416304 IBM ULT3580-TD1 16E0
6e 7e 0 500104f000416303 IBM ULT3580-TD1 16E0
```
如果伺服器沒有確認所有已知裝置 (磁碟機、磁帶或光碟機、自動程式庫等),應檢 查纜線是否接好。直到能偵測到所有裝置的時候才能繼續操作。

**9.** 重新啟用自動開機,然後啟動系統:

```
>ok setenv auto-boot? true
>ok boot
```
**10.** 檢閱系統檔案。

檢閱以下檔案:

■ /var/adm/messages 確定所有裝置皆已辨識。

- /dev/rmt 可找到預期的磁帶裝置
- /dev/dsk 和 /dev/rdsk 可找到預期的磁碟

因為特殊的驅動程式需求,除非你先安裝好 Sun StorEdge SAM-FS 套裝軟體,否則磁 光碟機裝置或程式庫的裝置資訊不會顯示在 /var/adm/messages 中。

#### **11.** 停用自動清除和自動載入功能。

若您的自動程式庫支援自動清除或自動載入功能,請在使用 Sun StorEdge SAM-FS 軟 體時停用這兩個功能。請參閱程式庫製造商的文件以取得有關停用自動清除和自動載入 功能的資訊。

備註 **–** 唯一可用自動載入功能的時機,是在初始載入卡匣且還沒有執行 Sun StorEdge SAM-FS 軟體時。請記得在執行 Sun StorEdge SAM-FS 時停用自動載入。

### <span id="page-34-0"></span>建立裝置清單

您要使用的裝置必須已連結到您要安裝 Sun StorEdge SAM-FS 軟體的伺服器上,並可 被辨識。要配置 Sun StorEdge SAM-FS 軟體,您必須對您的裝置有下列認識:

- 裝置類型、製造商及型號。
- 該裝置如何連接到伺服器的方法。你可採用下列方式之一來連接裝置:
	- 磁碟機可以使用 SCSI 或 FC 的連結方式。每個磁碟機都接受磁帶卡匣或磁光碟機 卡匣。

對於 SCSI 連結式磁碟機,您必須知道每個磁碟機的 SCSI 目標 ID 及邏輯單元號 碼 (LUN)。

若是 FC 連結的裝置,您必須知道每個磁碟機的 LUN 和節點的全球名稱 (WWN)。

■ 自動程式庫可使用 SCSI、FC 或網路的連結方式。

使用 SCSI 或 FC 連結方式的程式庫稱為直接連結式程式庫。對於使用 SCSI 連結 式程式庫,你需要知道各個程式庫的 SCSI 目標 ID 與 LUN。對於 FC 連結式程式 庫,你需要知道各個程式庫的 LUN 和節點 WWN。

使用網路連結方式的程式庫稱為網路連結式程式庫。您不能在現有的系統配置檔 案中配置網路連結式程式庫;反而,您必須為每個網路連結式程式庫建立參數檔 案。稍後在安裝程序中將會說明。

<span id="page-35-0"></span>▼ 建立裝置清單

● 在表 [2-2](#page-35-1) 填入你會在 **Sun StorEdge SAM-FS** 環境下使用的每個裝置之名稱、製造商、 型號及連接類型。保留此清單以便稍後在配置程序中使用。

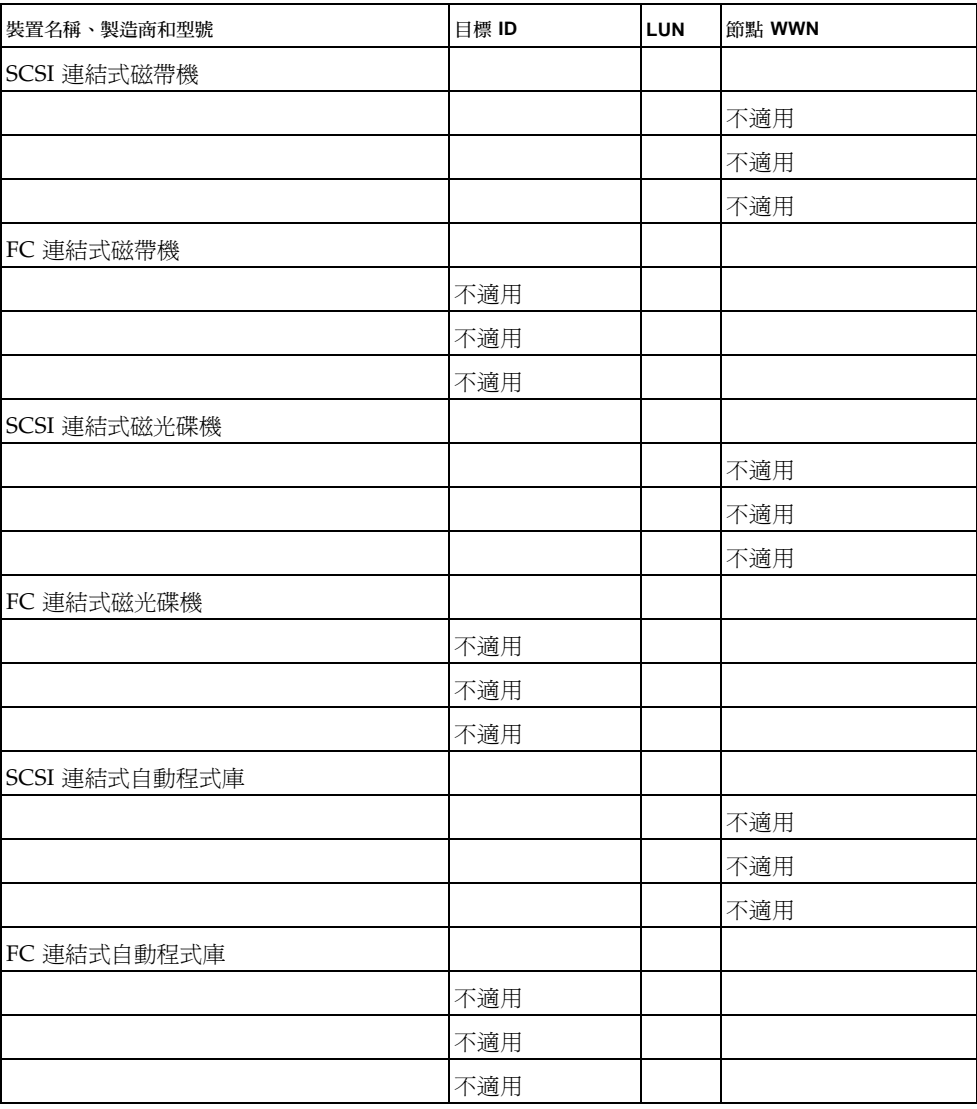

<span id="page-35-1"></span>表 **2-2** 要配置的裝置
<span id="page-36-0"></span>取得發行版本檔案

確定你有該發行版本軟體。您可以從 Sun Download Center 或在 CD-ROM 上取得 Sun StorEdge SAM-FS 軟體。若對於取得軟體的方式有疑問的話,請連絡您的授權服 務供應商 (ASP) 或 Sun 銷售代表。

軟體發行以後,你可至下列 URL 取得升級修補程式:

http://sunsolve.sun.com

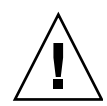

注意 **–** 若您尚未閱讀 「Sun StorEdge QFS 和 Sun StorEdge SAM-FS 4.4 版本說明」, 請先閱讀以後再繼續安裝。您可以隨時從本手冊前言所述的文件網站上取得此發行版本 的 「Sun StorEdge QFS 和 Sun StorEdge SAM-FS 4.4 版本說明」。

## ▼ 從 Sun Download Center 取得軟體

- **1.** 在你的瀏覽器中輸入下面的 **URL**: http://www.sun.com/software/download/sys\_admin.html
- **2.** 按下你要收到的 **Sun StorEdge SAM-FS** 套裝軟體。
- **3.** 按照網站的指示下載軟體。

#### 軟體授權

在安裝 Sun StorEdge SAM-FS 軟體以前,您必須先同意所有二進位及使用權利 (RTU) 軟體授權合約。從軟體的版本 4 update 3 開始,所有媒體工具組及軟體授權選項均在 線上提供,而且不再需要授權碼。

# 設定網路管理工作站

若要透過 「簡易網路管理協定」 (SNMP) 軟體監視您的配置,請執行此項程序。

您可以配置 Sun StorEdge SAM-FS 軟體在環境發生潛在問題時通知您。SNMP 軟體會 管理網路裝置 (例如伺服器、自動程式庫和磁碟機) 之間的資訊交換。當 Sun StorEdge SAM-FS 軟體在環境中偵測到潛在問題時,它會傳送資訊到管理工作站,讓您可由遠端 監視系統。

你可以使用的管理工作站如下所示:

- Sun Storage Automated Diagnostic Environment (StorADE)
- Sun Management Center (Sun MC)
- Sun Remote Server (SRS)
- Sun Remote Services Net Connect

若要啟用 SNMP 陷阱,請先確定管理工作站軟體已安裝且運作正常,然後再安裝 Sun StorEdge SAM-FS 軟體。有關上述軟體之安裝與使用,請參閱您的管理工作站軟體隨 附的相關文件。

Sun StorEdge SAM-FS 軟體可偵測到的問題類型或事件,已定義在 Sun StorEdge SAM-FS 管理資訊庫 (MIB)。事件包括配置的錯誤、tapealert(1M) 事件及其他不尋 常的系統作業。若需 MIB 的完整資訊,請在安裝套裝模組以後參閱 /opt/SUNWsamfs/mibs/SUN-SAM-MIB.mib。

Sun StorEdge SAM-FS 軟體支援 TRAP SNMP (V2c) 協定。該軟體不支援 GET-REQUEST、 GETNEXT-REQUEST 和 SET\_REQUEST。

第 **3** 章

# 安裝與配置作業

本章說明初次安裝與配置 Sun StorEdge SAM-FS 軟體的程序。若這是在您的站點上初 次安裝 Sun StorEdge SAM-FS 套裝軟體,請使用這些程序。若您是在現有的伺服器上 升級 Sun StorEdge SAM-FS 軟體,請參閱第93頁的第4章「安裝與升級作業」。

您可以完全使用指令行介面 (CLI) 指令,也可以結合使用 CLI 指令與 File System Manager 瀏覽器介面工具來安裝與配置 Sun StorEdge SAM-FS 環境。

您必須要有超級使用者 (root) 存取權才能執行本章所述的大部分作業。

本章包含以下各節:

- 第 3 [章 「安裝套裝軟體」](#page-38-0)
- 第 3 [章 「配置儲存裝置」](#page-44-0)
- 第 3 [章 「設定環境配置」](#page-54-0)
- 第 3 [章 「設定掛載參數」](#page-59-0)
- 第 3 [章 「初始化環境」](#page-62-0)
- 第 3 [章 「執行其他配置作業」](#page-64-0)
- 第 3 [章 「備份資料」](#page-106-0)

## <span id="page-38-0"></span>安裝套裝軟體

Sun StorEdge SAM-FS 軟體使用 Sun Solaris 套裝公用程式來新增和刪除軟體。 pkgadd(1M) 公用程式會提示您確認安裝套裝模組所需的各種動作。

### ▼ 新增套裝模組

**1.** 成為超級使用者。

**2.** 使用 cd**(1)** 指令將目錄變更到軟體套裝模組發行版本檔所在的位置。

您依照第 2 [章 「取得發行版本檔案」](#page-36-0)所述取得發行版本檔案。切換的適當目錄需視您 的發行版本媒體而定,如下所述:

- 若下載了發行版本檔,就變更到您下載檔案的目錄。
- 若您從 CD-ROM 取得發行版本檔案,請切換至 CD-ROM 上與您的作業系統版本相 對應的目錄。
- **3.** 使用 pkgadd**(1M)** 指令可新增 SUNWsamfsr 與 SUNWsamfsu 套裝模組。 例如:

# **pkgadd –d . SUNWsamfsr SUNWsamfsu**

**4.** 輸入 yes 或 y 來回答每個問題。

在安裝 SUNWsamfsr 和 SUNWsamfsu 的時候,您會被詢問是否要定義管理員群組。選 擇 y 接受預設設定 (沒有管理員群組),或者,若您要定義管理員群組,請選擇 n。您可 以在稍後使用 set\_admin(1M) 指令重設某些指令的權限。如需更多有關這項指令的資 訊,請參閱第 3 [章 「新增管理員群組」或](#page-104-0) set\_admin(1M) 線上手冊。

5. 檢查 Sun StorEdge SAM-FS 的記錄檔, 即 /tmp/SAM\_install.log。

這個檔案應顯示 pkgadd(1M) 指令已新增了 SUNWsamfsr 和 SUNWsamfsu 套裝軟體。 請確認也安裝了 Sun StorEdge SAM-FS samst 驅動程式。若已正確安裝所有檔案,就 會出現下列訊息:

Restarting the sysevent daemon

▼ 設定 PATH 和 MANPATH 變數

若要存取 Sun StorEdge SAM-FS 指令的指令及線上手冊,您必須修改 PATH 和 MANPATH 環境變數。

- **1.** 對於需要存取 **Sun StorEdge SAM-FS** 使用者指令 **(**例如:sls**(1))** 的使用者,請新增 /opt/SUNWsamfs/bin 到使用者的 PATH 變數中。
- **2.** 使用 vi**(1)** 或其他編輯器來編輯您的系統設定檔,將正確路徑包含在指令與線上手冊 中。
	- 在 Bourne shell 或 Korn shell 中,編輯 .profile 檔案,變更 PATH 和 MANPATH 變數,然後匯出該變數。

[程式碼範例](#page-40-0) 3-1 顯示 .profile 檔案在編輯後可能呈現的內容。

<span id="page-40-0"></span>程式碼範例 **3-1** 完成編輯的 .profile 檔案

```
PATH=$PATH:/opt/SUNWsamfs/bin:/opt/SUNWsamfs/sbin 
MANPATH=$MANPATH:/opt/SUNWsamfs/man
export PATH MANPATH
```
■ 在 C shell 中,編輯 .loqin 和 .cshrc 檔案。 結束編輯後,.cshrc 檔中的 path 描述可能與以下文字行類似:

set path = (\$path /opt/SUNWsamfs/bin /opt/SUNWsamfs/sbin)

[程式碼範例](#page-40-1) 3-2 顯示 .login 檔案中的 MANPATH 在編輯後可能呈現的內容。

<span id="page-40-1"></span>程式碼範例 **3-2** 在 .login 檔中完成編輯的 MANPATH

setenv MANPATH /usr/local/man:opt/SUNWspro/man:/\$OPENWINHOME/\ share/man:/opt/SUNWsamfs/man

### 安裝和使用 File System Manager 軟體

若您想要能夠使用 File System Manager 軟體來配置、控制、監視或重新配置 Sun StorEdge SAM-FS 環境,請執行本節中的作業。

本節說明的程序如下:

- 第 3 章 「安裝 [File System Manager](#page-40-2) 軟體」。
- 第 3 章 「使用 [File System Manager](#page-43-0) 軟體」。
- <span id="page-40-2"></span>▼ 安裝 File System Manager 軟體

若您想要能夠使用 File System Manager 來配置、控制、監視或重新配置您的 Sun StorEdge SAM-FS 環境,請執行此作業。

- **1.** 確認您已符合第 **2** 章 「驗證 **[File System Manager](#page-24-0)** 的需求」中所述的安裝需求。
- **2.** 登入到您要做為管理工作站的伺服器。

此伺服器可以與您安裝 SUNWsamfsr 和 SUNWsamfsu 套裝模組的伺服器是同一台,也 可以是相同網路上的不同伺服器。

- **3.** 成為超級使用者。
- **4.** 使用 cd**(1)** 指令將目錄變更到軟體套裝模組發行版本檔在伺服器上的位置。

**5.** 執行 fsmgr\_setup 程序檔開始安裝程序。

例如:

# **fsmgr\_setup**

**6.** 回答 fsmgr\_setup 程序檔提示符號的問題。

在安裝程序期間,您要回答與您的環境有關的問題。此程序檔會提示您輸入 SAMadmin 角色的密碼以及 samadmin 和 samuser 的登入 ID。

備註 **–** 安裝 File System Manager 的時候,您必須在安裝程序檔出現提示符號時輸入 所有使用者的密碼與角色。若您未輸入密碼,當您嘗試登入時,Java Web Console 將 顯示一項 「驗證錯誤」訊息。

fsmgr\_setup 程序檔自動安裝下列套裝模組:

- Tomcat、Java Runtime Environment (JRE)、JATO 和 Java Web Console 套裝模 組。若您現有的套裝軟體版本與 File System Manager 不相容,安裝軟體便會在此 時詢問您是否要安裝適當的等級版本。
- SUNWfsmgru 套裝模組。
- SUNWfsmgrr 套裝模組。

安裝程序檔提示您指定是否安裝本土化套裝模組。

安裝套裝模組以後,便會啓動 Tomcat Web Server,啓用記錄並建立 SAMadmin 角色。

- **7.** 使用 vi**(1)** 或其他編輯器來編輯您的系統設定檔,將正確路徑包含在指令與線上手冊 中。
	- 在 Bourne shell 或 Korn shell 中,編輯 .profile 檔案,變更 PATH 和 MANPATH 變數,然後匯出該變數。

[程式碼範例](#page-41-0) 3-3 顯示 .profile 檔案在編輯後可能呈現的內容。

<span id="page-41-0"></span>程式碼範例 **3-3** 完成編輯的 .profile 檔案

```
PATH=$PATH:/opt/SUNWfsmgr/bin
MANPATH=$MANPATH:/opt/SUNWfsmgr/man
export PATH MANPATH
```
■ 在 C shell 中,編輯 .login 和 .cshrc 檔案。 結束編輯後,.cshrc 檔中的 path 描述可能與以下文字行類似:

```
set path = ($path /opt/SUNWfsmgr/bin)
```
[程式碼範例](#page-42-0) 3-4 顯示 .login 檔中的 MANPATH 在您結束編輯後可能出現的內容。

<span id="page-42-0"></span>程式碼範例 **3-4** 在 .login 檔中完成編輯的 MANPATH

```
setenv MANPATH /usr/local/man:opt/SUNWspro/man:/$OPENWINHOME/\
share/man:/opt/SUNWsamfs/man:/opt/SUNWfsmgr/man
```
- **8.** 登入至 **Sun StorEdge SAM-FS** 伺服器並成為超級使用者。
- **9.** 使用 ps**(1)** 和 grep**(1)** 指令確認 rpcbind 服務正在執行中:

# **ps -ef | grep rpcbind**

**10.** 檢查上述指令的輸出。

輸出內容包含的文字行應與以下內容相似:

root 269 1 0 Feb 08 ? 0:06 /usr/sbin/rpcbind

若 rpcbind 未出現在輸出中,請輸入以下指令來啓動 rpcbind 服務:

# **/usr/sbin/rpcbind**

**11. (**選用**)** 啟動 **File System Manager (**fsmgmtd**)** 常駐程式。

若您在安裝程序期間未選擇自動啓動 File System Manager 常駐程式,請執行下列其中 一項:

■ 輸入下列指令來啓動 File System Manager 常駐程式, 使之每次在常駐程式的程序 終結時自動重新啟動。有了這項配置,常駐程式也會在系統重新開機時自動重新啟 動。

# **/opt/SUNWsamfs/sbin/fsmadm config -a**

■ 若您要 File System Manager 常駐程式只執行一次而且不要自動重新啓動,請輸入下列 指令:

# **/opt/SUNWsamfs/sbin/fsmadm start**

如需更多資訊,請參閱 fsmadm(1M) 線上手冊。

## <span id="page-43-0"></span>使用 File System Manager 軟體

安裝 File System Manager 以後,您可以使用兩個可能的使用者名稱 (samadmin 和 samuser) 和兩個不同的角色 (SAMadmin 或 no role) 登入到軟體。您可以使用 File System Manager 來執行的作業將依照您在登入時所使用的使用者名稱和角色而有所不同:

- 若您以 samadmin 登入,您可以選擇以下其中一種角色:
	- SAMadmin 的角色賦予您完整的管理員權限,可配置、監視、控制和重新配置您 的 Sun StorEdge SAM-FS 環境中的裝置。

只有 Sun StorEdge SAM-FS 管理員應使用 SAMadmin 角色登入。其他所有使用 者都應使用 samuser 登入。

- no role 角色只能讓您監視環境。您無法使用任何方法變更或重新配置環境。
- 若您使用 samuser 登入,您就只能監視環境。您無法使用任何方法變更或重新配置 環境。

有關系統管理,請注意 File System Manager 的主機伺服器上的 Solaris root 使用者不 必然是 File System Manager 的管理員。僅有 samadmin 擁有 File System Manager 應 用程式的管理員權限。root 使用者是管理工作站的管理員。

依據預設,設定 File System Manager 是為了管理安裝此程式的伺服器。您也可以使用 此程式來管理其他執行 Sun StorEdge SAM-FS 軟體的伺服器,但是那些其他伺服器必須 先配置為可允許 File System Manager 進行存取。如需新增其他受管理的伺服器之指 示,請參閱「Sun StorEdge SAM-FS 儲存與歸檔管理指南」或是 File System Manager 線上說明。

▼ 初次呼叫 File System Manager

若您要呼叫 File System Manager 並使用它 (而不是使用 CLI 指令),請執行這項程序來 進行部份配置步驟。

- **1.** 登入至安裝了 **File System Manager** 的伺服器,或登入至任何可透過網路存取該軟體 的電腦。
- **2.** 若您從上一版本的 **File System Manager** 軟體升級,請開啟網頁瀏覽器並清除瀏覽器 快取記憶體。
- **3.** 從網頁瀏覽器呼叫 **File System Manager** 軟體。

URL 如下所示:

https://主機名稱:6789

請為主機名稱鍵入主機的名稱。若您要在主機名稱以外指定網域名稱,請以下列格式指 定主機名稱:主機名稱.網域名稱。

注意此 URL 以 https 開頭,而非 http。接著出現 Java Web Console 登入畫面。

- **4.** 在 **[User Name]** 提示符號處,輸入 samadmin。
- <span id="page-44-1"></span>**5.** 在 **[Password]** 提示符號,請輸入您在第 **3** 章 「安裝 **[File System Manager](#page-40-2)** 軟體」中 的 fsmgr setup 程序檔處理期間回答問題時所輸入的密碼。
- **6.** 按一下 SAMadmin 角色。

備註 **–** 只有 Sun StorEdge SAM-FS 管理者應該使用 SAMadmin 角色登入。

- **7.** 在 **[Role Password]** 提示符號下,請輸入您[在步驟](#page-44-1) **5** 所輸入的密碼。
- **8.** 按一下 **[Log In]**。
- **9.** 在 **[Storage]** 部份,按一下 **[File System Manager]**。 您現在已登入到 File System Manager 介面。
	- 若要在此時使用 File System Manager 來配置您的環境,請留在此頁面並新增您要 管理的伺服器。

若需要完成此作業的說明,請按一下 [Help]。

■ 若不要在此時使用 File System Manager,請按一下 [Log Out]。

# <span id="page-44-0"></span>配置儲存裝置

若您計劃啟用歸檔到磁帶或磁光碟機,請執行該作業。若您計劃歸檔到磁碟,就不需要 執行這些作業。

本小節為您介紹驗證以及 (也許) 更新下列兩個檔案的程序:

- 列出透過 SCSI 或 FC 連結方式連結到伺服器上的磁帶機之配置資訊的 /kernel/drv/st.conf 檔案。
- 列出 Sun StorEdge SAM-FS 軟體預設可辨識之下列裝置的配置資訊的 /kernel/drv/samst.conf 檔:
	- 直接連結式自動程式庫。
	- 透過 SCSI 或 FC 連結到伺服器的磁光碟機。

Sun StorEdge SAM-FS 套裝模組包含

/opt/SUNWsamfs/examples/st.conf\_changes 檔案。此檔案包含下列磁帶機 類型的配置資訊:

- Solaris 核心依據預設不支援的磁帶機
- Solaris 核心支援,但是以不適用 Sun StorEdge SAM-FS 軟體的設定來支援的磁帶機。

本小節包含以下程序:

- 第 3 [章 「開始之前」](#page-45-0)
- 第3章 「新增磁帶機到 [/kernel/drv/st.conf](#page-46-0) 檔」
- 第 3 [章 「驗證或新增目標裝置、](#page-48-0)LUN 或全球名稱到 st.conf 檔」
- 第3章 「使用 CLI 在 samst.conf [中新增裝置支援」](#page-50-0)
- 第 3 [章 「驗證是否已配置所有裝置」](#page-52-0)

## <span id="page-45-0"></span>開始之前

在開始配置程序以前,請找出您在第 2 [章 「建立裝置清單」](#page-34-0)中所建立的裝置清單。 若您尚未取得裝置的資產管理並將裝置列示於表 [2-2](#page-35-0) 中,現在請進行此步驟。 此作業中的程序包含一個範例,以表 [3-1](#page-45-1) 中所示的資產管理清單為基礎的:

<span id="page-45-1"></span>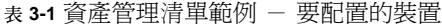

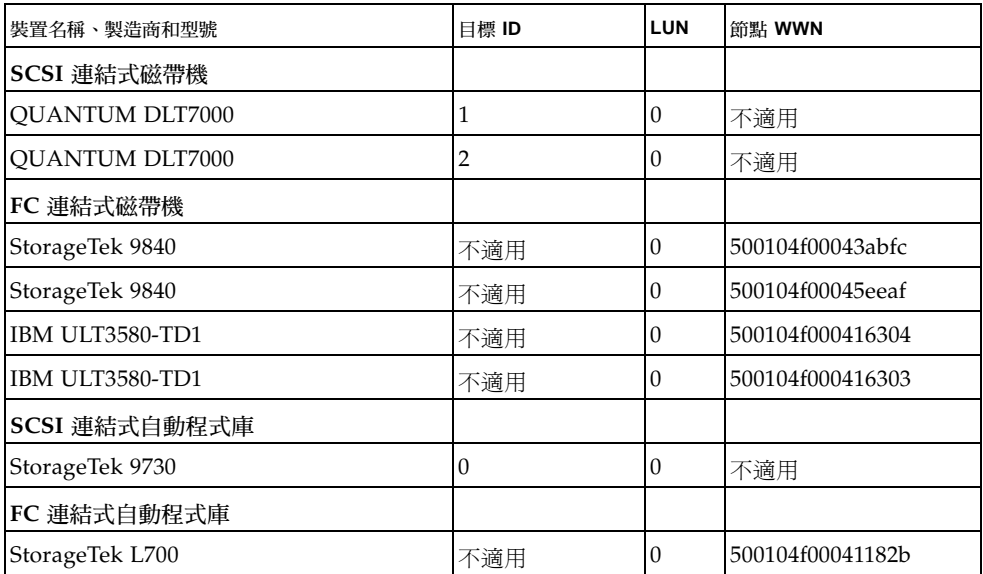

備註 **–** 表 [3-1](#page-45-1) 中的裝置名稱與出現在探索輸出中的名稱一樣。

視您的資產管理清單的裝置而定,您必須完成以下一項或多項程序:

- 若您想要將任何磁帶機包含到 Sun StorEdge SAM-FS 環境中,請至第 3 [章「新增磁](#page-46-0) 帶機到 [/kernel/drv/st.conf](#page-46-0) 檔」。
- 若您要在 Sun StorEdge SAM-FS 環境中包含任何磁光碟機、SCSI 連結式自動程式庫或 FC 連結式自動程式庫,請至第 3 章 「使用 CLI 在 samst.conf [中新增裝置支援」](#page-50-0)。

<span id="page-46-0"></span>▼ 新增磁帶機到 /kernel/drv/st.conf 檔

若您想要在 Sun StorEdge SAM-FS 環境中包含磁帶機,請執行此程序。

在此程序中,您將會資產管理清單上每一個唯一的磁帶機在 st.conf 檔案中建立一個 項目。

**1.** 使用 cp**(1)** 指令可將 /kernel/drv/st.conf 複製到備份檔案。 例如:

# **cp /kernel/drv/st.conf /kernel/drv/st.conf.orig**

- **2.** 使用 vi**(1)** 或其他編輯器開啟 /kernel/drv/st.conf 檔。
- **3.** 尋找包含 tape-config-list 字串的那一行:

#tape-config-list=

- **4.** 移除此文字行第 **1** 欄的井字號 **(**#**)**。
- **5.** 使用 vi**(1)** 或其他編輯器開啟 /opt/SUNWsamfs/examples/st.conf\_changes 檔。
- **6.** 對於您要配置的在資產管理清單上的每一個磁帶機,請按照這些步驟進行:
	- **a.** 搜尋檔案以尋找該裝置的裝置定義。

```
在範例裝置清單中,您需要尋找的第一個裝置為 Quantum DLT 7000 磁帶機。搜尋
包含以下項目的文字行:
```
"QUANTUM DLT7000", "DLT 7000 tape drive", "dlt7-tape",

<span id="page-46-3"></span>**b.** 從 st.conf\_changes 將包含裝置定義的那一行複製到 st.conf,如此該行將出現 在 tape-config-list 行之後。 [程式碼範例](#page-46-1) 3-5 顯示 st.conf 檔案此時的內容。

<span id="page-46-1"></span>程式碼範例 **3-5** st.conf 及其第一個裝置定義項目

```
...
tape-config-list=
"QUANTUM DLT7000", "DLT 7000 tape drive", "dlt7-tape",
...
```
<span id="page-46-2"></span>**c.** 檢查您剛剛複製的文字行,並記下雙引號內的最後字串。

```
在此範例中,最後的字串為 "dlt7-tape"。
```
<span id="page-47-0"></span>**d.** 搜尋 /opt/SUNWsamfs/examples/st.conf\_changes 檔來搜尋另一行以您[在步](#page-46-2) [驟](#page-46-2) **c** 記下的最後字串作開頭的文字行。

您搜尋的文字行即稱為磁帶配置值。在此範例中,此值如下:

dlt7-tape = 1,0x36,0,0xd679,4,0x82,0x83,0x84,0x85,3;

**e.** 將[步驟](#page-47-0) **d** 的磁帶配置值複製到檔案 st.conf,將它放置在您[在步驟](#page-46-3) **b** 中所複製的裝 置定義行之後。

[程式碼範例](#page-47-1) 3-6 顯示 st.conf 檔案現在所包含的文字行。

<span id="page-47-1"></span>程式碼範例 **3-6** 包含裝置項目及裝置項目的磁帶配置值的 st.conf

```
tape-config-list=
"QUANTUM DLT7000", "DLT 7000 tape drive", "dlt7-tape",
dlt7-tape = 1,0x36,0,0xd679,4,0x82,0x83,0x84,0x85,3;
...
```
[程式碼範例](#page-47-2) 3-7 顯示在您加入 Quantum DLT 7000、StorageTek 9840 和 IBM ULT3580 磁帶機定義以後的 st.conf 檔案。

<span id="page-47-2"></span>程式碼範例 **3-7** 配置多個裝置的 st.conf (中程階段格式)

```
...
tape-config-list=
"QUANTUM DLT7000", "DLT 7000 tape drive", "dlt7-tape",
"STK 9840", "STK 9840 Fast Access", "CLASS_9840",
"IBM ULT3580-TD1", "IBM 3580 Ultrium", "CLASS_3580",
dlt7-tape = 1,0x36,0,0xd679,4,0x82,0x83,0x84,0x85,3;
CLASS_9840 = 1,0x36,0,0x1d679,1,0x00,0;
CLASS 3580 = 1,0x24,0,0x418679,2,0x00,0x01,0;...
```
備註 **–** 某些 st.conf\_changes 中的磁帶配置值文字行支援多於一個裝置定義,但是這 種裝置在 st.conf 檔案中只需要一個磁帶配置值文字行。例如,Sony SDT-5000 和 Sony SDT-5200 在裝置定義文字行中的最後字串都有 "DAT"。若您的環境將要包含這兩種 Sony 裝置,在 st.conf 檔案中只需要出現一個 DAT = 1,0x34,0,0x0439,1,0x00,0; 磁 帶配置值實例。

<span id="page-48-1"></span>**7.** 以分號 **(**;**)** 置換最後一行裝置定義文字行末端的的逗號 **(**,**)**。

[程式碼範例](#page-48-1) 3-8 顯示 st.conf 檔案範例,即在 "CLASS 3580" 之後有分號。

程式碼範例 **3-8** 配置多個裝置的 st.conf (最終階段格式)

```
tape-config-list=
"QUANTUM DLT7000", "DLT 7000 tape drive", "dlt7-tape",
"STK 9840", "STK 9840 Fast Access", "CLASS_9840",
"IBM ULT3580-TD1", "IBM 3580 Ultrium", "CLASS_3580";
dlt7-tape = 1,0x36,0,0xd679,4,0x82,0x83,0x84,0x85,3;
CLASS_9840 = 1,0x36,0,0x1d679,1,0x00,0;
CLASS 3580 = 1,0x24,0,0x418679,2,0x00,0x01,0;...
```
**8.** 儲存您的變更

此時您不需要結束 st.conf 檔,因為在下個步驟將繼續編輯 st.conf,但還是建議您 儲存您所做的變更。

## <span id="page-48-0"></span>▼ 驗證或新增目標裝置、LUN 或全球名稱到 st.conf 檔

針對在硬體資產管理清單中透過 SCSI 或 FC 介面連結的每個磁帶機,您都必須確認 st.conf 檔中具有定義該介面的項目。此程序顯示如何驗證以及 (若有必要) 新增目標 ID 和 LUN 項目。

備註 **–** 請勿使用此程序來新增磁光碟機的介面資訊。

- **1.** 若檔案 /kernel/drv/st.conf 未開啟,請使用 vi**(1)** 或其他編輯器來開啟。
- <span id="page-48-2"></span>**2.** 若您要包含透過 **SCSI** 介面連結的磁帶機,請執行下列作業:
	- **a.** 在 st.conf 檔案中,請尋找具有下列格式的項目來取得 **SCSI** 目標 **ID** 和 **LUN** 的 清單:

name="st" class="scsi" target= 目標 lun=*lun*;

目標是所找到的每個 SCSI 磁碟機的目標 ID。*lun* 是所找到的每個 SCSI 磁碟機所對 應的 LUN。

**b.** 在 **SCSI** 目標和 **LUN** 的清單中,搜尋對應到資產管理清單中的 **SCSI** 目標和 **LUN**  的項目。

若該項目之後有井號 (#),請刪除井號字元。井號字元將文字行標記為註釋。 例如[,程式碼範例](#page-49-0) 3-9 顯示對應於兩個連結到 LUN 0 並擁有目標 ID 1 和 2 的 Quantum DLT 7000 磁碟機的兩行文字。

<span id="page-49-0"></span>程式碼範例 **3-9** SCSI 的目標 ID 和 LUN 資訊範例

```
name="st" class="scsi" target=1 lun=0;
name="st" class="scsi" target=2 lun=0;
```
請注意,該項目如果包含換行字元就可能增加超過兩行。

若您所需要的 SCSI 目標和 LUN 文字行未列示於 st.conf, 請按照[步驟](#page-48-2) a 所示格式 為它建立一個項目。

**3.** 若您要包含透過 **FC** 介面連行連結的磁帶機,而且您不是使用 **Sun StorEdge SAN Foundation Software I/O** 堆疊,請為每個 **FC** 連結式裝置建立一行文字行。

請以下列格式將這些文字行置於 SCSI 目標 ID 和 LUN 清單的末端:

name="st" parent="fp" lun=*lun* fc-port-wwn="全球名稱"

在 *lun* 指定磁碟機的 LUN。

在全球名稱指定磁碟機的全球名稱 (WWN)。

例如[,程式碼範例](#page-49-1) 3-10 顯示為了支援包含在表 [3-1](#page-45-1) 中的資產管理清單範例中的 StorageTek 9840 和 IBM ULT3580 磁帶機而新增的文字行:

<span id="page-49-1"></span>程式碼範例 **3-10** st.conf 檔案的光纖通道介面定義行

```
name="st" parent="fp" lun=0 fc-port-wwn="500104f00043abfc"
name="st" parent="fp" lun=0 fc-port-wwn="500104f00045eeaf"
name="st" parent="fp" lun=0 fc-port-wwn="500104f000416304"
name="st" parent="fp" lun=0 fc-port-wwn="500104f000416303"
```
**4.** 儲存您所做的變更,然後關閉 st.conf 檔。

若資產管理清單中包含下列任何一項裝置,請至第 3 章 「使用 CLI 在 [samst.conf](#page-50-0) 中新 [增裝置支援」](#page-50-0):

- 磁光碟機
- 透過 SCSI 或光纖涌道介面連結的自動程式庫。

## 在 samst.conf 檔案中新增裝置支援

/kernel/drv/samst.conf 檔案包含 SCSI 和 FC 項目清單。下列程序將教導您如何 驗證裝置的項目及更新檔案 (如有必要)。samst.conf 檔是與 /opt/SUNWsamfs/examples/inquiry.conf 檔搭配使用,用來定義可包含在 Sun StorEdge SAM-FS 環境中的裝置。inquiry.conf 檔列出所有支援的裝置,所以您不 需要驗證或編輯該檔。

若您的自動程式庫透過 SCSI 或 FC 介面連結, 您必須驗證或更新 samst.conf 檔案。 您可以根據您的環境,使用 File System Manager 或 CLI 來更新 samst.conf 檔案:

- 在程式庫已連結至目前伺服器且已為伺服器所辨識以後,您可以使用 File System Manager 軟體以正確的磁碟機順序來探索及顯示磁帶程式庫。作為此程序的一部 份,若 WWN 不存在於 samst.conf 檔案,軟體使用 WWN 更新伺服器的 samst.conf 檔案。
- 如果您的小型直接連結式程式庫之目標編號大於 6 或是 LUN 識別碼大於 1,您必須 使用 CLI 更新 samst.conf 檔案。

備註 **–** 若您僅有網路連結式自動程式庫,則不需要驗證裝置支援。

- ▼ 使用 File System Manager 新增裝置支援到 samst.conf 請為您的環境中的每個裝置重複這項程序。
	- 1. 在 [File System Manager Servers] 頁面,請按一下您要新增程式庫的伺服器名稱。 接著顯示 [File Systems Summary] 頁面。
	- **2.** 按一下 **[Media Management]** 標籤。 接著顯示 [Library Summary] 頁面。
	- **3.** 按一下 **[Add]**。 接著顯示 [Add a Library] 精靈。
	- **4.** 請按照 **[Add a Library]** 精靈中的步驟新增裝置。 完成精靈的步驟以後,samst.conf 檔案將自動以正確的資訊進行更新。
- <span id="page-50-0"></span>▼ 使用 CLI 在 samst.conf 中新增裝置支援
	- **1.** 使用 cp**(1)** 指令將 /kernel/drv/samst.conf 檔複製到備份檔案。 例如:

# **cp /kernel/drv/samst.conf /kernel/drv/samst.conf.orig**

**2.** 使用 vi**(1)** 或其他編輯器開啟 /kernel/drv/samst.conf 檔。

- <span id="page-51-0"></span>**3.** 若您要包含 **SCSI** 連結式磁光碟機或是 **SCSI** 連結式程式庫,請執行下列作業:
	- **a.** 在 samst.conf 檔案中,請尋找具有下列格式的項目來取得 **SCSI** 目標和 **LUN** 的 清單:

name="samst" class="scsi" target= 目標 lun=*lun*;

目標是所找到的每個 SCSI 磁碟機的目標 ID。*lun* 是所找到的每個 SCSI 磁碟機所對 應的 LUN。

**b.** 在 **SCSI** 目標和 **LUN** 的清單中,搜尋對應到資產管理清單中的 **SCSI** 目標和 **LUN**  的項目。

若該項目之後有井號 (#),請刪除井號字元。井字號 (#) 表示該行為註釋行。

例如,StorageTek 9730 自動程式庫連接到目標 0 和 LUN 0。以下文字行對應到該介面:

name="samst" class="scsi" target=0 lun=0;

請注意,該項目如果包含換行字元就可能增加超過兩行文字。

- **c.** 若您所需要的 **SCSI** 目標和 **LUN** 文字行未列示於 samst.conf,請按照[步驟](#page-51-0) **a** 所 示格式為它建立一個項目。
- **4.** 若您要包含 **FC** 連結式磁光碟機或 **FC** 連結式自動程式庫,請為資產管理清單中每一個 **FC** 連結式裝置建立一行文字。

請以下列格式將這些文字置於 SCSI 目標和 LUN 清單的末端:

name="samst" parent="fp" lun=*lun* fc-port-wwn="全球名稱"

在 *lun* 指定磁碟機的 LUN。

在全球名稱指定磁碟機的 WWN。

[程式碼範例](#page-51-1) 3-11 顯示為了支援表 [3-1](#page-45-1) 中的資產管理清單範例中的 StorageTek L700 磁帶 機而新增的文字行。

<span id="page-51-1"></span>程式碼範例 **3-11** 新增至 samst.conf 檔案的文字行

name="samst" parent="fp" lun=0 fc-port-wwn="500104f00041182b"

**5.** 儲存您所做的變更,然後關閉 samst.conf 檔。

## <span id="page-52-0"></span>▼ 驗證是否已配置所有裝置

**1.** 使用 cfgadm**(1M)** 指令列出包含在 **Sun StorEdge SAM-FS** 環境中的裝置。 例如:

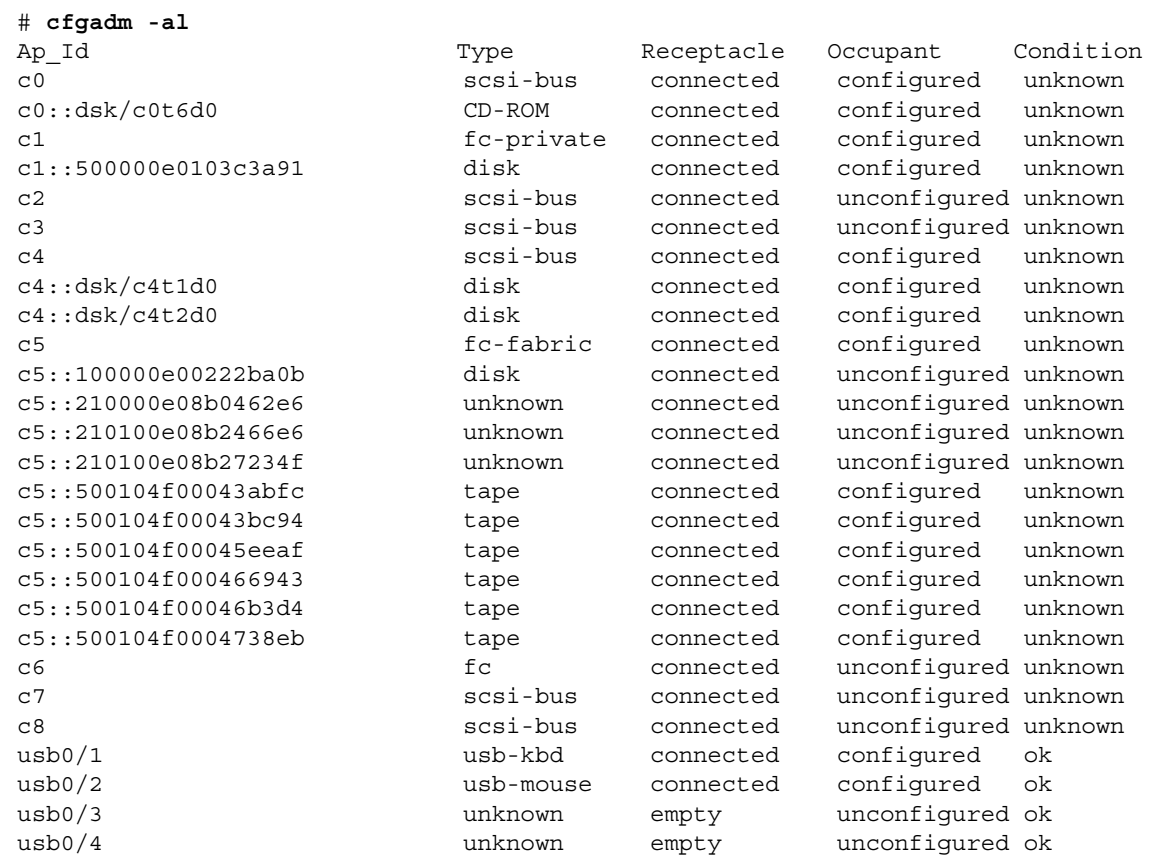

#### **2.** 檢查輸出確認已顯示您要在 **Sun StorEdge SAM-FS** 環境所配置的所有裝置。

若某裝置沒有顯示為已配置,但其實應該配置該裝置,您便可以使用 cfgadm(1M) 指 令來進行配置。要取得更多相關資訊,請參閱 cfgadm(1M) 線上手冊。

因為 cfgadm(1) 指令的一個錯誤,您可能收到類似下列訊息的裝置忙碌錯誤訊息:

# **cfgadm -c configure -o force\_update c4::500104f000489fe3** cfgadm: Library error: failed to create device node: 500104f00043abfc: Device busy

除了這個錯誤之外,cfgadm(1M) 指令會完全處理此要求。

### 處理 st.conf 檔的錯誤

若是 st.conf 檔案在 Sun StorEdge SAM-FS 軟體安裝期間未正確配置便會發生錯誤。

例如,以下訊息可能出現在 sam-log 檔案中:

May 18 12:38:18 baggins genu-30[374]: Tape device 31 is default type. Update '/kernel/drv/st.conf'.

下列裝置訊息對應到 sam-log 訊息:

```
1999/05/18 12:34:27*0000 Initialized. tp
1999/05/18 12:34:28*1002 Device is QUANTUM , DLT7000
1999/05/18 12:34:28*1003 Serial CX901S4929, rev 2150
1999/05/18 12:34:28*1005 Known as Linear Tape(lt)
1999/05/18 12:34:32 0000 Attached to process 374
1999/05/18 12:38:18 1006 Slot 1
1999/05/18 12:38:18 3117 Error: Device is type default. Update 
/kernel/drv/st.conf
```
上述訊息指出尚未對 /kernel/drv/st.conf 作適當的變更。請按照第 3 [章 「新增磁](#page-46-0) 帶機到 [/kernel/drv/st.conf](#page-46-0) 檔」中的步驟修正錯誤。

▼ 重新啓動系統

備註 **–** 您必須重新啟動系統才能啟用您在 st.conf 和 samst.conf 檔案中所做的變更。

● 發出 touch**(1)** 和 init**(1M)** 指令重新啟動系統。

例如:

```
# touch /reconfigure
# init 6
```
對 st.conf 和 samst.conf 檔所做的變更也會在此時啟用。

## <span id="page-54-0"></span>設定環境配置

每個 Sun StorEdge SAM-FS 軟體環境都是唯一的。不同站點之間的系統需求與硬體會 有所不同。Sun StorEdge SAM-FS 環境支援多種不同的磁帶與光碟機裝置、自動程式 庫和磁碟機。身為站點的系統管理員,您可以自行決定為您的環境設定特定配置。

主要配置檔案 /etc/opt/SUNWsamfs/mcf 定義由 Sun StorEdge SAM-FS 軟體管理 的設備拓樸。這個檔案會指定包含在環境中的裝置、自動程式庫和檔案系統。您可以在 mcf 檔中為每個設備指定獨一無二的 「Equipment Identifier」 **(**設備識別碼**)**。

您有兩種方法可以編輯 mcf 檔案:

- 使用 File System Manager 介面來配置 Sun StorEdge SAM-FS 裝置。當您使用 File System Manager 建立檔案系統時,它會在包含檔案系統的每個裝置和系列組的一行 文字的 /etc/opt/SUNWsamfs/mcf 中建立一個 mcf 檔案。
- 使用文字編輯器直接編輯 mcf 檔案。

mcf 檔有兩種項目:

- 磁碟裝置的檔案系統裝置項目。在 mcf 檔案中,您可以將這些項目分類為一個或數 個檔案系統
- 可分類到系列組的可移除式媒體裝置項目。mcf 檔包含讓您辨識要使用的磁碟機並 將那些磁碟機與其連接的自動程式庫連接的資訊。

在 /opt/SUNWsamfs/examples 有 mcf 檔的範例。您也可在本手冊的[附錄](#page-150-0) D 中找到 mcf 檔案配置範例。

以下各節提供範例並說明建立和維護 mcf 檔案相關的作業:

- 第 3 章 「使用 [File System Manager](#page-55-0) 軟體建立 mcf 檔案」
- 第 3 [章 「使用文字編輯器建立](#page-55-1) mcf 檔案」

備註 **–** 若您正在配置 SAM-QFS 環境,有關配置 Sun StorEdge QFS 檔案系統的指示 (mcf 檔案) 已包含在 「Sun StorEdge QFS 安裝與升級指南」。

## <span id="page-55-0"></span>▼ 使用 File System Manager 軟體建立 mcf 檔案

當您使用 File System Manager 軟體配置 Sun StorEdge SAM-FS 檔案系統時,它會在 該伺服器上建立或編輯適當的 Sun StorEdge SAM-FS 配置檔案,包括 mcf 檔案。稍後 您可以使用 File System Manager 或 CLI 進一步編輯這些檔案。

備註 – 若您要使用 File System Manager 配置您的 Sun StorEdge SAM-FS 環境,而且 想要在本配置中包含網路連結式程式庫,請在建立 mcf 檔案以前先建立您的參數檔。 要取得建立參數檔案的資訊,請參閱第 3 [章 「建立網路連結式自動程式庫的參數檔」](#page-67-0)。

請按照這些步驟新增伺服器及建立檔案系統:

- **1.** 以管理者使用者的身份登入至 **File System Manager** 瀏覽器介面。 接著顯示 [Servers] 頁面。
- **2.** 按一下 **[Add]**。 接著便顯示 [Add Server] 頁面。
- **3.** 在 **[Server Name]** 或 **[IP Address]** 欄位,請鍵入伺服器的名稱或 **IP** 位址。
- **4.** 按一下 **[OK]**。
- **5.** 按一下 **[New File System]**。 接著顯示 [New File System] 精靈。
- **6.** 完成建立新檔案系統的各項步驟。 完成這項程序以後,mcf 即已建立。如需更多資訊,請參閱 File System Manager 線上 說明。
- <span id="page-55-1"></span>▼ 使用文字編輯器建立 mcf 檔案
	- 使用 **vi(1)** 或另一種編輯器建立 /etc/opt/SUNWsamfs/mcf 檔案。

當您在建立 mcf 檔時,請依照下列原則處理:

- 使用空白鍵或 Tab 鍵來區隔各行中的各欄位。
- 在檔案中輸入註釋資料時,其行首必須為井字號 (#)。
- 使用破折號 (-) 表示省略的選用欄位。

[程式碼範例](#page-56-0) 3-12 顯示 mcf 檔案的欄位。

<span id="page-56-0"></span>程式碼範例 **3-12** mcf 檔案的欄位

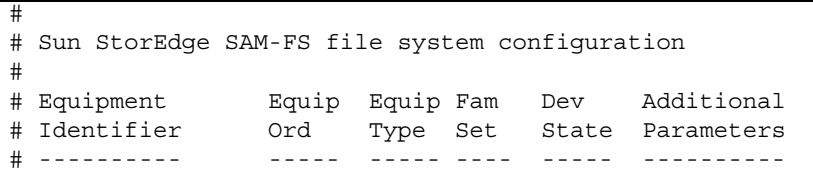

mcf 檔可以包含註釋行和與裝置相關的文字行。與裝置相關的文字行類型如下所示:

- 系列組父系識別碼及系列組裝置
- 系列組成員裝置
- 獨立式裝置

表 [3-2](#page-56-1) 說明每個欄位中的資訊並指定該欄位是必填或是選用。

<span id="page-56-1"></span>表 **3-2** mcf 檔案的欄位

| 欄位                                 | 說明                                                                                                    |
|------------------------------------|----------------------------------------------------------------------------------------------------|
| Equipment Identifier<br>(設備識別碼)    | 必要。識別實體檔案系統裝置或可移除式媒體裝置。<br>檔案系統裝置                                                                                                    |
|                                    | ● 檔案系統定義文字行群組中的第一行會指定檔案系統的名稱。此名<br>稱必須與 「系列組」欄位中所指定的系列組名稱相同,而且字數限<br>制為 31 個字元。                                                                              |
|                                    | ● 若裝置為檔案系統成員裝置,請指定 /dev/dsk 項目。此欄位的字<br>數限制為 127 個字元。                                                                                                    |
|                                    | 可移除式媒體裝置                                                                                                    |
|                                    | - 設備識別碼 - 欄位對定義可移除式媒體裝置的文字行的字數限制爲<br>127 個字元。                                                                                                    |
|                                    | ● 若裝置爲直接連結式自動程式庫或光碟機,請指定 /dev/samst<br>項目。                                                                                                    |
|                                    | ● 若裝置爲網路連結式自動程式庫,請指定到該程式庫之參數檔的完<br>整路徑名稱。Sun StorEdge SAM-FS 環境中的每個自動程式庫在<br>mcf 檔中必須有其本文的識別文字行。要在 mcf 檔中指定數個的程<br>式庫,請在單獨各行輸入一個程式庫。<br>● 若裝置為磁帶機,請指定下列其中一項: |
|                                    | 1./dev/rmt/ncbn 項目。<br>2. 到另一個不同符號連結的路徑,而該連結指向的檔案與<br>/dev/rmt/ncbn 連結所指向的檔案相同。若是使用此方法來指<br>定磁帶機,請在掛載檔案系統之前先建立連結。                                            |
| <b>Equipment Ordinal</b><br>(設備序號) | 必要。指定介於 1 和 65534 之間的唯一整數。務必爲所有裝置與父系<br>識別碼指定唯一的 「 設備序號 」 値。 所指定的數字會影響裝置在使用<br>者介面中顯示的順序。愈少的數字愈先列出。                                                          |

表 **3-2** mcf 檔案的欄位 *(*續*)*

| 欄位                              | 說明                                                                                                    |
|---------------------------------|----------------------------------------------------------------------------------------------------|
| Equipment Type<br>(設備類型)        | 必要。提供軟體用來判定如何與特定裝置互通的資訊。輸入兩到三個快<br>捷字元做爲裝置類型。大部份設備可以使用通用設備類型,如 od (光碟<br>機)、tp (磁帶) 和 rb (自動裝置)。如需了解特定的設備類型,請參閱<br>mcf(4) 線上手冊。                                                                                                    |
| Family Set (系列組)                | 大部份裝置的必填欄位。識別配置成為一個群組的裝置組,例如程式<br>庫及其磁碟機。若是父系裝置 (例如:程式庫),請輸入系列組的描述<br>性名稱。若是成員裝置,請執行下列作業:<br>● 若裝置爲檔案系統磁碟裝置,請輸入檔案系統名稱。<br>● 若裝置是與系列組父系裝置(即檔案系統或自動程式庫)有關聯的成<br>員裝置,請輸入父系裝置的系列組名稱。<br>● 如果裝置是個獨立式裝置,如手動載入裝置,使用破折號 (-) 表示省<br>略此欄資料。<br>此欄位的字數限制為 31 個字元。 |
| Device State<br>(裝置狀態)          | 選擇使用。指定在初始化檔案系統時的裝置狀熊。裝置狀熊可以是<br>on、off、unavail、down 或是破折號 (-) 表示預設的運作方式。                                                                                                    |
| Additional Parameters<br>(其他參數) | 選擇使用。因裝置類型而異,如下所示:<br>● 若裝置為磁碟,請指定 /dev/rdsk 項目。這與「 設備識別碼 - 欄<br>位中的 /dev/dsk 項目類似。<br>• 若裝置是自動載式庫,請指定到該程式庫的媒體目錄檔的替代路徑,<br>或指定到程式庫目錄檔的預設路徑<br>(/var/opt/SUNWsamfs/catalog/系列組名稱)。<br>● 若裝置是磁帶或磁光碟機裝置,請將此欄位保留空白。                                        |

備註 **–** 若在使用 Sun StorEdge SAM-FS 檔案系統時變更 mcf 檔,您就必須將新的 mcf 內容送到 Sun StorEdge SAM-FS 軟體。如需關於將 mcf 檔的變更傳遞到系統的資訊, 請參閱 「Sun StorEdge SAM-FS 檔案系統配置與管理指南」。

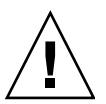

注意 **–** 請確定所指定的磁碟分割區在您的系統上沒有被使用。請勿重複使用分割區。 若 Sun StorEdge SAM-FS 檔案系統嘗試使用正在使用的分割區,軟體通常會發出一則 訊息表示該裝置忙碌中。

若在初始化任何類型的檔案系統時給錯了分割區名稱,將要面臨損壞使用者或系統資料 的風險。

### 使用 /var/adm/messages 檔來辨識週邊設備

系統開機時,一系列訊息會寫入到 /var/adm/messages。這些訊息會辨識系統上到 每個週邊設備的 Sun Solaris 硬體路徑。您也可以使用這些資訊建立 mcf 檔案。要顯示 最近一次系統重新開機的資訊,請從檔案後面往前找回。

如[程式碼範例](#page-58-0) 3-13 所示,每個 SCSI 週邊設備都有三行文字行。第六個欄位 (samst2) 表示這些文字行之間相互關聯。

<span id="page-58-0"></span>程式碼範例 **3-13** /var/adm/messages 檔案的 SCSI 週邊設備文字行

```
# tail –200 /var/adm/messages | more
Aug 23 11:52:54 baggins unix: samst2: Vendor/Product ID = HP C1716T
Aug 23 11:52:54 baggins unix: samst2 at esp0: target 2 lun 0
Aug 23 11:52:54 baggins unix: samst2 is 
/iommu@0,10000000/sbus@0,10001000/espdma@5,8400000/esp@5,8800000/samst@2,0
```
第一行顯示 SCSI 週邊設備通報給 Sun Solaris 核心的廠商和產品資訊。

第二行顯示週邊設備的 SCSI 匯流排、SCSI 目標 ID 和 LUN。

第三行顯示週邊設備的硬體路徑。此路徑會顯示在 /devices 目錄下。指到 /devices 目錄的符號連結 (symlinks) 是在 /dev/st、/dev/samst 和 /dev/rmt 目錄下設定的。 請注意[程式碼範例](#page-58-0) 3-13 中的第三行文字換行至下一行。

使符號連結與正確的週邊設備相符是配置 Sun StorEdge SAM-FS 環境的主要關鍵。在 /dev/st、/dev/samst 和 /dev/rmt 目錄下使用 ls(1) 指令和 -l 選項可顯示週邊 設備的路徑名稱。

您可能也想要在此時設定裝置故障通知程序檔。dev\_down.sh(1M) 線上手冊包含有關 設定此程序檔的資訊。當裝置被標示為 down 或 off 時,此程序檔會傳送電子郵件通 知給 root。要取得更多相關資訊,請參閱 dev down.sh(1M) 線上手冊。

## ▼ 驗證 mcf 檔案

若您已使用文字編輯器建立您的 mcf 檔案,請執行這項程序。若您使用 File System Manager 建立 mcf 檔案,則不需要驗證其語法。

● 輸入 sam-fsd**(1M)** 指令以驗證 mcf 檔案。

若 mcf 檔案沒有任何語法錯誤,sam-fsd(1M) 輸出包含有關檔案系統、歸檔及其他系 統資訊的資訊。但是若 mcf 檔有任何語法或其他錯誤,它的輸出[與程式碼範例](#page-59-1) 3-14 中 所示類似。

<span id="page-59-1"></span>程式碼範例 **3-14** 顯示錯誤的 sam-fsd(1M) 輸出範例

# **sam-fsd** 13: /dev/dsk/c1t1d0s0 10 md samfs1 on /dev/rdsk/c1t1d0s0 \*\*\* Error in line 13: Equipment name '/dev/dsk/c1t1d0s0' already in use by eq 10 72: /dev/rmt/3cbn 45 ug l1000 on \*\*\* Error in line 72: Equipment name '/dev/rmt/3cbn' already in use by eq 44 2 errors in '/etc/opt/SUNWsamfs/mcf' sam-fsd: Read mcf /etc/opt/SUNWsamfs/mcf failed.

若 mcf 檔案有錯誤,請返回第 3 [章 「設定環境配置」](#page-54-0)並參閱 mcf(4) 線上手冊以取得有 關如何正確建立此檔案的資訊。您也可以參閱[附錄](#page-150-0) D,第 8 章 「mcf 檔案範例 」所示 的 mcf 檔案範例。

## <span id="page-59-0"></span>設定掛載參數

請使用本小節中的程序指定 Sun StorEdge SAM-FS 檔案系統的掛載參數。

您可以按照下列方法指定掛載參數:

- 在 mount(1M) 指令上:在此指定的掛載選項會覆寫指定在 /etc/vfstab 檔和 samfs.cmd 檔中的掛載選項。
- 在 /etc/vfstab 檔中:在此指定的掛載選項會覆寫指定在 samfs.cmd 檔中的掛 載選項。
- 在 samfs.cmd 檔中:

要取得可以使用的掛載選項清單,請參閱 mount\_samfs(1M) 線上手冊。

## 更新 /etc/vfstab 檔案與建立掛載點

本小節說明如何編輯 /etc/vfstab 檔案。

表 [3-3](#page-60-0) 顯示您可以在 /etc/vfstab 檔案的欄位中輸入的值。

表 **3-3** /etc/vfstab 檔的欄位

<span id="page-60-0"></span>

| 欄位             | 欄位標題和內容                                                                                                    |
|----------------|----------------------------------------------------------------------------------------------------|
| $\mathbf{1}$   | 要掛載的裝置。要掛載的 Sun StorEdge SAM-FS 檔案系統的名稱。此名稱必須與 mcf<br>檔案中所指定之檔案系統的「系列組」名稱相同。                                                                                                    |
| $\overline{2}$ | 要使用 fsck(1M) 的裝置。必須是破折號 (-) 字元,表示沒有選項。這可避免 Solaris<br>系統在 Sun StorEdge SAM-FS 檔案系統上執行 fsck(1M) 程序。如需關於此程序的詳<br>細資訊,請參閱 fsck(1M) 或 samfsck(1M) 線上手冊。                                                                                                    |
| 3              | 掛載點。例如,/samfs1。                                                                                                    |
| 4              | 檔案系統類型。必須是 samfs。                                                                                                    |
| 5              | fsck(1M) 通過。必須是破折號 (-) 字元,表示沒有選項。                                                                                                    |
| 6              | 開機時掛載。是或否。<br>● 在欄位指定 yes 可要求 Sun StorEdge SAM-FS 檔案系統在開機時自動掛載。<br>● 在此欄位指定 no 就表示您不想自動掛載檔案系統。<br>要取得更多有關這些項目的格式資訊,請參閱 mount_samfs(1M) 線上手冊。                                                                                                    |
| 7              | 掛載參數。由逗點隔開的參數 (沒有空格) 清單,於掛載檔案系統時使用。您可以在<br>mount(1M) 指令、/etc/vfstab 檔或 samfs.cmd 檔來指定掛載選項。在 mount(1M)<br>指令指定的掛載選項會覆寫指定於 /etc/vfstab 檔和 samfs.cmd 檔的掛載選項。在<br>/etc/vfstab 檔指定的掛載選項會覆寫指定在 samfs.cmd 檔中的掛載選項。<br>要取得可以使用的掛載選項清單,請參閱 mount_samfs(1M)線上手冊。 |

當您使用 File System Manager 建立檔案系統時,將建立預設的 /etc/vfstab 檔案。 無論如何, 在 File System Manager 中指定的掛載選項會寫入到 samfs.cmd 檔案而不 是/etc/vfstab 檔案。如需更多資訊,請參閱第3章「使用 File System Manager 建立和編輯 [samfs.cmd](#page-61-0) 檔案」。

要編輯 /etc/vfstab 檔案中的掛載選項,請使用下列指令行程序,如第 3 [章 「使用](#page-60-1) 文字編輯器更新 /etc/vfstab [檔案與建立掛載點」](#page-60-1)所示。

<span id="page-60-1"></span>▼ 使用文字編輯器更新 /etc/vfstab 檔案與建立掛載點

此作業範例假設 /samfs1 是 samfs1 檔案系統的掛載點。

- **1.** 使用 vi**(1)** 或其他編輯器來開啟 /etc/vfstab 檔案。
- **2.** 為每個 **Sun StorEdge SAM-FS** 檔案系統建立一個項目。

[程式碼範例](#page-61-1) 3-15 顯示 Sun StorEdge SAM-FS 檔案系統的標頭欄位和項目。

<span id="page-61-1"></span>程式碼範例 **3-15** Sun StorEdge SAM-FS 檔案系統的 /etc/vfstab 檔案項目範例

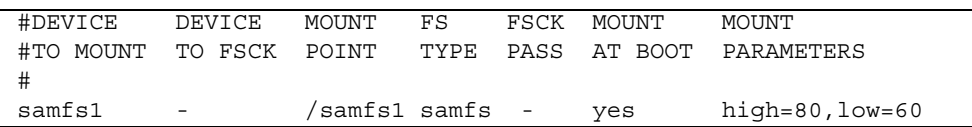

**3.** 使用 mkdir**(1M)** 指令可建立掛載點。

例如:

# **mkdir /samfs1**

### 建立和編輯 samfs.cmd 檔案

您可以建立 /etc/opt/SUNWsamfs/samfs.cmd 檔案做為系統讀取掛載參數的地方。 若您使用多個掛載參數配置多個 Sun StorEdge SAM-FS 系統,請考慮建立這個檔案。

如需更多有關 mount(1M) 指令的資訊,請參閱 mount samfs(1M) 線上手冊。

#### <span id="page-61-0"></span>▼ 使用 File System Manager 建立和編輯 samfs.cmd 檔案

若您在 File System Manager 中建立檔案系統時指定非預設的掛載選項,samfs.cmd 檔案將以這些掛載選項來建立或更新。

請按照這些步驟編輯檔案系統的掛載選項:

- **1.** 在 **[Servers]** 頁面,按一下檔案系統所在的伺服器之名稱。 接著顯示 [File Systems Summary] 頁面。
- **2.** 請選擇您要編輯掛載選項的檔案系統旁邊的單選按鈕。
- **3.** 在 **[Operations]** 功能表,請選擇 **[Edit Mount Options]**。 接著顯示 [Edit Mount Options] 頁面。
- **4.** 請在欄位中進行編輯。 如需有關 [Edit Mount Options] 頁面的欄位的更多資訊,請參閱 File System Manager 線上說明。
- **5.** 按一下 **[**儲存**]**。 新掛載選項會寫入到 samfs.cmd 檔案。
- ▼ 使用文字編輯器建立和編輯 samfs.cmd 檔案
	- 使用 vi**(1)** 或其他編輯器可建立 samfs.cmd 檔。

在 samfs.cmd 檔建立可控制掛載、效能功能或其他檔案系統管理方面的文字行。如需 samfs.cmd 檔的詳細資訊,請參閱 「Sun StorEdge SAM-FS 檔案系統配置與管理指 南」或查看 samfs.cmd(4) 線上手冊。

# <span id="page-62-0"></span>初始化環境

本小節將告訴您如何初始化環境和檔案系統以及如何掛載檔案系統。

## ▼ 初始化環境

● 使用 samd**(1M)** config 指令初始化 **Sun StorEdge SAM-FS** 環境。 例如:

# **samd config**

## ▼ 初始化檔案系統

此程序顯示如何使用 sammkfs(1M) 指令和已定義的 「系列組」名稱來初始檔案系統。

備註 **–** sammkfs(1M) 指令會設定一個調整參數,即磁碟分配單元 (DAU)。沒有重新 初始檔案系統的話,就不能重設此參數。要取得更多有關 DAU 如何影響調整的資訊, 請參閱 「Sun StorEdge SAM-FS 檔案系統配置與管理指南」或查看 sammkfs(1M) 線 上手冊。

● 使用 sammkfs**(1M)** 指令可為每個定義在 mcf 檔中的 「系列組」名稱來初始檔案系統。

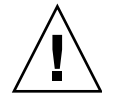

注意 **–** 執行 sammkfs(1M) 指令將建立一個新的檔案系統。它會移除與 /etc/opt/SUNWsamfs/mcf 檔內的檔案系統有關的分割區上的所有現有資料之參照。 [程式碼範例](#page-63-0) 3-16 顯示使用 samfs1 的 「系列組」名稱來初始檔案系統的指令。

<span id="page-63-0"></span>程式碼範例 **3-16** 初始化檔案系統 samfs1 範例

```
# sammkfs samfs1
sammkfs: Configuring file system
Building 'samfs1' will destroy the contents of devices:
                 /dev/dsk/c2t0d0s3
                 /dev/dsk/c2t0d0s7
Do you wish to continue? [y/N] y
total data kilobytes = <math>16777728</math>total data kilobytes free = 16777152
#
```
實際傳回的數目會依檔案系統不同而異。

## 掛載檔案系統

mount(1M) 指令掛載檔案系統並讀取 /etc/vfstab 和 samfs.cmd 配置檔案。要取 得有關 mount(1M) 指令的資訊,請參閱 mount samfs(1M) 線上手冊。

- ▼ 使用 File System Manager 掛載檔案系統
	- **1.** 在 **[Servers]** 頁面,按一下檔案系統所在的伺服器之名稱。 接著顯示 [File Systems Summary] 頁面。
	- **2.** 請選擇您要掛載的檔案系統旁邊的單選按鈕。
	- **3.** 在 **[Operations]** 功能表,請選擇 **[Mount]**。
- ▼ 使用指令行掛載檔案系統
	- **1.** 使用 mount**(1M)** 指令掛載檔案系統。 指定檔案系統的掛載點做為引數。例如:

# **mount /samfs1**

**2.** 使用 mount**(1M)** 指令 **(**不包括引數**)** 來驗證掛載。

此步驟可確認檔案系統已掛載並顯示如何設定權限[。程式碼範例](#page-64-1) 3-17 顯示發出的 mount(1M) 指令輸出,以驗證 samfs1 檔案系統範例是否已掛載。

<span id="page-64-1"></span>程式碼範例 **3-17** 使用 mount(1M) 指令驗證檔案系統是否已掛載

```
# mount
<<< information deleted >>>
/samfs1 on samfs1 read/write/setuid/intr/largefiles/onerror=panic/dev=8001e3 on 
Thu Feb 5 11:01:23 2004
<<< information deleted >>>
```
**3. (**選用**)** 發出 chmod**(1)** 和 chown**(1)** 指令來變更檔案系統 **root** 目錄的權限及所有權。 如果這是第一次掛載檔案系統,通常要執行這個步驟。例如:

```
# chmod 755 /samfs1
# chown root:other /samfs1
```
# <span id="page-64-0"></span>執行其他配置作業

本小節說明您可能需要完成的其他作業,以完成 Sun StorEdge SAM-FS 環境的配置。 您可以根據您特定的環境選擇執行某些作業。這些作業包括:

- 第 3 章 「 與 NFS [用戶端系統共用檔案系統」](#page-65-0)
- 第 3 章 「 建立網路連結式自動程式庫的參數檔」
- 第 3 [章 「檢查磁碟機順序」](#page-80-0)
- 第3章「建立 [archiver.cmd](#page-85-0) 檔案」
- 第3章 「編輯 [defaults.conf](#page-93-0) 檔案」
- 第 3 [章 「製作可移除式媒體卡匣的標籤」](#page-96-0)
- 第 3 [章 「寫入目錄」](#page-97-0)
- 第 3 [章 「配置遠端通知功能」](#page-102-0)
- 第 3 [章 「新增管理員群組」](#page-104-0)
- 第3章 「啓用系統記錄」
- 第3章 「配置其他 [Sun StorEdge](#page-105-0) 產品」

#### <span id="page-65-0"></span>與 NFS 用戶端系統共用檔案系統

若要透過 NFS 共用 Sun StorEdge SAM-FS 檔案系統,請執行此作業。

▼ 使用 NFS 共用檔案系統

本程序會使用 Sun Solaris share(1M) 指令,讓遠端系統可以掛載檔案系統。share(1M) 指令通常會置於 /etc/dfs/dfstab 檔中,並在進入 init(1M) 狀態 3 時由 Sun Solaris 作業系統自動執行。

**1.** 使用 vi**(1)** 或其他編輯器可新增 share**(1M)** 指令到 /etc/dfs/dfstab 檔中。 例如:

**share -F nfs -o rw=client1:client2 -d "SAM-FS" /samfs1**

**2.** 使用 ps**(1)** 指令判定 nfs.server 是否在執行中。

例如:

```
# ps -ef | grep nfsd
    root 694 1 0 Apr 29 ? 0:36 /usr/lib/nfs/nfsd -a 16
en17 29996 29940 0 08:27:09 pts/5 0:00 grep nfsd
# ps -ef | grep mountd
    root 406 1 0 Apr 29 ? 95:48 /usr/lib/autofs/automountd
    root 691 1 0 Apr 29 ? 2:00 /usr/lib/nfs/mountd
en17 29998 29940 0 08:27:28 pts/5 0:00 grep mountd
```
在此範例中,包含 /usr/lib/nfs 的文字行表示已掛載 NFS 伺服器。

**3.** 若 nfs.server 不在執行中,請啟動它:

# **/etc/init.d/nfs.server start**

**4. (**選用**)** 在 **root shell** 提示符號下鍵入 share**(1M)** 指令。

如果您想立即使用 NFS 共用檔案系統,請執行此步驟。

若在 Sun Solaris 作業系統啓動時沒有 NFS 共用檔案系統存在,NFS 伺服器就不會啓 動[。程式碼範例](#page-65-1) 3-18 顯示用來啓用 NFS 共用的指令。在這個檔案新增第一個共用項目 後,您必須轉為執行層次 3。

<span id="page-65-1"></span>程式碼範例 **3-18** NFS 指令

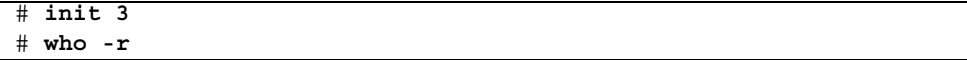

程式碼範例 **3-18** NFS 指令 *(*續*)*

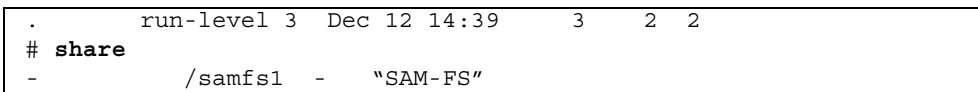

有些 NFS 掛載參數可以影響 NFS 掛載的 Sun StorEdge SAM-FS 檔案系統的效能。您 可以在 /etc/vfstab 檔案中設定這些參數,如下所示:

- timeo = *n*。這個値將 NFS 逾期時間設為 *n* 個十分之一秒。預設値爲 11 個十分之 一秒。為了效能之故,Sun Microsystems 建議使用預設值。您可以加減數值,以符 合系統使用。
- rsize = *n*。這個值將讀取緩衝區的大小設定為 *n* 位元組。在 NFS 2 中,將預設值 (8192) 變為 32768。在 NFS 3 中,請保留預設值 32768。
- wsize = *n*。這個值將寫入緩衝區的大小設定為 *n* 位元組。在 NFS 2 中,將預設值 (8192) 變為 32768。在 NFS 3 中,請保留預設值 32768。

要取得更多有關這些參數的資訊,請參閱 mount nfs(1M) 線上手冊。

▼ 在用戶端掛載檔案系統

在用戶端系統上,將伺服器的 Sun StorEdge SAM-FS 檔案系統掛載在一個方便您使用 的掛載點上。

備註 **–** Sun StorEdge SAM-FS 檔案系統的回應與 NFS 用戶端的請求之間可以有明顯的延 遲,如果所請求的檔案常駐在必須載入到 DLT 磁帶機的卡匣上,或是所有磁帶機已滿, 或是所有磁碟機反應緩慢。結果是系統可能產生錯誤而不是重試這項作業。

為了避免發生這種問題, Sun 建議您掛載檔案系統時應啓用 hard 選項, 或啓用 soft、 retrans 和 timeo 選項。若使用 soft 選項,也請同時指定 retrans=120 (或更大的 數值) 和 timeo=3000。

**1.** 在 **NFS** 用戶端系統上,使用 vi**(1)** 或其他編輯器編輯 /etc/vfstab 檔案並新增一行 文字以在您方便使用的掛載點掛載伺服器的 **Sun StorEdge SAM-FS** 檔案系統。

下列範例將 server:/samfs1 掛載於 /samfs1 掛載點:

server:/samfs1 - /samfs1 nfs - yes hard,intr,timeo=60

- **2.** 儲存與關閉 /etc/vfstab 檔。
- **3.** 輸入 mount**(1M)** 指令。

例如,下列 mount(1M) 指令將掛載 samfs1 檔案系統:

```
client# mount /samfs1
```
如果您要的話,也可以讓自動掛載程式 (automounter) 做這個動作。遵照站點程序將伺 服器 server :/samfs1 新增到您的自動掛載程式對映表。如需自動掛載的詳細資訊, 請參閱 automountd(1M) 線上手冊。

### <span id="page-67-0"></span>建立網路連結式自動程式庫的參數檔

若您要將網路連結式自動程式庫包含到 Sun StorEdge SAM-FS 環境中,請執行本小節 中適用的程序。

您可以藉由直接連結到伺服器或是連結到環境的網路的方式將自動程式庫包含到 Sun StorEdge SAM-FS 環境中。透過 SCSI 或光纖通道 (FC) 連結來連接的程式庫是直接連 結式程式庫。透過網路連接的程式庫是網路連結式程式庫。在此作業中,您會為 每個包含在環境中的網路連結式程式庫建立參數檔。

要在您的 Sun StorEdge SAM-FS 環境中配置網路連結式程式庫,請在下列清單中找到 您的程式庫並前往其指定的頁面:

- 第3章 「ADIC/Grau [自動程式庫」](#page-68-0)
- 第 3 章 「Fujitsu LMF [自動程式庫」](#page-70-0)
- 第3章「IBM 3494 [自動程式庫」](#page-72-0)
- 第 3 章 「Sony [網路連結式自動程式庫」](#page-74-0)
- 第 3 章 「StorageTek ACSLS [連結式自動程式庫」](#page-77-0)

#### 有關共用磁碟機

通常, Sun StorEdge SAM-FS 程序對程式庫的磁碟機具有全部的控制權, 如同主機系 統的 mcf 檔案所宣稱者。不過,在許多情況下,磁碟機是在各個獨立的 Sun StorEdge SAM-FS 程序中所使用的個別 mcf 檔案中被定義。如果程序未使用磁碟機,磁碟機則 會處於閒置狀態。

共用磁碟機的功能讓兩個或多個 mcf 檔案定義相同的磁碟機,使得磁碟機可為多個 Sun StorEdge SAM-FS 程序所使用。不過,這些多個程序不能共用媒體。每個 Sun StorEdge SAM-FS 程序依然維持其本身的 VSN 組。

共用磁碟機的功能相當有用,例如,若是程式庫連結到 Sun StorEdge SAM-FS 環境中 超過一個主機系統。Sun StorEdge SAM-FS 程序會協調磁碟機的使用情形並讓程式庫 中的磁碟保持忙碌。

您可以配置一些網路連結式程式庫在多個主機系統上的多個 Sun StorEdge SAM-FS 程 序之間共用一個或所有媒體磁碟機。下列類型的程式庫支援共用磁碟機:

- 使用 1mcpd 介面的 IBM 3494 程式庫
- 透過 ACSLS 連接的 StorageTek 程式庫

要執行一個或多個共用磁碟機,在參數檔案中為每個要共用的磁碟機指定 shared 關鍵 字。每個製造商的程式庫會將 shared 關鍵字擺放在特定的位置,所以請查看上述關於 供應商特定的小節以得知更多資訊。

依據預設,共用磁碟機中的卡匣可以在卸載前閒置 60 秒。要變更此計時,請在 defaults.conf 檔中指定 shared unload 指令。要取得更多有關此指令的資訊, 請參閱 defaults.conf(4) 線上手冊。

備註 **–** 以下小節中的範例和討論都有提及網路連結式自動程式庫的參數檔以及 mcf 檔。 Sun StorEdge SAM-FS mcf 檔是 Sun StorEdge SAM-FS 軟體的主要配置檔案。您在第 [3](#page-54-0)  [章 「設定環境配置」](#page-54-0)中建立了 mcf 檔案。參數檔和 mcf 檔在本節中都有討論到,因為這 兩個檔可以互相參照。

#### <span id="page-68-0"></span>ADIC/Grau 自動程式庫

ADIC/Grau 自動程式庫透過 grauaci 介面在 Sun StorEdge SAM-FS 環境中運作。此 介面使用 ADIC/Grau 提供的 DAS/ACI 3.10 介面。如需 DAS/ACI 介面的更多相關 資訊,請參閱您的 ADIC/Grau 文件資料。

備註 **–** 在 x64 硬體平台上的 Sun StorEdge SAM-FS 軟體不支援 ADIC/Grau 網路連結 式程式庫。

▼ 為 ADIC/Grau 自動程式庫配置參數檔

請按照這項程序為您要配置的每個 ADIC/Grau 程式庫建立參數檔。

- **1.** 請確認 **ADIC/Grau** 自動程式庫已準備好可包含在 **Sun StorEdge SAM-FS** 環境中。 確認已具備下列事項:
	- ADIC/Grau 自動程式庫可執行。
	- ADIC/Grau 程式庫在 DAS (Distributed AML Server) 上執行
	- 在用戶端的 DAS 配置檔中,avc (避免磁碟區的競爭狀態) 和 dismount 參數必須 皆設為 true。
- **2.** 使用 cd**(1)** 指令切換到 /etc/opt/SUNWsamfs 目錄。 參數檔可以寫入到任何目錄,但是 Sun 建議您將它寫到 /etc/opt/SUNWsamfs 中。

備註 **–** 在您建立 mcf 檔案以後,在第 3 [章 「設定環境配置」中](#page-54-0),您已將參數檔的完整路 徑名稱包含在 mcf 檔案中。確認 mcf 檔指向您在本程序中所建立的參數檔之正確位置。

**3.** 使用 vi**(1)** 或其他編輯器來開啟新檔案。

建議您給予新檔案的名稱應與您正在配置的程式庫相對應。例如,您可以如下所示呼 叫 $vi(1)$ :

#### # **vi grau50**

#### **4.** 編輯 **ADIC/Grau** 參數檔以包含關鍵字 *=* 值參數行清單。

不同的關鍵字值可辨識 ADIC/Grau 自動程式庫、與程式庫相關的磁碟機以及伺服器名 稱。所有關鍵字和值項目都有區分字母大小寫,所以請確實輸入您在 DAS 配置檔案和 Sun StorEdge SAM-FS mcf 檔案中所指定的關鍵字和值。

表 [3-4](#page-69-0) 顯示必須出現在 ADIC/Grau 參數檔案中的關鍵字 *=* 值參數。

<span id="page-69-0"></span>表 **3-4** ADIC/Grau 自動程式庫參數

| 參數                  | 意義                                                                                                    |
|---------------------|----------------------------------------------------------------------------------------------------|
| client = 用戶端 ID     | 如同在 DAS 配置檔案中定義的用戶端名稱。此爲必要的參數。                                                                                           |
| server = 伺服器 $ID$   | 執行 DAS 伺服器代碼的伺服器之主機名稱。此為必要的參數。                                                                                           |
| acidrive 磁碟機ID = 路徑 | 如同在 DAS 配置檔案中配置的磁碟機名稱。在路徑,請指定您在<br>Sun StorEdge SAM-FS mcf 檔的 「設備識別碼」欄位中輸入的磁<br>碟機路徑。每一個指定給用戶端的磁碟機都有一行 acidrive 文<br>字行。 |

註釋可出現在任何行的任何地方,但必須以一個井字號 (#) 開頭。系統會忽略井字號右 側的字元。

若 ADIC/Grau 程式庫包含不同的媒體類型,則每種媒體類型都會有一個媒體抽換裝 置。每個媒體抽換裝置在 DAS 配置中都有一個唯一的用戶端名稱、唯一的程式庫目錄 以及唯一的參數檔。

[程式碼範例](#page-70-1) 3-19 中顯示的 ADIC/Grau 參數檔範例定義 ADIC/Grau 自動程式庫所支 援的 DLT 磁帶以及 ADIC/Grau 自動程式庫支援的 HP 光碟機。

<span id="page-70-1"></span>程式碼範例 **3-19** 參數檔 /etc/opt/SUNWsamfs/grau50

```
# This is file: /etc/opt/SUNWsamfs/grau50
#
client = DASclient
server = DAS-server
#
# the name "drive1" is from the DAS configuration file
#
acidrive drive1 = /dev/rmt/0cbn
#
# the name "drive2" is from the DAS configuration file
#
acidrive drive2 = /\text{dev}/\text{rmt}/\text{1cbn}
```
備註 **–** 第 8 [章 「網路連結式程式庫的](#page-160-0) mcf 檔項目範例」中的[程式碼範例](#page-160-1) D-11 顯示與 在本程序所建立之 ADIC/Grau 網路連結式自動程式庫參數檔範例相對應的 mcf 檔。 mcf 範例指向 /etc/opt/SUNWsamfs 目錄中的 grau50 檔案。

以下目錄包含診斷資訊,在疑難排解時可能會派上用場:

/var/opt/SUNWsamfs/.grau

系統會在此目錄中建立名為 graulog-*eq* 的檔案,其中 *eq* 是在 mcf 檔所定義的「設備 序號」。要取得更多資訊,請參閱 grauaci(7) 以及 mcf(4) 線上手冊。

#### <span id="page-70-0"></span>Fujitsu LMF 自動程式庫

Fujitsu LMF 自動程式庫透過 Fujitsu 提供的 fujitsulmf 介面在 Sun StorEdge SAM-FS 環 境中運作。要取得更多有關 LMF 的資訊,請參閱 「LMF MTL Server/Client User's Guide」或「LMF SAM-FS Linkage Operations Guide」。您可以從 Fujitsu Corporation 取得這兩本書的印行版。

備註 **–** 在 x64 硬體平台上的 Sun StorEdge SAM-FS 軟體不支援 Fujitsu LMF 網路連結 式程式庫。

▼ 為 Fujitsu LMF 自動程式庫配置參數檔

請按照這項程序為您要配置的每個 Fujitsu LMF 程式庫建立參數檔。

- **1.** 確認 **Fujitsu LMF** 自動程式庫已準備好可包含在 **Sun StorEdge SAM-FS** 環境中。 確認是否已具備下列事項:
	- Fujitsu LMF 自動程式庫為可執行的。
	- Fujitsu LMF 軟體套裝模組已安裝完畢且正在運作中。
- **2.** 使用 cd**(1)** 指令切換到 /etc/opt/SUNWsamfs 目錄。 參數檔可以寫入到任何目錄,但是 Sun 建議您將它寫到 /etc/opt/SUNWsamfs 中。

備註 **–** 在依照第 3 [章 「設定環境配置」](#page-54-0)建立了 mcf 檔後,您便已將到參數檔的完整路 徑名稱包含在 mcf 檔中。確認 mcf 檔指向您在本程序中所建立的參數檔之正確位置。

**3.** 使用 vi**(1)** 或其他編輯器來開啟新檔案。

建議您給予新檔案的名稱應與您正在配置的程式庫相對應。例如,您可以如下所示呼 叫 $vi(1)$ :

# **vi lmf50**

**4.** 編輯 **Fujitsu LMF** 參數檔以包含磁碟機名稱 *=* 值參數行清單。

參數檔是由 lmfdrive 磁碟機名稱 = 值定義行與註釋行組成。指定給用戶端自動程式 庫的每台磁碟機必須有一行 lmfdrive 文字行。

所有磁碟機名稱和值資訊都必須大小寫相符。表 [3-5](#page-71-0) 顯示您可以為磁碟機名稱和值指 定值。

#### <span id="page-71-0"></span>表 **3-5** 磁碟機名稱和值引數

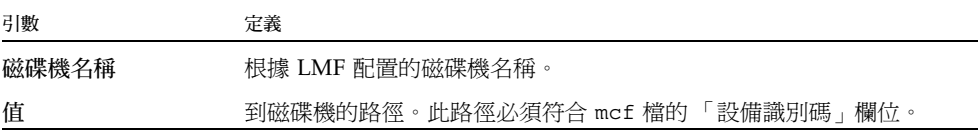

註釋可出現在任何行的任何地方,但必須以一個井字號 (#) 開頭。系統會忽略井字號右 側的字元。
[程式碼範例](#page-72-0) 3-20 顯示 Fujitsu LMF 自動程式庫的參數檔。

<span id="page-72-0"></span>程式碼範例 **3-20** 參數檔 /etc/opt/SUNWsamfs/lmf50

```
#
# This is file /etc/opt/SUNWsamfs/lmf50
#
# The name "LIB001DRV000" is from the LMF configuration.
#
lmfdrive LIB001DRV000 = /dev/rmt/0cbn # defines first drive
#
# the name "LIB001DRV001" is from the LMF configuration
#
lmfdrive LIB001DRV001 = /dev/rmt/1cbn # defines second drive
```
備註 **–** 第 8 [章 「網路連結式程式庫的](#page-160-0) mcf 檔項目範例」中的[程式碼範例](#page-161-0) D-12 顯示與 在本程序所建立的網路連結式 Fujitsu LMF 自動程式庫參數檔相對應的 mcf 檔。mcf 檔範例指向 /etc/opt/SUNWsamfs 目錄中的 lmf50 檔。

IBM 3494 自動程式庫

IBM 3494 自動磁帶程式庫藉由 IBM lmcpd 常駐程式套裝模組的輔助在 Sun StorEdge SAM-FS 環境中執行。您可以從 IBM 取得 IBM lmcpd 常駐程式套裝模組。

備註 **–** 在 x64 硬體平台上的 Sun StorEdge SAM-FS 軟體不支援 IBM 3494 網路連結式 程式庫。

▼ 為 IBM 3494 自動程式庫配置參數檔

IBM 3494 自動程式庫可用來做為單一實體程式庫或多個邏輯程式庫。若您將一個程式 庫分成數個邏輯程式庫,請為每個邏輯程式庫建立參數檔。

請按照這項程序為您有包含在 Sun StorEdge SAM-FS 環境中的每個實體或邏輯程式庫 建立參數檔。

- **1.** 確認 **IBM 3494** 自動程式庫已準備好可包含在 **Sun StorEdge SAM-FS** 環境中。 確認是否已具備下列事項:
	- IBM 3494 自動程式庫為可執行的。
	- IBM lmcpd 常駐程式套裝模組已安裝完畢且正在運作中。
	- /etc/ibmatl.conf 檔已配置完畢且正在運作中。

**2.** 使用 cd**(1)** 指令切換到 /etc/opt/SUNWsamfs 目錄。

參數檔可以寫入到任何目錄,但是 Sun 建議您將它寫到 /etc/opt/SUNWsamfs 中。

備註 **–** 在依照第 3 [章 「設定環境配置」](#page-54-0)建立了 mcf 檔後,您便已將到參數檔的完整路 徑名稱包含在 mcf 檔中。確認 mcf 檔指向您在本程序中所建立的參數檔之正確位置。

#### **3.** 使用 vi**(1)** 或其他編輯器來開啟新檔案。

建議您給予新檔案的名稱應與您正在配置的程式庫相對應。例如,您可以如下所示呼 叫 $vi(1)$ :

# **vi ibm50**

**4.** 編輯 **IBM 3494** 參數檔以包含這兩對關鍵字 **=** 值和路徑名稱 **=** 值清單。

所有引數必須大小寫相符。表 [3-6](#page-73-0) 顯示如何指定參數。

表 **3-6** IBM 3494 參數檔引數

<span id="page-73-0"></span>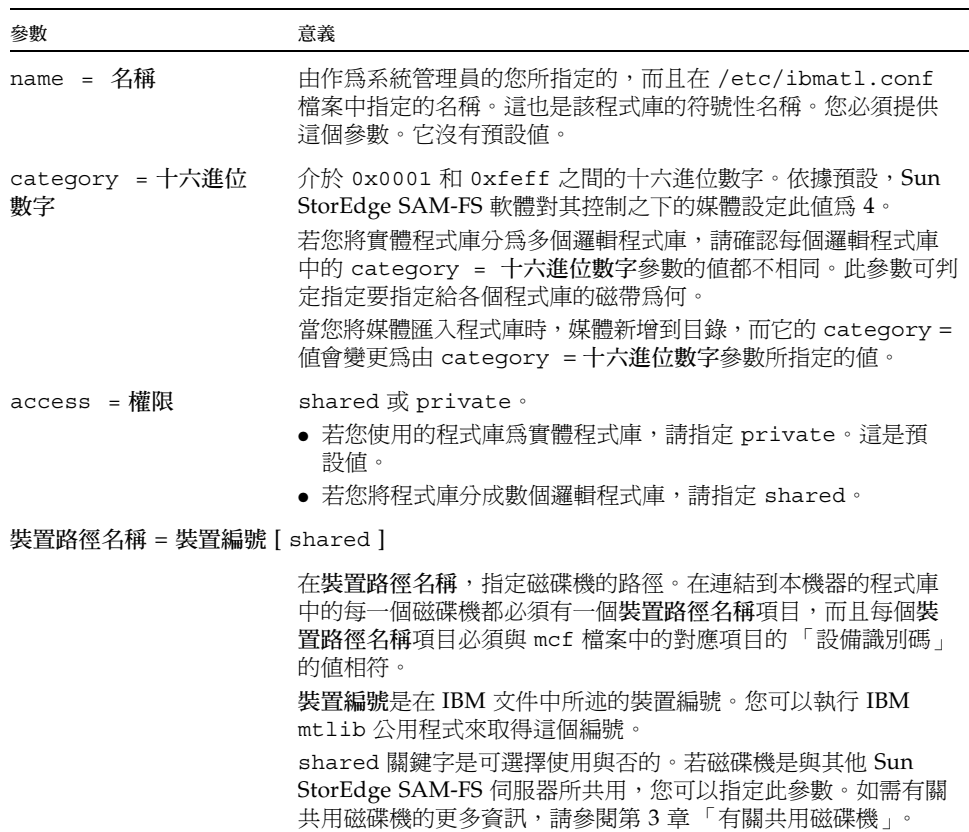

註釋可出現在任何行的任何地方,但必須以一個井字號 (#) 開頭。系統會忽略井字號右 側的字元。

[程式碼範例](#page-74-0) 3-21 顯示 /etc/ibmatl.conf 檔案的範例。此檔案的資訊是從 IBM 所提 供的 mtlib 公用程式所取得。

<span id="page-74-0"></span>程式碼範例 **3-21** /etc/ibmatl.conf 檔案範例

```
#
# This is file: /etc/ibmatl.conf
# Set this file up according the documentation supplied by IBM.
3493a 198.174.196.50 test1
```
在 lmcpd 常駐程式執行以後,您可以使用 IBM mtlib 公用程式取得裝置編號[。程式](#page-74-1) [碼範例](#page-74-1) 3-22 顯示 mtlib 的輸出。

<span id="page-74-1"></span>程式碼範例 **3-22** mtlib 的輸出

|  | # mtlib -1 3493a -D |                         |  |
|--|---------------------|-------------------------|--|
|  |                     | 0, 00145340 003590B1A00 |  |
|  |                     | 1, 00145350 003590B1A01 |  |

[程式碼範例](#page-74-2) 3-23 顯示 IBM 3494 程式庫的參數檔範例。

<span id="page-74-2"></span>程式碼範例 **3-23** 參數檔 /etc/opt/SUNWsamfs/ibm50

```
#
# This is file: /etc/opt/SUNWsamfs/ibm50
#
name = 3493a # From /etc/ibmatl.conf
/\text{dev}/\text{rmt}/\text{1bn} = 00145340 # From mtlib output
/dev/rmt/2bn = 00145350 shared # From mtlib output
access=private
category = 5
```
備註 **–** 第 8 [章 「網路連結式程式庫的](#page-160-0) mcf 檔項目範例」中的[程式碼範例](#page-161-1) D-13 顯示與 在本程序所建立的網路連結式 IBM 3494 自動程式庫參數檔相對應的 mcf 檔。mcf 檔範 例指向 /etc/opt/SUNWsamfs 目錄中的 ibm50 檔。

### Sony 網路連結式自動程式庫

Sony 網路連結式自動程式庫透過 DZC-8000S Application Interface Library 套裝模組 在 Sun StorEdge SAM-FS 環境中執行。此軟體套件為 PetaSite 控制器 (PSC) 提供應用 程式設計介面 (API)。要取得更多有關 DZC-8000S 介面的資訊,請參閱「 Sony PetaSite Application Interface Library DZC-8000S」 (可從 Sony 取得)。

備註 **–** 在 x64 硬體平台上的 Sun StorEdge SAM-FS 軟體不支援 Sony 網路連結式程式庫。

備註 **–** 本節中的資訊僅適用於透過 Sony DZC-8000S 介面進行網路連接的 Sony 自動 程式庫。若您要包含 Sony 直接連結式 B9 和 B35 自動程式庫或 Sony 直接連結式 8400 PetaSite 自動程式庫,您就不需要此資訊,因為您不需要為您的程式庫建立參數檔。

▼ 為 Sony 網路連結式自動程式庫配置參數檔

請按照此項程式為您要配置的每一個 Sony 網路連結式程式庫建立一個參數檔。

- **1.** 確認 **Sony** 網路連結式自動程式庫已準備好可包含在 **Sun StorEdge SAM-FS** 環境中。 確認是否已具備下列事項:
	- Sony 網路連結式自動程式庫是可執行的。
	- Sony PSC 配置檔已安裝完畢且正在運作中。
- **2.** 使用 cd**(1)** 指令切換到 /etc/opt/SUNWsamfs 目錄。 參數檔可以寫入到任何目錄,但是 Sun 建議您將它寫到 /etc/opt/SUNWsamfs 中。

備註 **–** 在依照第 3 [章 「設定環境配置」](#page-54-0)建立了 mcf 檔後,您便已將到參數檔的完整路 徑名稱包含在 mcf 檔中。確認 mcf 檔指向您在本程序中所建立的參數檔之正確位置。

**3.** 使用 vi**(1)** 或其他編輯器來開啟新檔案。

建議您給予新檔案的名稱應與您正在配置的程式庫相對應。例如,您可以如下所示呼 叫 $vi(1)$ :

#### # **vi sonyfile**

**4.** 編輯 **Sony** 參數檔以包含關鍵字 **=** 值參數行清單。

不同關鍵字值會辨識 Sony 自動程式庫、與程式庫相關的磁碟機以及主機的名稱。所有的 關鍵字和值項目都必須大小寫相符,所以請確實輸入您在 DAS 配置檔和 Sun StorEdge SAM-FS mcf 檔使用的關鍵字和值。

表 [3-7](#page-76-0) 顯示必須出現在 Sony 參數檔的關鍵字 = 值參數。所有參數都是必要的。

<span id="page-76-0"></span>表 **3-7** Sony 網路連結式自動程式庫參數

| 參數                                 | 意義                                                                                                    |
|------------------------------------|----------------------------------------------------------------------------------------------------|
| userid = 使用者 <i>ID</i>             | 介於 0與 65535 之間的一個數字 (含)。若您指定 0 以外的數字,它必<br>須是 PSC ID。userid 參數在 PetaSite 自動程式庫功能初始化期間可<br>識別使用者。                                                                                                    |
| server = 伺服器 $ID$                  | 執行 PSC 伺服器代碼的伺服器之主機名稱。                                                                                                    |
| sonydrive 磁碟機 $ID = B4$ 徑 [shared] |                                                                                                    |
|                                    | 對於磁碟機 ID,請指定 PSC 配置檔中所配置的磁碟機箱號碼。在 mcf<br>檔中一定都會有一行爲每個磁碟機所定義的 sonydrive 文字行。<br>對於路徑,請指定您在 Sun StorEdge SAM-FS mcf 檔的「 設備識別<br>碼﹔欄位所輸入的磁碟機路徑。<br>shared 關鍵字是選擇使用的。您可以配置此程式庫讓兩個或多個主機<br>上的兩個或多個 Sun StorEdge SAM-FS 程序共用其媒體磁碟機。要取<br>得更多有關執行共用磁碟機的資訊,請參閱第 3 章 「有關共用磁碟<br>機 - 或查看 sony(7) 線上手冊。 |

註釋可出現在任何行的任何地方,但必須以一個井字號 (#) 開頭。系統會忽略井字號右 側的字元。

[程式碼範例](#page-76-1) 3-24 顯示 Sony 網路連結式自動程式庫的參數檔。

<span id="page-76-1"></span>程式碼範例 **3-24** 參數檔 /etc/opt/SUNWsamfs/sonyfile

```
#
# This is file: /etc/opt/SUNWsamfs/sonyfile
#
# The userid identifies the user during initialization of
# the PetaSite library functions 
#
userid = 65533#
# europa is the hostname for the server running
# the DZC-8000S server code.
#
server = europa
#
# The bin numbers 1001 and 1002 are from the PSC
# configuration file.
#
sonydrive 1001 = /dev/rmt/1cbn
sonydrive 1002 = /dev/rmt/2cbn shared
```
備註 **–** 第 8 [章 「網路連結式程式庫的](#page-160-0) mcf 檔項目範例」中的[程式碼範例](#page-161-2) D-14 顯示與 在本程序所建立的 Sony 網路連結式自動程式庫參數檔相對應的 mcf 檔。mcf 檔範例指 向 /etc/opt/SUNWsamfs 目錄中的 sonyfile 檔。

### StorageTek ACSLS 連結式自動程式庫

在許多方面,Sun StorEdge SAM-FS 系統與 StorageTek ACSLS 連結式程式庫互通的 方法和它與直接連結式自動程式庫互通的方法非常類似。不過, StorageTek ACSLS 連 結式自動程式庫的安裝與配置程序需要其他步驟。

StorageTek 提供的 ACSLS 套裝軟體可控制自動程式庫。常駐程式軟體可透過 ACSAPI 介面控制 StorageTek 自動程式庫。

▼ 配置 StorageTek ACSLS 連結式自動程式庫的參數檔

請按照此項程式為您要配置的每一個 StorageTek ACSLS 連結式程式庫建立參數檔。

**1.** 確認透過 **ACSLS** 連接的 **StorageTek** 自動程式庫已準備好可包含在 **Sun StorEdge SAM-FS** 環境中。

確認是否已具備下列事項:

- StorageTek ACSLS 自動程式庫為可執行的。
- StorageTek ACSLS 軟體套裝模組已安裝完畢且正在運作中。
- **2.** 使用 cd**(1)** 指令切換到 /etc/opt/SUNWsamfs 目錄。

參數檔可以寫入到任何目錄,但是 Sun 建議您將它寫到 /etc/opt/SUNWsamfs 中。

備註 - 在依照第3[章 「設定環境配置」](#page-54-0)建立了 mcf 檔後,您便已將到參數檔的完整路 徑名稱包含在 mcf 檔中。確認 mcf 檔指向您在本程序中所建立的參數檔之正確位置。

**3.** 使用 vi**(1)** 或其他編輯器來開啟新檔案。

建議您給予新檔案的名稱應與您正在配置的程式庫相對應。例如,您可以如下所示呼 叫  $vi(1)$ :

# **vi stk50**

**4.** 編輯 **StorageTek** 參數檔以包含關鍵字 **=** 值參數行清單。

### 表 [3-8](#page-78-0) 顯示要使用的關鍵字。

<span id="page-78-0"></span>表 **3-8** 透過 ACSLS 連接的 StorageTek 自動程式庫參數

| 參數                                                                                                   | 意義                                                                                                    |
|----------------------------------------------------------------------------------------------------|----------------------------------------------------------------------------------------------------|
| access = 使用者 ID                                                                                      | (可選用) StorageTek 用作存取控制的使用者識別值。若沒有提供<br>access = 參數, 存取控制字串將是沒有使用者 ID 的空字串。                                                                         |
| hostname = 主機名稱                                                                                      | 執行 StorageTek ACSLS 介面的伺服器之主機名稱。                                                                                                    |
| portnum = 通訊埠號                                                                                       | ACSLS 和 Sun StorEdge SAM-FS 軟體之間進行通訊時使用的通<br>訊埠號。如需得知要在通訊埠號引數輸入的值,請參閱 stk(7)<br>線上手冊。                                                               |
| ssihost = 主機名稱                                                                                       | 在連結到 ACSLS 主機的 LAN 上的 Sun StorEdge SAM-FS 伺服<br>器名稱。<br>僅在您將 multihomed 的 Sun StorEdge SAM-FS 伺服器包含在                                                |
|                                                                                                    | 環境中的時候,才需指定這些指令。預設為本機主機的名稱。                                                                                                    |
| $csi\_hostport = CSI$<br>通訊埠                                                                         | 這是 StorageTek SSI 常駐程式要傳送其 ACSLS 請求到 ACSLS<br>伺服器上的通訊埠。                                                                                             |
|                                                                                                    | 請指定 0 或是介於 1024 至 65535 之間的値 (含)。將這個變數設<br>為0或是不設定將使系統查詢 ACSLS 伺服器上的通訊埠對映器。                                                                         |
|                                                                                                    | capid = $(acs = acs 4m * 1sm = lsm 4m * cap = cap 4m * 1)$                                                                                          |
|                                                                                                    | CAP (卡匣存取通訊埠),這是 StorageTek 程式庫的專有名詞,<br>當指定 export(1M) -f 指令時使用。capid 說明以左括弧開<br>始,接著是三對 keyword = 值,最後以右括弧結尾。<br>使用逗號 (如上例所示)、冒號或空格來分開這三對關鍵字 = 值。 |
|                                                                                                    | 在 ACS 編號, 指定此 CAP 的 ACS 編號, 與在 StorageTek 程式<br>庫所配置的相同。                                                                                            |
|                                                                                                    | 在 LSM 編號, 指定此 CAP 的 LSM 編號, 與在 Storage Tek 程<br>式庫所配置的相同。                                                                                           |
|                                                                                                    | 在 CAP 編號, 指定此 CAP 的 CAP 編號, 與在 Storage Tek 程<br>式庫所配置的相同。                                                                                           |
| capacity = $(g\overline{g}) = f\overline{g}$ = $(g\overline{g}) = g\overline{g}$ = $(g\overline{g})$ |                                                                                                    |
|                                                                                                    | StorageTek 支援的卡匣容量。使用逗號分開各對索引 = 值並以<br>括弧包含該字串。                                                                                                    |
|                                                                                                    | 對於索引,請指定 StorageTek 提供的且位於下列 ACSLS 目錄中<br>的 media_type 檔案之索引:                                                                                       |
|                                                                                                    | /export/home/ACSSS/data/internal/mixed media/<br>media types.dat .                                                                                  |
|                                                                                                    | 對於值輸入卡匣類型的容量 (以 1024 bytes 為單位)。表 3-9 顯<br>示 Sun StorEdge SAM-FS 4U4 發行版本當時的容量預設值。一<br>般來說,僅在新卡匣類型的索引所需或者覆寫 StorageTek 支援<br>的容量時才要提供容量項目。          |
|                                                                                                    | 裝置路徑名稱 = (acs = 值、lsm = 值、panel = 值、drive = 值) [shared]                                                                                             |

表 **3-8** 透過 ACSLS 連接的 StorageTek 自動程式庫參數 *(*續*)*

| 參數 | 意義                                                                                                    |
|----|----------------------------------------------------------------------------------------------------|
|    | 到用戶端上的裝置之路徑。爲每個連結到此用戶端的磁碟機指定<br>裝置路徑名稱 = 項目。此參數說明了 StorageTek 自動程式庫內<br>的磁碟機。此說明以左括弧開頭,之後是四對關鍵字 = 值,最後<br>以右括弧結尾。                    |
|    | 使用逗號 (如上例所示)、冒號或空格來分開這三對關鍵字 = 值。<br>若是值引數,請使用 ACSLS 查詢磁碟機指令所提供的資訊。下<br>列是值規格:                                                        |
|    | • acs — StorageTek 程式庫中配置的磁碟機 ACS 號碼                                                                                                 |
|    | • 1sm - StorageTek 程式庫中配置的磁碟機 LSM 號碼                                                                                                 |
|    | • panel - StorageTek 程式庫中配置的磁碟機 PANEL 號碼                                                                                             |
|    | • drive - StorageTek 程式庫中設定的磁碟機 DRIVE 號碼                                                                                             |
|    | shared 關鍵字是選擇使用的。此關鍵字指定磁碟機可以讓兩個<br>或多個主機上的兩個或多個 Sun StorEdge SAM-FS 程序共用。<br>要取得更多有關執行共用磁碟機的資訊,請參閱第3章「有關<br>共用磁碟機 」 或查看 stk(7) 線上手冊。 |

表 [3-9](#page-79-0) 顯示預設容量。

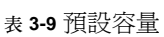

<span id="page-79-0"></span>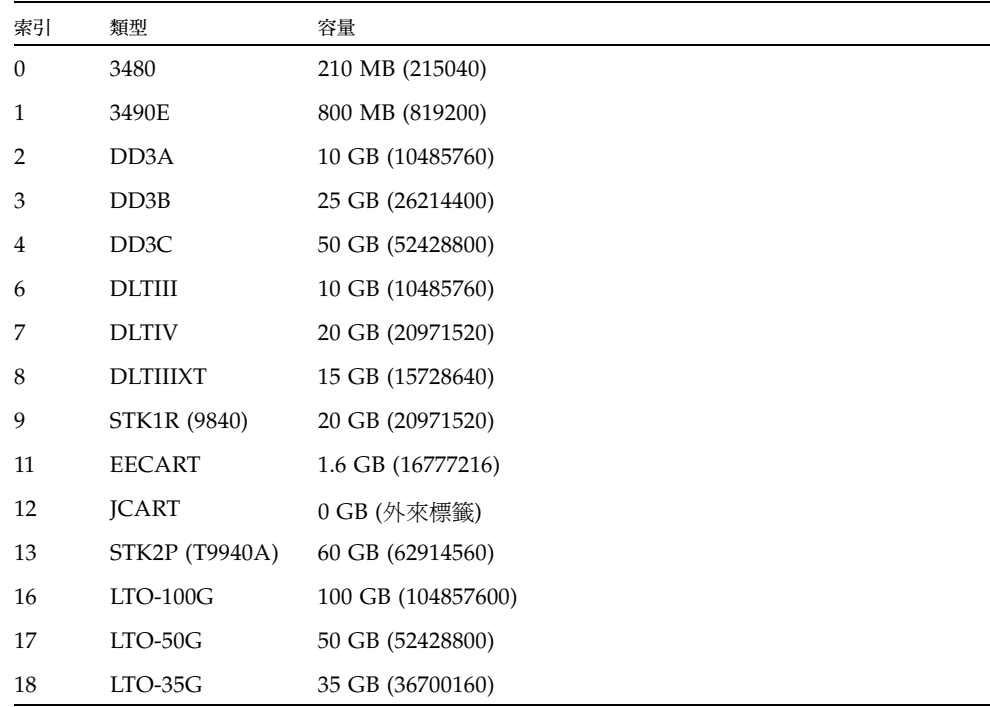

表 **3-9** 預設容量 *(*續*)*

| 索引 | 類型          | 容量                 |
|----|-------------|--------------------|
| 19 | $LTO-10G$   | 10 GB (10485760)   |
| 23 | <b>SDLT</b> | 110 GB (115343360) |
| 26 | $LTO-200G$  | 200 GB (209715200) |

[程式碼範例](#page-80-0) 3-25 顯示 StorageTek ACSLS 連結式自動程式庫的參數檔。

<span id="page-80-0"></span>程式碼範例 **3-25** 參數檔 /etc/opt/SUNWsamfs/stk50

```
#
# This is file: /etc/opt/SUNWsamfs/stk50
#
hostname = baggins
portnum = 50014access = some_user # No white space allowed in user_id
capacity = ( 7 = 20971520, 9 = 20971520 )ssi inet port = 0csi hostport = 0capid = (\text{acs=0}, \text{lsm=1}, \text{cap=0})/dev/rmt/0cbn = (acs=0, lsm=1, panel=0, drive=1) shared
/dev/rmt/1cbn = (\text{acs=0}, \text{lsm=1}, \text{panel=0}, \text{drive=2})
```
備註 **–** 第 8 [章 「網路連結式程式庫的](#page-160-0) mcf 檔項目範例」中的[程式碼範例](#page-162-0) D-15 顯示與 在本程序所建立之透過 ACSLS 連接的 StorageTek 自動程式庫參數檔相對應的 mcf 檔。mcf 檔範例指向 /etc/opt/SUNWsamfs 目錄中的 stk50 檔。

## 檢查磁碟機順序

若您要歸檔至可移除式媒體,請執行本小節中所說明的作業。

若是程式庫具有超過一個磁碟機,磁碟機項目出現在 mcf 檔案中的順序必須與程式庫 控制器所識別的順序相符。程式庫控制器識別為第一個磁碟機的磁碟機必須是該程式庫 的 mcf 中之第一個磁碟機項目,以此類推。下列小節說明檢查直接連結式程式庫的磁 碟機順序的方法,如在 Sun StorEdge SAM-FS 所示。

此作業的主要目的為列出磁碟機編號識別碼以及與其相關的磁帶裝置。

此作業的程序會依您的自動程式庫是否有前方面板或是否有磁帶機或磁光碟機而有所不 同。使用下列其中一個程序來檢查每個程式庫的磁碟機順序:

■ 第 3 [章 「檢查含有前方面板的磁帶或磁光碟程式庫的磁碟機順序」](#page-81-0)

- 第 3 [章 「檢查沒有前方面板的程式庫的磁碟機順序」](#page-82-0)
- 第 3 [章 「檢查沒有前方面板的磁光媒體庫的磁碟機順序」](#page-83-0)
- <span id="page-81-0"></span>▼ 檢查含有前方面板的磁帶或磁光碟程式庫的磁碟機順序

執行此程序以驗證遠端裝置和磁碟機之間的關聯是否正確。

此程序有兩個主要階段:

- 將磁碟機對映到 SCSI 目標 ID。此階段可使用以下方法達成:
	- 目測檢查自動程式庫的前方面板。
	- 實際檢查磁碟機。

如需得知磁碟機出現在前方面板之順序的相關資訊,請參閱供應商提供的文件資料。 每個程式庫的順序都不一樣。

■ 使用 ls(1M) 指令的輸出將 SCSI 目標 ID 對映到磁帶裝置[。程式碼範例](#page-81-1) 3-26 顯示 ls(1M) 輸出的範例與磁碟機識別碼的資訊。

<span id="page-81-1"></span>程式碼範例 **3-26** 使用 ls(1) 擷取磁帶裝置資訊

```
230-gort# ls -l /dev/rmt/?
lrwxrwxrwx 1 root root 42 Jan 10 2000 /dev/rmt/0 ->../../devices/pci@1f,4000/scsi@2,1/st@2,0:
lrwxrwxrwx 1 root root 42 Jan 10 2000 /dev/rmt/1 ->
../../devices/pci@1f,4000/scsi@4,1/st@5,0:
lrwxrwxrwx 1 root root 42 Jan 10 2000 /dev/rmt/2 ->\ldots/\ldots/devices/pci@1f,4000/scsi@4,1/st@6,0:
lrwxrwxrwx 1 root other 40 Dec 13 2000 /dev/rmt/3 ->
../../devices/pci@1f,4000/scsi@4/st@1,0:
lrwxrwxrwx 1 root root 40 Jun 20 2001 /dev/rmt/4 ->
../../devices/pci@1f,4000/scsi@4/st@2,0:
lrwxrwxrwx 1 root root 40 Jun 20 2001 /dev/rmt/5 ->
../../devices/pci@1f,4000/scsi@4/st@3,0:
lrwxrwxrwx 1 root root 40 Jun 20 2001 dev/rmt/6 ->
../../devices/pci@1f,4000/scsi@4/st@4,0:
lrwxrwxrwx 1 root root 40 Sep 14 2001 /dev/rmt/7 ->
../../devices/pci@1f,4000/scsi@2/st@2,0:
lrwxrwxrwx 1 root root 40 Sep 14 2001 /dev/rmt/8 ->
../../devices/pci@1f,4000/scsi@2/st@3,0:
lrwxrwxrwx 1 root root 40 Sep 14 2001 /dev/rmt/9 ->../../devices/pci@1f,4000/scsi@2/st@4,0:
231-gort#
```
之後的程序是反覆式程序的架構。您必須執行的實際步驟會依特定的程式庫而有所不 同。請參閱您的供應商文件以取得更多資訊。

**1.** 使用 samd**(1M)** start 指令啟動 **Sun StorEdge SAM-FS** 軟體:

```
# samd start
```
#### **2.** 驗證磁碟機順序。

如果自動程式庫包含超過一個磁碟機,mcf 檔中所列示的磁碟機順序必須與自動程式庫 控制器所顯示的磁碟機順序一樣。媒體抽換裝置控制器所辨識的磁碟機順序可能與記錄 在 /var/adm/messages 檔中的磁碟機順序不相同。

**3.** 確認自動程式庫的控制器所辨識的磁碟機順序。

檢查自動程式庫控制面板所顯示的 SCSI 目標 ID 或全球名稱 (WWN)。若為光碟機,請 讀取顯示在自動程式庫控制面板上的 SCSI 目標 ID。磁碟機目標所顯示的順序應該是它 們在 mcf 檔中的配置順序。

要判斷在載入卡匣時磁碟機是否變為使用中,您可以目測檢查磁碟機,或者使用 samu(1M) 公用程式的 r 畫面來檢查。

請參考您的硬體維修手冊,以得知辨識和設定目標位址的說明。

<span id="page-82-0"></span>▼ 檢查沒有前方面板的程式庫的磁碟機順序

請為程式庫中的每個磁碟機執行本程序中的各項步驟。

如果自動程式庫包含超過一個磁碟機,mcf 檔中所列示的磁碟機順序必須與自動程式庫 控制器所顯示的磁碟機順序一樣。媒體抽換裝置控制器所辨識的磁碟機順序可以不同於 記錄在 /var/adm/messages 檔中的磁碟機順序。

若在本程序中變更了 mcf 檔內的任何資訊,您就必須將變更散布到其餘系統。如需有關傳 遞 mcf 檔案變更的資訊,請參閱 「Sun StorEdge SAM-FS 檔案系統配置與管理指南 」。

**1.** 使用 samd**(1M)** start 指令可啟動軟體。

# **samd start**

**2.** 使用 samcmd**(1M)** unavail 指令可讓 **Sun StorEdge SAM-FS** 檔案系統無法得知磁碟 機狀態。

**samcmd unavail** *eq*

在 *eq* 指定您在測試的磁碟機之 mcf 檔中所指定的 「設備序號」。 如需更多有關 samcmd(1M) 指令的資訊,請參閱 samcmd(1M) 線上手冊。

**3.** 使用 samload**(1M)** 指令可將卡匣載入磁碟機。

```
以下列格式之一使用此指令:
```
**samload** 媒體類型.*vsn deq*

```
samload eq:插槽 deq
```
表 [3-10](#page-83-1) 顯示這些指令的引數。

<span id="page-83-1"></span>表 **3-10** samcmd(1M) load 的引數

| 引數   | 意義                                 |
|------|------------------------------------|
| 媒體類型 | 表示媒體類型。如需有效媒體類型清單,請參閱 mcf(4) 線上手冊。 |
| vsn  | 表示指定給磁碟區的磁碟區序列名稱。                  |
| deq  | 您測試的目標磁碟機。                         |
| eq   | 被定址之自動程式庫的「 設備序號 」,如 mcf 檔所定義。     |
| 插槽   | 表示在自動程式庫目錄中識別的自動程式庫中儲存插槽的號碼。       |

如需更多有關 samload(1M) 指令格式的資訊,請參閱 samload(1M) 線上手冊。

**4.** 使用 mt**(1)** 指令判定在 **Sun StorEdge SAM-FS** 控制下正確的磁碟機是否回應:

**mt -f /dev/rmt/***x* **status**

在 *x* 指定原始磁帶裝置項目,和在 mcf 檔中指定的一樣。 [程式碼範例](#page-83-2) 3-27 顯示表示磁帶位在磁碟機中的 mt(1) 指令輸出。

<span id="page-83-2"></span>程式碼範例 **3-27** 顯示磁帶位於磁碟機中的狀況訊息

```
# mt -f /dev/rmt/0 status
DLT 7000 tape drive tape drive:
   sense key(0x2) = Not Ready residual = 0 retries = 0
    file no= 0 block no= 0
```
如果磁帶沒有載入或磁碟機沒有傳回狀況,可能是磁碟機在 mcf 中沒有依適當的順序 排列。請確認 mcf 檔案中的順序正確,然後重複此項測試。

<span id="page-83-0"></span>▼ 檢查沒有前方面板的磁光媒體庫的磁碟機順序

請為程式庫中的每個磁碟機執行本程序中的各項步驟。

如果自動程式庫包含超過一個磁碟機,mcf 檔中所列示的磁碟機順序必須與自動程式庫 控制器所顯示的磁碟機順序一樣。媒體抽換裝置控制器所辨識的磁碟機順序可以不同於 記錄在 /var/adm/messages 檔中的磁碟機順序。

若變更了 mcf 檔內的任何資訊,您就必須將變更散布到其餘系統。如需有關傳遞 mcf 檔案變更的資訊,請參閱 「Sun StorEdge SAM-FS 檔案系統配置與管理指南」。

**1.** 使用 samd**(1M)** start 指令可啟動軟體:

# **samd start**

**2.** 使用 samcmd**(1M)** unavail 指令可讓 **Sun StorEdge SAM-FS** 檔案系統無法得知磁碟 機狀態。

**samcmd unavail** *eq*

在 *eq* 指定您在測試的磁碟機之 mcf 檔中所指定的 「設備序號」。 如需更多有關 samcmd(1M) 指令格式的資訊,請參閱 samcmd(1M) 線上手冊。

**3.** 使用 samload**(1M)** 指令可將卡匣載入磁碟機。

以下列其中一種格式使用此指令:

**samload** 媒體類型.*vsn deq*

**samload** *eq*:插槽*[:*分割區*] deq*

表 [3-10](#page-83-1) 顯示這些指令的引數。

表 **3-11** samcmd(1M) load 的引數

| 引數   | 意義                                 |
|------|------------------------------------|
| 媒體類型 | 表示媒體類型。如需有效媒體類型清單,請參閱 mcf(4) 線上手冊。 |
| 分割區  | 磁光碟的一面。分割區必須是 1 或 2。               |
| vsn  | 表示指定給磁碟區的磁碟區序列名稱。                  |
| deq  | 您測試的目標磁碟機。                         |
| eq   | 被定址之自動程式庫的「 設備序號 」,如 mcf 檔所定義。     |
| 插槽   | 在自動程式庫目錄中識別的自動程式庫中儲存插槽的號碼。         |

如需更多有關 samload(1M) 指令格式的資訊,請參閱 samload(1M) 線上手冊。

**4.** 使用 dd**(1M)** 指令可判定在 **Sun StorEdge SAM-FS** 控制下正確的磁碟機是否有回應。

**/bin/dd if=***device-path* **bs=2k iseek=3374 of=/tmp/foo count=10**

對於裝置路徑,請指定 samst 裝置項目,如 mcf 檔案中所指定者。 [程式碼範例](#page-85-0) 3-28 顯示一則狀態訊息,說明光學卡匣位於選取的裝置中。

<span id="page-85-0"></span>程式碼範例 **3-28** dd(1M) 顯示磁碟機中的卡匣

```
# dd if=/dev/samst/c0t3u0 bs=2k iseek=3374 of=/tmp/junk count=10
10+0 records in
10+0 records out
```
[程式碼範例](#page-85-1) 3-29 顯示一則狀熊訊息,說明選取的裝置中沒有光學卡匣。

<span id="page-85-1"></span>程式碼範例 **3-29** dd(1M) 顯示卡匣不在磁碟機中

```
# dd if=/dev/samst/c0t5u0 bs=2k iseek=3374 of=/tmp/junk1 count=10
read: I/O error
0+0 records in
0+0 records out
```
若光學卡匣沒有載入,或者若裝置傳回如[程式碼範例](#page-85-1) 3-29 中的訊息,則可能是磁碟機沒 有依正確的順序列在 mcf 檔中。請確認 mcf 檔案中的順序正確,然後重複此項測試。

# 建立 archiver.cmd 檔案

歸檔器會從 Sun StorEdge SAM-FS 檔案系統將檔案複製到可移除式媒體卡匣上的磁碟 區,或是另一個檔案系統中的磁碟分割區。您可以藉由建立一個歸檔器指令檔並存放到 /etc/opt/SUNWsamfs/archiver.cmd 中,來調整歸檔器的操作以符合您站點的檔 案類型,以及符合您站點的資料保護需求。本小節將引導您完成配置 archiver.cmd 檔的程序。

依據預設,歸檔案自動將所有 Sun StorEdge SAM-FS 掛載點之下的全部檔案歸檔。您 不需要建立 archiver.cmd 檔案,但是若您在站點調整歸檔器,歸檔器的效率和效能 都會增加。歸檔器的預設設定如下:

- 歸檔器會將所有檔案歸檔到所有已配置之程式庫的可用磁碟區中。
- 歸檔器會備份每個檔案。
- 所有檔案的歸檔時間是四分鐘。
- 歸檔間隔是 10 分鐘。

#### <span id="page-86-1"></span>關於 archiver.cmd 檔案

您可以將 archiver.cmd 檔分成兩個主要的部分,如下所示:

- 檔案第一部分為全域指令,其適用於所有 mcf 檔內定義的檔案系統。您要在檔案最 上方指定這些指令。
- 檔案第二部分為檔案系統特定指令,其僅適用於一個檔案系統。這些指令必須在全 域指令之後出現。在單獨的檔案系統中,這些指令會覆寫全域指令。檔案系統特定 指令是在底部指定,而且在每個提及的檔案系統會以 fs=名稱指令開頭。

某些指令的指定適用所有檔案系統,而其他指令的指定則是僅適用單獨檔案系統。

[程式碼範例](#page-86-0) 3-30 顯示您可以視需要新增或變更的簡單 archiver.cmd 檔案。您應該僅 在需要容納更多歸檔組、備份和 VSN 使用率時新增指令。

<span id="page-86-0"></span>程式碼範例 **3-30** 簡單的 archiver.cmd 檔案

```
# archiver.cmd
# One file system = samfs
# One automated media library with 5 sg drives = aml
archivemeta = off # Do not archive meta data
archmax = sq 2G # A reasonable size for tarballs
fs = samfslogfile = /var/opt/SUNWsamfs/log/archiver.samfs
data .
   1 -norelease 10m
    2 -norelease 30m
params
# Start scheduling archive requests in a timely, efficient manner
allsets -startage 20m -startcount 1000 -startsize 100G
# Assure that the Archive Sets are not mixed on the tapes
allsets -reserve set
# Recycling has lower priority
allsets -priority rearchive -10
# Use multiple tape drives efficiently
allsets -drivemin 10G -drivemax 20G -tapenonstop
allsets.1 -drives 3
allsets.2 -drives 2
endparams
```
程式碼範例 **3-30** 簡單的 archiver.cmd 檔案 *(*續*)*

```
vsns
# Use all available volumes
allsets sg .*
endvsns
```
[程式碼範例](#page-87-0) 3-31 顯示比較複雜的 archiver.cmd 檔。

<span id="page-87-0"></span>程式碼範例 **3-31** An Advanced archiver.cmd File

```
interval = 1h
logfile = /opt/logs/archive.log
archmax = li 5G
archmax = sq 2Garchmax = lt 3500M
archmax = at 1G#
# mounted on /support
#
fs = samfs2 1 7y
no_archive tmp
support .
         2 -norelease 4h
         3 -norelease 4h
# mounted on /builds
#
fs = samfs3 1 10y
interval = 2h
no_archive daily
builds .
         2 8h
        3 8h
#
# mounted on /archive
#
fs = samfs4 1 7y
archive .
         2 1h
         3 1h
#
# mounted on /samdev
#
fs = samfs6
```
程式碼範例 **3-31** An Advanced archiver.cmd File *(*續*)*

```
 1 7y
samdev .
       1 -norelease 1h
       2 -norelease 1h 
# We're not doing .inode copies. File system data is archived
# yearly. Plan to use samfsdumps for restores when needed.
params
#allsets -offline_copy stageahead
allsets -offline_copy direct
builds.2 -drives 2
builds.2 -reserve set
support.2 -reserve set
samdev.1 -reserve set
samdev.1 -offline copy none
samdev.2 -offline copy none
endparams
vsns
builds.2 sg .*
builds.3 li .*
#builds.4 at -pool rmt_pool
#
support.2 sg .*
support.3 li .*
#support.4 at -pool rmt_pool
#
archive.2 sg .*
archive.3 li .*
#archive.4 at -pool rmt_pool
#
samdev.1 sg .*
samdev.2 li .*
#
samfs2.1 i7 TAPE19
samfs3.1 i7 TAPE19
samfs4.1 i7 TAPE19
samfs6.1 i7 TAPE19
endvsns
```
要取得其他更詳細的 archiver.cmd 指令資訊,請參閱 archiver.cmd(4) 線上手冊 以及 「Sun StorEdge SAM-FS 儲存與歸檔管理指南」中有關歸檔器的資訊。

備註 **–** 在 4U4 版本之前的軟體中,在 archiver.cmd 檔案中啟用磁碟歸檔,可使用 params 小節中的 -disk\_archive 參數。現在已不再使用這項參數,而以較早軟體版 本建立的使用 -disk\_archive 參數的 archiver.cmd 檔案必須被編輯,才能在 4U4 軟體中正確執行歸檔作業。請參閱 archiver.cmd(4) 線上手冊以取得詳細資訊。

- <span id="page-89-0"></span>▼ 使用 File System Manager 建立一個 archiver.cmd 檔案 當您在 File System Manager 介面內建立或編輯檔案系統的歸檔策略時, archiver.cmd 檔案將自動建立或被編輯。 請按照這些步驟建立策略:
	- **1.** 在 **[Servers]** 頁,按一下您要建立策略的伺服器之名稱。 接著顯示 [File Systems Summary] 頁面。
	- **2.** 按一下 **[Archive Management]** 標籤。 接著顯示 [Archive Policies Summary] 頁面。
	- **3.** 按一下 **[New]**。

接著顯示 [New Archive Policy] 精靈。

**4.** 請按照精靈中的步驟進行。

有關使用 [New Archive Policy] 精靈的詳細指示,請參閱 File System Manager 線上說明。 當您儲存新歸檔策略時,它會自動寫入到 archiver.cmd 檔案。

- ▼ 使用文字編輯器建立 archiver.cmd 檔案
	- **1.** 使用 vi**(1)** 或其他編輯器來建立 /etc/opt/SUNWsamfs/archiver.cmd 檔。
	- **2.** 新增指令來滿足您站點的歸檔需求。 如需有關這個檔案中的指令的更多資訊,請參閱第 3 章 「關於 [archiver.cmd](#page-86-1) 檔案」。
	- **3.** 結束 archiver.cmd 檔。
	- **4.** 驗證 archiver.cmd 檔是否正確。 輸入以下指令:

# **archiver -lv**

**5.** 在繼續下一個作業以後先修正 archiver.cmd 檔案中的任何錯誤。

#### 啟用磁碟歸檔

磁碟歸檔是將檔案資料的歸檔備份寫入到另一個檔案系統的線上磁碟之程序。歸檔備份 所寫入的檔案系統可以是任何 UNIX 檔案系統,而不必一定是 Sun StorEdge SAM-FS 或 Sun StorEdge QFS 檔案系統。無論如何,歸檔檔案所寫入的主機系統必須至少安裝 一個 Sun StorEdge SAM-FS 或 Sun StorEdge QFS 檔案系統。

磁碟歸檔在好幾方面都不同於傳統歸檔。例如,它不使用自動程式庫或可移除式媒體卡 匣。但是您可以指定將一組歸檔備份寫到磁碟,而另一組則寫到其他歸檔媒體上。要取 得有關磁碟歸檔的其他資訊,請參閱「Sun StorEdge SAM-FS 儲存與歸檔管理指南」。

若您計畫要啟動磁碟歸檔,請先完成以下程序:

■ 第 3 [章 「在包含要歸檔之檔案的主機上啟用磁碟歸檔」](#page-90-0)。在包含要歸檔的檔案之主 機系統上執行這項程序。

備註 **–** 若這是您初次在站點上配置 Sun StorEdge SAM-FS 檔案系統,而且在另一個主 機上尙未安裝 Sun StorEdge SAM-FS 軟體,您必須將歸檔備份寫入到與來源檔案位於 相同主機的檔案系統之磁碟中。若您稍後在另一個主機上配置 Sun StorEdge SAM-FS 檔案系統,您可以依序修改您的配置檔。

■ 第 3 章 「在歸檔備份將寫入的主機上啓用磁碟歸檔 」。在歸檔備份將要寫入的主機 系統上執行此程序。您必須在這個主機上建立至少一個 Sun StorEdge SAM-FS 或 Sun StorEdge QFS 檔案系統。若您要建立來源檔案與寫入歸檔備份至相同的主機系 統,您不需要執行這項程序。

備註 **–** 您可以使用 File System Manager 介面藉由指定歸檔策略應當歸檔至磁碟 VSN 來啟用磁碟歸檔。這麼做將自動更新 archiver.cmd 檔和 diskvols.conf 檔。請參 閱第 3 章 「使用 [File System Manager](#page-89-0) 建立一個 archiver.cmd 檔案」。

- <span id="page-90-0"></span>在包含要歸檔之檔案的主機上啓用磁碟歸檔
- **1.** 在包含您要歸檔之檔案的主機系統上成為超級使用者。
- **2.** 使用 vi**(1)** 或其他編輯器來建立或開啟檔案 /etc/opt/SUNWsamfs/archiver.cmd。
- <span id="page-90-1"></span>**3.** 編輯 archiver.cmd 檔來新增磁碟歸檔組指令。

[程式碼範例](#page-90-1) 3-32 顯示 archiver.cmd 檔中定義磁碟歸檔組的區段。

程式碼範例 **3-32** 用戶端上的 /etc/opt/SUNWsamfs/archiver.cmd

```
#
vsns
archset1.1 dk disk01
```
程式碼範例 **3-32** 用戶端上的 /etc/opt/SUNWsamfs/archiver.cmd *(*續*)*

archset2.1 dk disk02 archset3.1 dk disk03 endvsns

備註 **–** 在 4U4 版本之前的軟體中,透過 params 小節中的 -disk\_archive 參數可在 archiver.cmd 檔案中啟用磁碟歸檔。現在已不再使用這項參數,而以較早軟體版本 建立且包含該參數的 archiver.cmd 檔案必須被編輯,才能在 4U4 軟體中正確執行歸 檔作業。請參閱 archiver.cmd(4) 線上手冊以取得詳細資訊。

要取得更多有關指定歸檔組的資訊,請查看 archiver.cmd(4) 線上手冊或參閱 「Sun StorEdge SAM-FS 儲存與歸檔管理指南」。

- **4.** 儲存並關閉 archiver.cmd 檔。
- **5.** 使用 vi**(1)** 或其他編輯器來建立名為 diskvols.conf 的檔案。
- **6.** 在 diskvols.conf 檔案中指定歸檔備份將寫入的線上磁碟目錄。

[程式碼範例](#page-91-0) 3-33 顯示從三個歸檔組進行檔案歸檔的 diskvols.conf 檔。名為 disk01 和 disk02 的磁碟區位於名為 otherserver 伺服器上的檔案系統。磁碟區 disk03 位 於和檔案歸檔相同的主機。

<span id="page-91-0"></span>程式碼範例 **3-33** 用戶端的 diskvols.conf 檔案範例

```
# This is file sourceserver:/etc/opt/SUNWsamfs/diskvols.conf
# on the client
#
# VSN_name [host_name:] path
#
disk01 otherserver:/sam/archset1
disk02 otherserver:/sam/archset2
disk03 /sam/archset3
```
如[程式碼範例](#page-91-0) 3-33 所示,diskvols.conf 檔案必須在兩個欄位中包含資料: the VSN\_name 欄位以及 path 欄位。表 [3-12](#page-91-1) 顯示必須出現在這個檔案中的資訊。

<span id="page-91-1"></span>表 **3-12** diskvols.conf 檔的格式

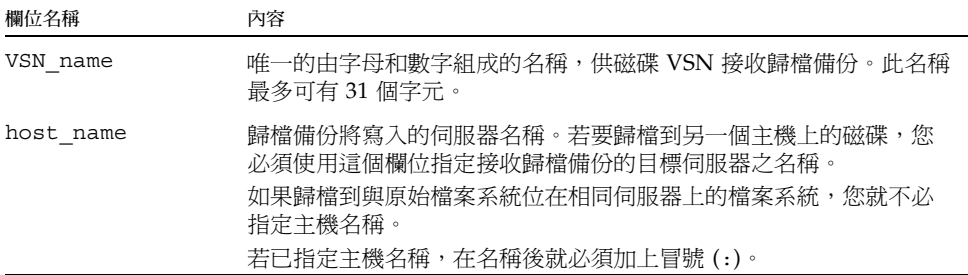

表 **3-12** diskvols.conf 檔的格式 *(*續*)*

| 欄位名稱 | 內容                                                                                                    |
|------|----------------------------------------------------------------------------------------------------|
| path | 相對於掛載點,這是將接收歸檔檔案的目錄之完整路徑。在開始歸檔<br>前這個目錄必須存在,而且目標檔案系統必須已掛載。<br>該路徑應該指定為相對於掛載點。例如,若歸檔備份已寫入<br>archivefs1 檔案系統的 vsns 目錄,您將會在 path 欄位中指定<br>/archivefs1/vsns。<br>建立一個僅賦予 root 寫入權限的目標目錄。 |

下列其他規則適用於 diskvols.conf 檔案:

- 您可以在檔案中包含註釋,以井號字元 (#) 開始每一行註釋。所有在井號 (#) 右邊的 文字都會被忽略。
- 您可以繼續輸入文字行。要繼續輸入文字行,請在行結尾增加一個單引號 (-)。 要取得更多有關 diskvols.conf 檔案的資訊,請參閱 diskvols.conf(4) 線上手冊。
- **7.** 儲存並關閉 diskvols.conf 檔。
- **8.** 在歸檔備份將寫入的檔案系統上建立目錄。

例如:

```
# mkdir sam
# cd sam
# mkdir archset1
# mkdir archset2
```
**9.** 使用 archiver**(1M)** 指令及其 -lv 選項以驗證 archiver.cmd**(4)** 檔案中的語法是否 正確。

# **archiver -lv**

**10.** 若有錯誤,請在進行下一步驟之前先修正錯誤。

<span id="page-92-0"></span>▼ 在歸檔備份將寫入的主機上啓用磁碟歸檔

若您要寫入歸檔備份的主機系統與來源檔所在的主機系統不同才需要執行此程序。在此 情況下,您可以建立一個用戶端/伺服器環境:

- 用戶端是包含來源檔的主機。
- 伺服器是歸檔備份要寫入的主機。您必須在伺服器主機上建立至少一個 Sun StorEdge SAM-FS 或 Sun StorEdge QFS 檔案系統。
- **1.** 在伺服器系統上成為超級使用者。

這個系統就是歸檔備份將要寫入的系統。

**2.** 使用 cd**(1)** 指令切換至您要寫入歸檔備份的檔案系統。

例如:

# **cd /ufs1**

**3.** 在歸檔備份將寫入的檔案系統上建立目錄。

例如:

```
# mkdir sam
# cd sam
# mkdir archset1
# mkdir archset2
```
**4.** 使用 vi**(1)** 或其他編輯器來建立檔案 /etc/opt/SUNWsamfs/diskvols.conf**.**

這個檔案包含 clients 和 endclients 指令,以及要歸檔的檔案所在的用戶端系統 名稱,[如程式碼範例](#page-93-0) 3-34 所示。

<span id="page-93-0"></span>程式碼範例 **3-34** 伺服器上的 diskvols.conf 檔案範例

```
# This is
# file destination server:/etc/opt/SUNWsamfs/diskvols.conf
# on the server
#
clients
sourceserver
endclients
```
**5.** 儲存並關閉 diskvols.conf 檔。

# 編輯 defaults.conf 檔案

/opt/SUNWsamfs/examples/defaults.conf 檔案包含在 Sun StorEdge SAM-FS 環境中控制自動程式庫動作的指令。您可以在初次安裝後隨時變更這些設定。例如,您 可能要變更這些設定以接受您的站點的程式庫資訊之變更。若您在系統執行以後變更 defaults.conf 檔案中的資訊,您必須接著發出指令以傳遞 defaults.conf 檔案變 更到檔案系統中。傳遞 defaults.conf 檔案變更的程序如 「Sun StorEdge SAM-FS 檔案系統配置與管理指南」中所述。

[程式碼範例](#page-94-0) 3-35 顯示 defaults.conf 檔案範例中的文字行。此檔顯示數個會影響自 動程式庫配置的參數。

<span id="page-94-0"></span>程式碼範例 **3-35** defaults.conf 檔案範例

```
exported_media = unavailable
attended = yes
tape = lt
log = LOG_LOCAL7
timeout = 300# trace
# all on
# endtrace
labels = barcodes_low
lt delay = 10lt unload = 7lt_blksize = 256
```
另一個範例檔位於 /opt/SUNWsamfs/examples/defaults.conf 中。

- ▼ 自訂預設值
	- **1.** 請參閱 defaults.conf**(4)** 線上手冊以判定您要變更的預設值。
	- **2.** 使用 cp**(1)** 將 /opt/SUNWsamfs/examples/defaults.conf 複製到其功能位置。 例如:

# **cp /opt/SUNWsamfs/examples/defaults.conf /etc/opt/SUNWsamfs/defaults.conf**

- **3.** 使用 vi**(1)** 或其他編輯器來編輯檔案。 編輯可控制您要變更的系統方面的文字行。移除您要變更之文字行第 1 欄的井字號 (#)。
- **4.** 使用 pkill**(1M)** 指令可發送 **SIGHUP** 訊號給 sam-fsd**(1M)** 常駐程式。 例如:

# **pkill -HUP sam-fsd**

此指令會重新啓動 sam-fsd(1M) 常駐程式並啓用常駐程式來辨識 defaults.conf(4) 檔中的變更。

您可以從 defaults.conf 控制的功能

本小節說明您可從 defaults.conf(4) 檔案控制的兩個一般功能。要取得更多資訊, 請參閱 defaults.conf(4) 線上手冊。

#### 條碼

若具有使用條碼讀取器的磁帶程式庫,您就可以配置系統將磁帶標籤設定為與條碼標籤 的第一個或最後一個字元相同。在 defaults.conf 檔案中設定 labels 指令即可完 成這項設定,如表 [3-13](#page-95-0) 所示。

<span id="page-95-0"></span>表 **3-13** defaults.conf 檔案中的 labels 指令

| 指令              |                       | 動作                                                       |
|-----------------|-----------------------|----------------------------------------------------------|
|                 | $labels = barcodes$   | 預設値。使用條碼的前六個字元做爲標籤。此設定可讓歸檔器<br>自動在空白媒體製作新媒體的標籤 (若已選取磁帶)。 |
|                 | labels = barcodes low | 使用條碼的後六個字元做為標籤。                                          |
| $labels = read$ |                       | 讀取磁帶標籤。此設定可防止歸檔器自動製作新媒體的標籤。                              |

若 labels = barcodes 或 labels = barcodes low 正在使用中,Sun StorEdge SAM-FS 系統會在開始寫入任何為寫入作業而掛載的磁帶之前寫入標籤,而這些磁帶已 啟動寫入功能、未製作標籤且具有可讀取條碼。

#### 磁碟機計時值

您可以分別使用裝置\_unload 和裝置\_delay 指令設定裝置的卸載時間與卸載等待時 間。您可使用這些指令設定值以符合您的站點需求。

裝置 unload 參數的格式如下:

裝置\_unload = 秒

對於裝置,請指定裝置類型,如同在 mcf(4) 線上手冊中所指定者。

對於秒,請指定您要系統在 unload 指令發出以後等待多少秒鐘的時間。這為自動程式庫 提供時間,讓它在移除卡匣之前先退出卡匣、開啓門蓋以及執行其他操作。預設值爲 0。

裝置 delay 指令的格式如下:

裝置\_delay = 秒

對於裝置,請指定裝置類型,如同在 mcf(4) 線上手冊中所指定者。

對於秒,請指定載入卡匣時以及相同卡匣無法卸載時中間的時間要倒數的最少秒數。預 設值為 30。

```
例如:
```

```
hp_delay = 10
lt unload = 7
```
# 製作可移除式媒體卡匣的標籤

若您有獨立式磁帶或光學裝置,若您的自動程式庫沒有條碼讀取器,您必須如本節所述 製作卡匣標籤。

要製作卡匣標籤,請對磁帶使用 tplabel(1M) 指令或對光碟使用 odlabel(1M) 指 令。這些指令建立 Sun StorEdge SAM-FS 軟體可以讀取的卡匣標籤。

tplabel(1M) 指令具有下列格式:

**tplabel –new –vsn** 新 *vsn eq*:插槽

表 [3-14](#page-96-0) 顯示這個指令的引數。

<span id="page-96-0"></span>表 **3-14** tplabel(1M) 指令的引數

| 引數    | 意義                                            |
|-------|-----------------------------------------------|
| 新 vsn | 卡匣磁碟機序號。                                      |
| eq    | 被定址的自動程式庫或手動載入的磁碟機之 「設備序號」値,如 mcf<br>檔所定義。    |
| 插槽    | 表示在程式庫目錄中識別的自動程式庫中儲存插槽的號碼。此引數不<br>適用於手動載入磁碟機。 |

例如:

```
# tplabel -vsn TAPE01 -new 50:0
```
odlabel(1M) 指令具有下列格式:

# **odlabel -new -vsn** 新 *vsn eq*:插槽:分割區

<span id="page-97-0"></span>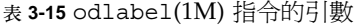

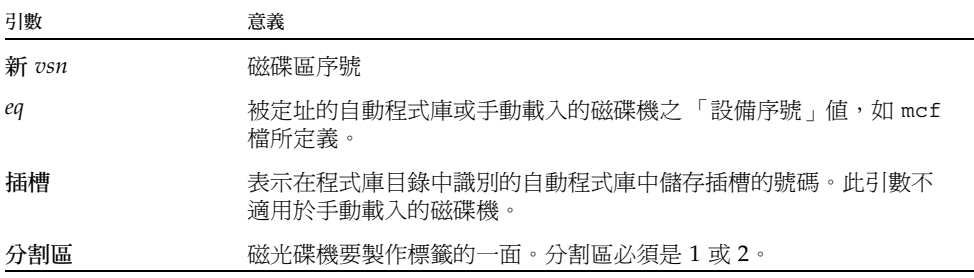

例如:

# **odlabel -vsn OPTIC01 -new 30:1:1**

在發出這些指令後便可以使用卡匣。tplabel(1M) 和 odlabel(1M) 指令都接受 -old 選項,可用來為已製作標籤的卡匣重新製作標籤。要取得更多有關這些指令的資訊,請 參閱 tplabel(1M) 和 odlabel(1M) 線上手冊。

若您的程式庫使用條碼,預設便設定 labels = barcodes,而結果是磁碟區序號 (VSN) 使用前六個字元。

若您的程式庫可使用條碼,且您想要卡匣的 VSN 使用後六個字元,請編輯 /etc/opt/SUNWsamfs/defaults.conf 檔並包含下列文字行:

labels = barcodes\_low

當軟體載入有條碼的卡匣以執行寫入作業時,在寫入作業開始之前,軟體會先在卡匣寫 入一個標籤。卡匣必須已啟用寫入功能、未製作標籤且具有可讀取的條碼。

# 寫入目錄

在掛載 Sun StorEdge SAM-FS 檔案系統以後,該軟體爲每個在 mcf 檔內配置的自動程 式庫建立目錄。不過,若您有網路連結式自動程式庫,您必須寫入程式庫的目錄。移入 自動程式庫的方法有很多。請依據您要包含在目錄中的磁碟區數量來選擇合適的方法。

下列各節說明寫入自動程式庫目錄的各種方法:

■ 第 3 [章 「寫入具有許多磁碟區的自動程式庫」。](#page-98-0)您可以在 ADIC/Grau 自動程式庫、 Fujitsu LMF 自動程式庫、Sony 網路連結式自動程式庫、StorageTek ACSLS 連結式 自動程式庫和 IBM 3494 自動程式庫使用此程序。

- 第 3 [章 「寫入具有少量磁碟區的自動程式庫」。](#page-99-0)您可以在 ADIC/Grau 自動程式庫、 Fujitsu LMF 自動程式庫、Sony 網路連結式自動程式庫、StorageTek ACSLS 連結式 自動程式庫和 IBM 3494 自動程式庫使用此程序。
- 第 3 章 「寫入 IBM 3494 [自動程式庫」。](#page-99-1)這是寫入 IBM 3494 程式庫的其他程序。惟 有在使用程式庫作為一個實體程式庫 (若已在 mcf 檔案中指定 access=private) 的情況下,您才可以使用這項程序。若您是將程式庫分成數個邏輯程式庫,請勿使 用此程序。
- 第 3 章 「快速寫入 [StorageTek ACSLS](#page-100-0) 連結式自動程式庫」。這是寫入 StorageTek ACSLS 連結式自動程式庫目錄的另一種方法,在某些情況下完成的速度會比較快。

備註 **–** 在網路連結式自動程式庫中的磁帶插槽位置與 Sun StorEdge SAM-FS 程式庫目 錄中的磁碟區插槽數量無關。

- <span id="page-98-0"></span>▼ 寫入具有許多磁碟區的自動程式庫
	- **1.** 使用 vi**(1)** 或其他編輯器建立包含插槽編號、磁碟區的 **VSN**、條碼編號和媒體類型的 輸入檔。

在建立輸入檔時請注意下列事項:

- 檔案每列有四個欄位。每列皆辨識一個磁碟區。每個磁碟區皆要指定插槽編號、VSN、 條碼和媒體類型。
- 使用空白字元或 Tab 字元來分開檔案中的各個欄位。
- 若 VSN 包含一個或多個空格字元,請將 VSN 名稱包含在雙引號中 (" ")。 [程式碼範例](#page-98-1) 3-36 顯示 input\_vsns 檔案範例。

程式碼範例 **3-36** input\_vsns 檔案範例

<span id="page-98-1"></span>

| TAPE01   | "TAPE 01"<br>+ ר |  |
|----------|------------------|--|
| TAPE02   | TAPE02           |  |
| TAPE03 T | TAPE03           |  |

**2.** 使用 build\_cat**(1M)** 指令可建立目錄。

build\_cat(1M) 指令的語法如下:

build\_cat 輸入檔 目錄檔

表 [3-16](#page-99-2) 顯示此指令的引數。

<span id="page-99-2"></span>表 **3-16** build\_cat(1M) 指令的引數

| 引數  | 內容                                                                                                    |
|-----|----------------------------------------------------------------------------------------------------|
| 輸入檔 | 輸入檔的名稱。通常此檔案會包含 VSN 清單。                                                                                                    |
| 日錄檔 | 程式庫目錄的完整路徑。依據預設,Sun StorEdge SAM-FS 軟體會建立一個目<br>錄並將該目錄寫到 /var/opt/SUNWsamfs/cataloq/ 系列組名稱,其中系<br>列組名稱是源自這個自動程式庫的 mcf 檔案項目。或者,若您已在 mcf 檔的<br>其他參數」欄位指定一個目錄名稱,請在目錄檔使用該目錄的檔案名稱。 |

例如,您可能指定下列 build cat(1M) 指令:

# **build\_cat input\_vsns /var/opt/SUNWsamfs/catalog/grau50**

如需更多資訊,請參閱 build\_cat(1M) 線上手冊。

<span id="page-99-0"></span>▼ 寫入具有少量磁碟區的自動程式庫

對您要包含到目錄中的每個卡匣執行這項程序。卡匣必須實際存在於自動程式庫中, import(1M) 指令才能成功執行。如果卡匣不存在,項目將記入記錄器。

● 使用 import**(1M)** 指令將目錄項目匯入到預設目錄:

import -v *VSN eq*

對於 *VSN*,指定磁碟區的 VSN 識別碼。若 VSN 名稱包含一個或多個空格字元,請將 VSN 名稱包含在雙引號中 (" ")。

對於 *eq*,指定裝置的 「設備序號」,如同 mcf 檔中所指定者。

例如:

# **import -v TAPE01 50**

要取得更多有關 import(1M) 指令的資訊,請參閱 import(1M) 線上手冊。

#### <span id="page-99-1"></span>▼ 寫入 IBM 3494 自動程式庫

使用這項程序寫入在 IBM 3494 參數檔案中已指定 access=private 的 IBM 3494 程 式庫。

備註 **–** 若您的 IBM 3494 程式庫已分成數個邏輯程式庫 (IBM 3494 參數檔中已指定 access=shared),使用上述其中一種方法寫入目錄:第 3 [章 「寫入具有許多磁碟區](#page-98-0) [的自動程式庫」](#page-98-0)或第 3 [章 「寫入具有少量磁碟區的自動程式庫」。](#page-99-0)

● 將您要包含在這個程式庫目錄中的媒體卡匣插入信箱插槽。

程式庫自動建立一個目錄,並在目錄中包含您插入插槽中的卡匣。

#### <span id="page-100-0"></span>快速寫入 StorageTek ACSLS 連結式自動程式庫

若您有 StorageTek ACSLS 連結式程式庫,您可以使用 import(1M) 指令及其 -c 和 -s 選項從 VSN 池中匯入。此程序寫入程式庫目錄的速度較第 3 [章 「寫入具有許多磁碟區](#page-98-0) [的自動程式庫」](#page-98-0)和第 3 [章 「寫入具有少量磁碟區的自動程式庫」](#page-99-0)中所述的方法還要快。

如需更多資訊,請參閱 import(1M) 線上手冊。

#### StorageTek ACSLS 連結式自動程式庫:一般問題與錯誤訊息

若是 StorageTek ACSLS 連結式自動程式庫的配置檔中出現錯誤,系統產生若干錯誤訊 息。下列範例顯示了常見問題和系統產生的訊息。

範例 **1**[。程式碼範例](#page-100-1) 3-37 顯示當 StorageTek 參數檔出現語法錯誤時產生的訊息。檢查 StorageTek 參數檔的語法錯誤。請記住,每一行必須以關鍵字或註釋開頭。要取得更 多有關 StorageTek 參數檔的資訊,請參閱 stk(7) 線上手冊。

<span id="page-100-1"></span>程式碼範例 **3-37** 來自錯誤的 StorageTek 參數檔的錯誤

```
May 23 09:26:13 baggins stk-50[3854]: initialize: Syntax error in 
stk configuration file line 4.
May 23 09:26:13 baggins stk-50[3854]: initialize: Syntax error in 
stk configuration file line 5.
```
範例 **2**。假設您收到兩組錯誤訊息[。程式碼範例](#page-100-2) 3-38 顯示第一組訊息。

<span id="page-100-2"></span>程式碼範例 **3-38** 來自配置錯誤的 Misconfigured StorageTek 程式庫的錯誤訊息

```
May 23 09:29:48 baggins stk-50[3854]: main: Waiting for 2 drive(s) 
to initialize
May 23 09:29:59 baggins stk-50[3854]: main: Waiting for 2 drive(s) 
to initialize
May 23 09:30:39 baggins stk-50[3854]: main: Waiting for 2 drive(s) 
to initialize
```
[程式碼範例](#page-101-0) 3-39 顯示第二組訊息。

<span id="page-101-0"></span>程式碼範例 **3-39** 來自配置錯誤的 StorageTek 程式庫的錯誤訊息

May 23 09:31:19 baggins stk-50[3854]: main: 2 drive(s) did not initialize.

[程式碼範例](#page-101-1) 3-40 顯示 samu(1M) 公用程式的 :r 畫面。

<span id="page-101-1"></span>程式碼範例 **3-40** samu(1M) 的 :r 畫面顯示的輸出

| ty | eq status act use state vsn             |
|----|-----------------------------------------|
| sq | 51 ---------p 0 0% off                  |
|    | drive set off due to ACS reported state |
| sq | 52 ---------p 0 0% off                  |
|    | drive set off due to ACS reported state |
|    | $lt$ 61 ---------p 0 0% off             |
|    | drive set off due to ACS reported state |
| tp | $62$ ---------- 0 0% off                |
|    | empty                                   |

磁碟機暫停在初始化狀態或沒有初始化通常表示配置出了問題。確認 ACSLS 已啓動並 且正在執行。確認主機名稱。判定是否可使用 ping(1M) 指令對主機名稱執行 ping。

檢查 StorageTek 參數檔中指定的 portnum。例如,在 ACSLS 5.3 中,有其他應用程式 在使用預設的通訊埠號 50004。嘗試更大的通訊埠號,例如 50014。

範例 **3**[。程式碼範例](#page-101-2) 3-41 顯示在使用 import(1M) 指令將 VSN 匯入到程式庫目錄,但 VSN 並不在 StorageTek 自動程式庫時產生的訊息。ACSLS 管理的自動程式庫內必須 有卡匣,import(1M) 指令才會成功。

<span id="page-101-2"></span>程式碼範例 **3-41** 在嘗試 import(1M) 後產生的訊息

```
May 20 15:09:33 baggins stk-50[6117]: view_media 
returned:STATUS_VOLUME_NOT_IN_LIBRARY 
May 20 15:09:33 baggins stk-50 [6117]: add to cat reg: view media:
failed:STATUS_VOLUME_NOT_IN_LIBRARY. A
```
sam-stkd 常駐程式使用 ssi.sh 程序檔以確認 SSI 常駐程式 ssi\_so 正在執行中。 若 ssi\_so 存在,常駐程式會啓動其他程式。若站台有其專屬的 ssi.sh 版本,您應 將此程序檔修改爲等待 SIGTERM 訊號,然後結束。常駐程式會發送 SIGTERM 訊號來 中止程序。/opt/SUNWsamfs/examples/ssi.sh 檔包含一個 ssi.sh 程序檔範例。 若已有 ssi.sh 程序檔,系統便會在安裝期間將此程序檔複製到 /etc/opt/SUNWsamfs/scripts/ssi.sh。

# 配置遠端通知功能

您可以配置 Sun StorEdge SAM-FS 軟體,當它發現環境中出現潛在問題時通知您。系 統會發送通知訊息到您選擇的管理工作站。包含在此軟體中的 「簡易管理網路協定」 (SNMP) 軟體會管理網路裝置 (例如:伺服器、自動程式庫和磁碟機) 之間資訊的交換。

Sun StorEdge SAM-FS 管理資訊庫 (MIB) 定義 Sun StorEdge SAM-FS 軟體可以偵測的問題 類型或事件。軟體會偵測到配置、tapealert(1M) 事件和其他反常的系統作業的錯誤。 如需得知 MIB 的完整資訊,請參閱 /opt/SUNWsamfs/mibs/SUN-SAM-MIB.mib。

下列程序說明如何啟用和停用遠端通知。

- ▼ 啟用遠端通知
	- **1.** 確認已配置管理工作站而且管理工作站的作業正常。 第 2 [章 「設定網路管理工作站」說](#page-37-0)明這項必要條件。
	- **2.** 使用 vi**(1)** 或另一種編輯器檢查 /etc/hosts 檔案以確認已定義通知應發送到的管理工作 站。

下列範例檔案以主機名稱 mgmtconsole 定義管理工作站。

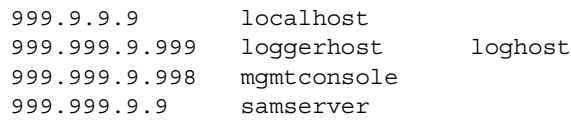

- **3.** 將變更儲存到 /etc/hosts 並關閉檔案。
- **4.** 使用 vi**(1)** 或其他編輯器開始檔案 /etc/opt/SUNWsamfs/scripts/sendtrap 並 尋找 TRAP\_DESTINATION='hostname' 指令。

此文字行指定遠端通知訊息應傳送到安裝了 Sun StorEdge SAM-FS 軟體的伺服器之通 訊埠 161。請注意以下事項:

- 若要變更主機名稱或/和通訊埠,請將 TRAP DESTINATION 指令行替代爲 TRAP\_DESTINATION="管理主控台名稱:通訊埠"。注意,在新的指令中是使用雙引 號 (" "), 而非單引號 (' ')。
- 若要發送遠端通知訊息到多個主機,請使用下列格式來指定指令:

TRAP\_DESTINATION="管理主控台名稱:通訊埠 [管理主控台名稱:通訊埠]"

例如:

TRAP\_DESTINATION="localhost:161 doodle:163 mgmt\_station:1162"

**5.** 找到 /etc/opt/SUNWsamfs/scripts/sendtrap 中的 COMMUNITY="public" 指令。

此文字行是做為密碼,可避免未經授權的檢視或 SNMP 陷阱訊息的使用。檢查此文字 行並根據您的管理工作站的社群字串值,執行下列其中一項:

- 若管理工作站的社群字串也設為 public,您就不需要編輯此值。
- 若管理工作站的社群字串是設爲 public 以外的値,請編輯此指令,以在管理工作 站使用的值來置換 public。
- **6.** 將變更儲存到 /etc/opt/SUNWsamfs/scripts/sendtrap 並關閉檔案。
- ▼ 停用遠端通知

根據預設即啓用遠端通知功能。若要停用遠端通知,請執行此程序。

- **1.** 如果檔案 /etc/opt/SUNWsamfs/defaults.conf 不存在,請使用 cp**(1)** 指令將 /opt/SUNWsamfs/examples/defaults.conf 檔案複製到 /etc/opt/SUNWsamfs/defaults.conf。
- **2.** 使用 vi**(1)** 或其他編輯器開啟檔案 /etc/opt/SUNWsamfs/defaults.conf,並尋 找指定 **SNMP** 警示的文字行。文字行顯示如下:

#alerts=on

**3.** 編輯此文字行來停用 **SNMP** 警示。

移除 # 符號並將 on 變為 off。編輯後的文字行顯示如下:

alerts=off

**4.** 儲存您的變更並關閉該檔案。

**5.** 使用 pkill**(1M)** 指令可發送 **SIGHUP** 訊號給 sam-fsd**(1M)** 常駐程式。

# **pkill -HUP sam-fsd**

此指令會重新啓動 sam-fsd(1M) 常駐程式並啓用常駐程式來辨識 defaults.conf 檔 中的變更。

# 新增管理員群組

依據預設,只有超級使用者可以執行 Sun StorEdge SAM-FS 管理員指令。但是在安裝過 程中,您可以提供一個管理員群組名稱。pkgadd(1M) 程序會在 Sun StorEdge SAM-FS 安裝期間以提示符號詢問您此群組名稱。

管理員群組的成員可以執行所有管理員指令,除了 star(1M)、samfsck(1M)、 samgrowfs(1M)、sammkfs(1M) 和 samd(1M) 以外。管理員指令的位置為 /opt/SUNWsamfs/sbin。

在安裝套裝模組後,您可以使用 set\_admin(1M) 指令來新增或移除管理員群組。這個動作 與在安裝套裝模組期間選擇管理員群組是同樣的功能。您必須登入為超級使用者才能使用 set\_admin(1M) 指令。您也可以還原這個選擇的效果,讓 /opt/SUNWsamfs/sbin 內 的程式只能由超級使用者執行。要取得更多有關此指令的資訊,請參閱 set\_admin(1M) 線 上手冊。

### ▼ 新增管理員群組

- 1. 選擇群組名稱, 或選擇已經存在於您的環境內的群組。
- **2.** 使用 groupadd**(1M)** 指令或編輯 /etc/group 檔。

以下是來自指定 Sun StorEdge SAM-FS 軟體之管理員群組的群組檔案的一個項目。在 本範例中,samadm 群組是由 adm 和 operator 使用者組成。

samadm::1999:adm,operator

# ▼ 啟用系統記錄

Sun StorEdge SAM-FS 系統使用標準 Sun Solaris syslog(3) 介面記錄錯誤、注意事 項、警告及其他訊息。依據預設, Sun StorEdge SAM-FS 功能是 local7。

- **1.** 使用 **vi(1)** 或其他編輯器開啟 /etc/syslog.conf 檔案。
- **2.** 從檔案 /opt/SUNWsamfs/examples/syslog.conf\_changes 尋找記錄文字行,若 不是完全相同,也與下列內容類似:

local7.debug /var/adm/sam-log

備註 **–** 上述項目全部都在一行文字行中,而在欄位之間有一個 TAB 字元 (並非空格)。

預設功能是 local7。若將 /etc/syslog.conf 檔中的記錄設為 local7 以外的 值,請編輯 defaults.conf 檔並在該處重設。要取得更多相關資訊,請參閱 defaults.conf(4) 線上手冊。

**3.** 將記錄文字行 /opt/SUNWsamfs/examples/syslog.conf\_changes 加到 /etc/syslog.conf 檔案中。 例如:

# **cp /etc/syslog.conf /etc/syslog.conf.orig** # **cat /opt/SUNWsamfs/examples/syslog.conf\_changes >> /etc/syslog.conf**

**4.** 建立空的記錄檔,並傳給 syslogd 一個 **HUP** 訊號。

例如,要在 /var/adm/sam-log 中建立記錄檔以及傳送 HUP 到 syslogd 常駐程 式,請鍵入下列內容:

# **touch /var/adm/sam-log** # **pkill -HUP syslogd**

如需更多相關資訊,請參閱 syslog.conf(4) 和 syslogd(1M) 線上手冊。

**5.** (選用) 使用 log\_rotate.sh**(1M)** 指令啟用記錄檔循環。

記錄檔可能會變得非常龐大,而 log\_rotate.sh(1M) 指令可協助管理記錄檔。要取 得更多相關資訊,請參閱 log\_rotate.sh(1M) 線上手冊。

# 配置其他 Sun StorEdge 產品

Sun StorEdge SAM-FS 安裝與配置程序已完成。您可在此時配置其他 Sun StorEdge SAM-FS 產品。例如,若您要配置 Sun SAM-Remote 軟體,請參閱 「Sun StorEdge SAM-FS 儲存與歸檔管理指南」。

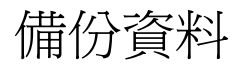

本節說明定期備份 Sun StorEdge SAM-FS 環境中的重要資料與檔案的建議程序。

# 有關中介資料快照

使用 File System Manager 或 samfsdump(1M) 指令定期建立中介資料快照檔案是很重 要的。

使用 samfsdump(1M) 指令時,請注意下列事項:

- samfsdump(1M) 指令會傾印檔案名稱和 inode 資訊,而非資料。也就是說,快照檔 案不包含儲存在您的檔案系統的歸檔資料。快照檔案包含要快速尋找歸檔媒體上的 資料時所需的 inode 和目錄結構資訊。這個資訊在回復故障的檔案系統時是必要的。 要取得更多資訊,請參閱 samfsdump(1M) 線上手冊。
- 您可以使用 samfsdump(1M) 指令加上 -u 選項來備份尚未歸檔的檔案之中介資料與檔 案資料。使用 -u 選項建立的 samfsdump(1M) 快照可能非常龐大。與 ufsdump(1M) 不同,samfsdump(1M) 指令沒有任何磁帶管理或估計等資料。使用 -u 選項時,您必 須衡量在空間和未歸檔資料之間作取捨。要取得更多有關這些指令的資訊,請參閱 samfsdump(1M) 和 ufsdump(1M) 線上手冊。
- 若是檔案系統初始化以後發生失敗,您可以使用 File System Manager 或 samfsrestore(1M) 指令復原中介資料快照檔案。

要取得更多有關使用 samfsdump(1M) 指令的資訊,請參閱 samfsdump(1M) 線上手 冊。請同時參閱 「Sun StorEdge SAM-FS 疑難排解指南」中有關中介資料、災難防範 和復原的資訊。

# 自動中介資料快照排程

本節說明自動發出 samfsdump(1M) 指令的設定程序。

## ▼ 使用 File System Manager 為自動快照排程

透過 File System Manager 介面進行中介資料快照排程,等同於建立一個 crontab(1) 項目來自動啟動 Sun StorEdge SAM-FS 軟體程序。 請按照這些步驟來進行中介資料快照排程:

- **1.** 在 **[Servers]** 頁面,按一下您要管理的歸檔檔案系統所在的伺服器。 接著顯示 [File Systems Summary] 頁面。
- **2.** 請選擇您要排程中介資料快照的歸檔檔案系統旁邊的單選按鈕。
- **3.** 在 **[Operations]** 功能表,選擇 **[Schedule Metadata Snapshots]**。 接著會顯示 [Schedule Metadata Snapshots] 頁面。
- **4.** 在 **[Schedule Metadata Snapshots]** 頁面指定值。 如需使用此頁面的指示,請參閱 File System Manager 線上說明。
- **5.** 按一下 **[Save]**。
- ▼ 使用 cron 排程 samfsdump(1M) 指令

若您有多個 Sun StorEdge SAM-FS 檔案系統,為每個檔案系統建立類似的 crontab 項目。將傾印檔儲存在不同的檔案中。

● 在 r**oot** 使用者的 crontab 檔案中建立一個項目, 以便 cron 常駐程式定期執行 samfsdump**(1M)** 指令。

[程式碼範例](#page-107-0) 3-42 顯示一個 cron(1) 項目。

<span id="page-107-0"></span>程式碼範例 **3-42** 自動執行 samfsdump(1M) 的 cron(1) 項目

```
0 0 * * * find /csd.directory/sam -type f -mtime +7 \
-print \vert xargs -11 rm -f; cd /sam; \vert/opt/SUNWsamfs/sbin/samfsdump -f \
/csd.directory/sam/'date +\%y\%m\%d'
```
這個 crontab 項目範例使用掛載在 /sam 上的 Sun StorEdge SAM-FS 檔案系統。請自行 選擇一個現有目錄以置換 /csd.directory。這個項目會在每天半夜執行該指令。首先, 舊傾印檔會被重新命名,而新傾印檔則會建立在 /csd.directory/sam/*yymmdd* 中。 之後,cron(1M) 會以電子郵件將 samfsdump(1M) 的輸出傳送給 root。

# 手動建立中介資料快照

本節說明手動發出 samfsdump(1M) 指令的設定程序。

▼ 使用 File System Manager 建立中介資料快照

您可以隨時使用 File System Manager 介面建立中介資料快照。

在開始這項程序以前,請記下在 [Schedule Metadata Snapshot] 頁面的 [Snapshot File Path] 欄位中所指定的此檔案系統之路徑。在程序執行期間您會需要這個路徑。

請按照這些步驟來建立中介資料快照:

- **1.** 在 **[Servers]** 頁面,按一下您要管理的檔案系統所在的伺服器。 接著顯示 [File Systems Summary] 頁面。
- **2.** 請選擇您要建立中介資料快照的檔案系統旁邊的單選按鈕。
**3.** 在 **[Operations]** 功能表,選擇 **[Take Metadata Snapshots]**。

接著顯示 [Take Metadata Snapshot] 快顯視窗。

**4.** 在 **[Fully Qualified Snapshot File]** 欄位中,鍵入您從 **[Schedule Metadata Snapshot]** 頁面記下的快照檔案之路徑和名稱。

備註 **–** 若您提供不同的路徑,當您嘗試復原檔案系統的檔案時,這個快照檔案不會在 [Restore File System] 頁面顯示。

**5.** 按一下 **[Submit]**。

如需建立中介資料快照的更多資訊,請參閱 File System Manager 線上說明。

- ▼ 從指令行執行 samfsdump(1M) 指令
	- **1.** 使用 cd**(1)** 指令進入包含檔案系統掛載點的目錄。 例如:

# **cd /samfs1**

**2.** 使用 samfsdump**(1M)** 指令將輸出寫入到您正在備份的檔案系統以外的檔案系統。 例如:

# **samfsdump -T -u -f /dumpster/dump.file**

### 備份配置檔

Sun StorEdge SAM-FS 軟體定期存取若干被建立為此安裝與配置程序的一部份的檔案。 定期將這些檔案備份到您所在的檔案系統以外的檔案系統。若發生災難事件,您便可以 從備份復原這些檔案。

下列為您應定期備份與無論在何時進行修改時應備份的檔案:

- /etc/opt/SUNWsamfs/mcf
- /etc/opt/SUNWsamfs/samfs.cmd
- /etc/opt/SUNWsamfs/archiver.cmd

如需更多有關您應該保護的檔案的資訊,請參閱 「Sun StorEdge SAM-FS 疑難排解 指南」。

第 **4** 章

# 安裝與升級作業

本章說明將伺服器升級到新發行版本的 Sun StorEdge SAM-FS 軟體之程序。若要升級 Sun StorEdge SAM-FS 環境,請使用這些程序。您必須以超級使用者的身份執行本章 中的所有作業。

本章包含以下各節:

- 第 93 [頁 「準備升級」](#page-110-0)
- 第 98 [頁 「移除現有軟體」](#page-115-0)
- 第 99 [頁 「新增升級套裝模組」](#page-116-0)
- 第 103 頁「復原檔案系統」
- 第 107 [頁 「升級硬體」](#page-124-0)
- 第 115 頁 「升級 Solaris [作業系統」](#page-132-0)

## <span id="page-110-0"></span>準備升級

請按照本節中的指示準備升級 Sun StorEdge SAM-FS 軟體。

## <span id="page-110-1"></span>備份檔案系統

若發生下列情況,請備份您現有的檔案系統:

- 目前在 Sun SAM-FS 4U0 系統上使用的是版本 1 超級區塊,而且您想要重新初始化 使用版本 2 超級區塊的檔案系統。在第 105 [頁 「重新初始化及復原檔案系統」](#page-122-0)中, 您會重新初始化檔案系統並復原您的資料。
- 您懷疑目前的 samfsdump(1M) 檔不正確或已過期。

下列各節將說明這兩種超級區塊之間的不同,並展示備份檔案系統的程序:

- 第 94 [頁 「使用版本](#page-111-0) 1 和版本 2 超級區塊」
- 第 94 [頁 「備份檔案系統」](#page-111-1)

[程式碼範例](#page-111-2) 4-1 顯示您用來擷取有關 samfs4 檔案系統的資訊之 samfsinfo(1M) 指 令。輸出的第二行指出此檔案系統使用的是版本 2 超級區塊。

<span id="page-111-2"></span>程式碼範例 **4-1** 使用 samfsinfo(1M)

```
# samfsinfo samfs4
samfsinfo: filesystem samfs4 is mounted.
name: samfs4 version:
time: Sat Sep 20 08:24:34 2003
count: 1
capacity: 04b00000 DAU: 16
space: 02e22ff0
ord eq capacity space device
  0 41 04b00000 02e22ff0 /dev/dsk/c9t50020F2300010570d0s1
```
#### <span id="page-111-0"></span>使用版本 1 和版本 2 超級區塊

Sun StorEdge SAM-FS 4U1 及後來的發行版本同時支援版本 1 超級區塊和版本 2 超級 區塊。僅有版本 2 超級區塊支援存取控制清單 (ACL)。

Sun StorEdge SAM-FS 4U1 及後來的發行版本同時支援版本 1 和版本 2 超級區塊。您 可以使用 sammkfs(1M) 指令來建立版本 2 超級區塊,但您不能初始化任何具有版本 1 超級區塊的檔案系統。此外,還不可能將檔案從具有版本 2 超級區塊的檔案系統移動回 具有版本 1 超級區塊的檔案系統。

重新初始化檔案系統以後,您可以使用 samfsrestore(1M) 指令從在備份程序執行期 間建立的快照檔案,將檔案復原到新的檔案系統。

若您是從 Sun SAM-FS 4U0 系統升級,請注意 Sun StorEdge SAM-FS 4U0 檔案系統可 讓您初始化具有版本 1 或版本 2 超級區塊的檔案系統。若要重新初始化任何具有版本 1 超級區塊的檔案系統,並以版本 2 超級區塊重新建立該系統,請先備份檔案系統。

備註 **–** Sun StorEdge SAM-FS 4U2 及後來的發行版本不允許初始化具有版本 1 超級區 塊的檔案系統。這些比較新近的版本僅可讓您初始化具有版本 2 超級區塊的檔案系統。

#### <span id="page-111-1"></span>▼ 備份檔案系統

**1.** 從主控台連線成為超級使用者。 若您還沒有以 root 登入,請立即這樣做。 **2.** 請確定所有檔案均已歸檔。

下列範例假設 sam1 為檔案系統的掛載點。您可以輸入類似下列這行指令完成此步驟:

# **sfind /sam1 !-type d !-archived > /tmp/notarchived.list**

上述指令會尋找所有未歸檔的檔案,並將輸出傳送到檔案。視您的檔案系統大小而定, 此指令可能需要很久才能完成。

- **3.** 檢查這項指令的輸出,並執行下列其中一項作業:
	- 若要任何一個未歸檔的檔案出現在傾印檔案中,請立即歸檔該檔案。
	- 若您懷疑某些檔案尚未歸檔,請使用 samfsdump(1M) 指令加上 -u 選項以傾印未歸 檔資料。不過,-u 選項將建立非常龐大的傾印檔案,在使用這個選項時請衡量空間 是否足夠。
- **4.** 使用 samfsdump**(1M)** 指令備份每一個 **Sun StorEdge SAM-FS** 檔案系統的中介資料。 請參閱第 **89** [頁 「有關中介資料快照」。](#page-106-0)

將每個檔案系統的中介資料傾印到 Sun StorEdge SAM-FS 檔案系統以外的位置。

[程式碼範例](#page-112-0) 4-2 假設您有一個掛載於 /sam1 的檔案系統,而您想要將它備份到 samfs1.dump (位於 Sun StorEdge SAM-FS 檔案系統之外)。

<span id="page-112-0"></span>程式碼範例 **4-2** 使用 samfsdump(1M)

# **cd /sam1** # **samfsdump -f /csd\_dump\_dir/samfs1.dump**

samfsdump(1M) 指令會傾印檔案名稱和 inode 資訊,而非資料。要取得更多相關資 訊,請參閱 samfsdump(1M) 線上手冊。

您必須備份每個檔案系統的中介資料資訊,所以請對 Sun StorEdge SAM-FS 環境內的 每個檔案系統重複執行前面的步驟。

如需有關備份您的檔案系統的更多資訊,請參閱 「Sun StorEdge SAM-FS 疑難排解指 南」。

## <span id="page-112-1"></span>停止 Sun StorEdge SAM-FS 軟體

本節的程序將顯示如何停止 Sun StorEdge SAM-FS 作業。

- ▼ 從 File System Manager 停止檔案系統 您可以從 File System Manager 軟體閒置或停止歸檔作業。
	- **1.** 在 **[Servers]** 頁,按一下您控制歸檔作業的伺服器之名稱。 接著顯示 [File Systems Summary] 頁面。
- **2.** 按一下 **[Archive Management]** 標籤然後再按一下 **[Activity Management]** 的本機標籤。 接著顯示 [Activity Management] 頁面。
- **3.** 在該頁面的 **[Archiving]** 小節中,請選擇您要控制的選項旁邊的單選按鈕,然後按一下 **[Submit Job]**:
	- [Idle] 在到達程序的邏輯點時停止歸檔。
	- [Stop] 立即停止歸檔程序。
- **4.** 要檢視歸檔作業的程序,按一下 **[Jobs]** 標籤並尋找您已提交的工作。

如需有關從 File System Manager 控制歸檔作業的完整資訊,請參閱 File System Manager 線上說明。

- ▼ 從指令行停止檔案系統
	- **1.** 使用 samcmd**(1M)** idle 指令來閒置 mcf 檔案中已配置的每一個可移除式媒體磁碟機。 此步驟將啟用歸檔器、分段備份程式和其他程序來完成目前作業。請用以下格式使用此 指令:

**samcmd idle** *eq*

對於*eq*,請指定裝置的 「設備序號」,如同在 mcf 檔案所定義者。

您也可以使用 samu(1M) 操作員公用程式來閒置磁碟機。如需更多有關 samcmd(1M) 指令的資訊,請參閱 samcmd(1M) 線上手冊。

**2.** 若您要從 **Sun StorEdge SAM-FS 4U0** 系統升級,請使用 samcmd**(1M)** aridle 指令 來閒置歸檔器:

# **samcmd aridle**

**3.** 使用 samd**(1M)** stop 指令停止所有作業。

例如:

# **samd stop**

## ▼ 取消共用檔案系統

若您的 Sun StorEdge SAM-FS 檔案系統是 NFS 共用檔案系統,請執行這項作業。

● 在 **Sun StorEdge SAM-FS** 檔案系統上使用 unshare**(1M)** 指令。

例如,下列指令將會取消共用 samfs1 檔案系統:

# **unshare samfs1**

## <span id="page-114-0"></span>卸載檔案系統

您可以使用本節所述的任何一種方法卸載檔案系統。卸載檔案系統以後,請繼續[到第](#page-115-0) 98 [頁 「移除現有軟體」](#page-115-0)。

- ▼ 使用 File System Manager 卸載
	- **1.** 在 **[Servers]** 頁面,按一下檔案系統所在的伺服器之名稱。 接著顯示 [File Systems Summary] 頁面。
	- **2.** 請選擇您要卸載的檔案系統旁邊的單選按鈕。
	- **3.** 在 **[Operations]** 功能表,請選擇 **[Unmount]**。
- ▼ 使用 CLI 指令卸載
	- 使用 umount**(1M)** 指令卸載每一個 **Sun StorEdge SAM-FS** 檔案系統。

若有必要,請對 umount(1M) 指令使用 -f 選項。-f 選項會強制卸載檔案系統。

如果 umount(1M) 執行失敗,可能因為檔案系統中的檔案正在使用中,或是因為您已 經使用 cd 指令變更檔案系統內的目錄。若是如此,請按照下列步驟進行:

**1.** 使用 fuser**(1M)** 指令判定是否有任何仍在執行的程序。

例如,下列指令會查詢 samfs1 檔案系統:

# **fuser -uc /samfs1**

- **2.** 若有任何處理仍在執行,請使用 kill**(1M)** 指令終止處理。
- **3.** 使用 umount**(1M)** 指令卸載每個 **Sun StorEdge SAM-FS** 檔案系統。
- ▼ 編輯 /etc/vfstab 檔和重開機來卸載
	- **1.** 編輯 /etc/vfstab 檔案。 請將所有 Sun StorEdge SAM-FS 檔案系統的 [Mount at Boot] 欄位從 yes 或 delay 變 更為 no。
	- **2.** 重新啟動系統。

## <span id="page-115-1"></span><span id="page-115-0"></span>移除現有軟體

使用 pkgrm(1M) 指令移除現有軟體。在安裝新的套裝模組以前,您必須移除現有的 Sun StorEdge SAM-FS 套裝模組。

若您使用任何選用的 Sun StorEdge SAM-FS 套裝模組,您應該確認在移除主要的 SUNWsamfs 套裝模組以前,先移除這些套裝模組。安裝程序檔提示您確認幾項移除 步驟。

- ▼ 移除現有軟體
	- **1.** 使用 pkginfo**(1)** 指令來判定安裝在系統上的是哪個 **Sun StorEdge SAM-FS** 套裝模組。 例如:

# **pkginfo | grep sam**

**2.** 使用 pkgrm**(1M)** 指令移除現有的 **Sun StorEdge SAM-FS** 軟體。

下列指令範例從 4U1 發行版本移除 SUNWsamfsu 和 SUNWsamfsr 套裝模組:

# **pkgrm SUNWsamfsu SUNWsamfsr**

備註 **–** SUNWsamfsr 套裝模組必須是最後移除的套裝模組。4U1 發行版本不包含任何 本土化套裝軟體。

下列指令範例從 4U0 發行版本移除 SUNWcsamf、SUNWfsamf、SUNWjsamf 本土化套 裝模組及 SUNWsamfs 套裝模組:

# **pkgrm SUNWcsamf SUNWfsamf SUNWjsamf SUNWsamfs**

備註 **–** SUNWsamfs 套裝模組必須是最後移除的套裝模組。

# <span id="page-116-0"></span>新增升級套裝模組

Sun StorEdge SAM-FS 套裝軟體使用 Sun Solaris 套裝模組公用程式來新增與刪除軟 體。pkgadd(1M) 指令會提示您確認升級套裝模組所需的各種動作。

在安裝過程中,系統偵測到衝突的檔案,並提示您指示是否繼續安裝。您可以到另一個 視窗,並複製您要儲存到另一個替代位置的檔案。

### ▼ 新增套裝模組

**1.** 使用 cd**(1)** 指令切換至套裝軟體發行版本檔案所在的目錄。

視您的發行版本媒體而定,將是以下其中一種情況:

- 若您如第 19 頁 「取得發行版本檔案﹐所述下載發行版本檔案,請切換至您下載檔案 的目錄。
- 若您從 CD-ROM 取得發行版本檔案,請切換至 CD-ROM 上與您的作業系統版本相 對應的目錄。
- **2.** 使用 pkgadd**(1M)** 指令升級 SUNWsamfsr 和 SUNWsamfsu 套裝模組。 例如:

# **pkgadd -d .SUNWsamfsr SUNWsamfsu**

**3.** 要回應有關衝突的檔案之問題,請輸入 yes 或 y。

在安裝過程中,系統會偵測是否出現衝突的檔案,並提示您指出是否要繼續安裝。您可 以進入另外一個視窗,並複製您想要儲存到另外一個替代位置的檔案。

**4.** 若提示符號要求您定義管理員群組,請選擇 y 以接受預設設定 **(**沒有管理員群組**)**,或選 擇 n 若您要定義管理員群組。

您可以使用 set\_admin(1M) 指令稍後重設某些指令的權限。要取得更多資訊,請參閱 set  $admin(1M)$ 線上手冊。

**5.** 檢查 **Sun StorEdge SAM-FS** 記錄檔案 /tmp/SAM\_install.log。

此檔案應顯示新增了 SUNWsamfsr 和 SUNWsamfsu 套裝軟體的 pkgadd(1M) 指令。 請確認也安裝了 Sun StorEdge SAM-FS samst 驅動程式。若已正確地安裝了所有檔 案,就會出現下列訊息:

Restarting the sysevent daemon

備註 **–** 您也可以個別安裝工具套裝模組 SUNWsamtp。請連絡您的 Sun 銷售代表,以 得知取得 4U4 版本的 SUNWsamtp 套裝模組的資訊。

## 安裝 File System Manager

若您想要使用 File System Manager,請執行本節所說明的作業。

File System Manager 是一種線上介面,可用來配置 Sun StorEdge SAM-FS 環境中的 許多元件。您可以使用這項工具控制、監視、配置和重新配置環境的元件。

#### ▼ 安裝 File System Manager 軟體

若您想要使用 File System Manager 配置、控制、監視或重新配置您的 Sun StorEdge SAM-FS 環境,請執行這項作業。

- **1.** 請確認您已符合第 **7** 頁 「驗證 **[File System Manager](#page-24-0)** 的需求」中說明的安裝需求。
- **2.** 登入到您要做為管理工作站的伺服器。

此伺服器可以與您安裝 SUNWsamfsr 和 SUNWsamfsu 套裝模組的伺服器是同一台,也 可以是相同網路上的不同伺服器。

- **3.** 成為超級使用者。
- **4.** 使用 cd**(1)** 指令將目錄切換到套裝軟體發行版本檔案在伺服器上的位置。
- **5.** 執行 fsmgr\_setup 程序檔開始安裝程序。

例如:

#### # **fsmgr\_setup**

**6.** 請回答 fsmgr\_setup 程序檔提示符號的問題。

在安裝程序期間,您要回答與您的環境有關的問題。程序檔提示您輸入 SAMadmin 角 色的密碼以及 samadmin 和 samuser 的登入 ID。

備註 **–** 安裝 File System Manager 的時候,您必須在安裝程序檔出現提示符號時輸入 所有使用者的密碼與角色。若您未輸入密碼,當您嘗試登入時,Java Web Console 將 顯示一項 「驗證錯誤」訊息。

fsmgr\_setup 程序檔自動安裝下列套裝模組:

■ Tomcat、Java Runtime Environment (JRE)、JATO 和 Java Web Console 套裝模 組。若您現有的這些套裝軟體版本與 File System Manager 不相容,安裝軟體便會 在此時詢問您是否要安裝適當的等級。

- SUNWfsmgru 套裝模組。
- SUNWfsmgrr 套裝模組。

安裝程序檔提示您指定是否安裝本土化套裝模組。

安裝套裝模組以後,便會啓動 Tomcat Web Server,啓用記錄並建立 SAMadmin 角色。

- **7.** 使用 vi**(1)** 或其他編輯器來編輯您的系統設定檔,以包含到指令和線上手冊的正確路徑。
	- 在 Bourne shell 或 Korn shell 中,編輯 .profile 檔案,變更 PATH 和 MANPATH 變數並匯出這些變數。

[程式碼範例](#page-118-0) 4-3 顯示 .profile 在編輯後可能出現的內容。

<span id="page-118-0"></span>程式碼範例 **4-3** 完成編輯的 .profile 檔案

```
PATH=$PATH:/opt/SUNWfsmgr/bin
MANPATH=$MANPATH:/opt/SUNWfsmgr/man
export PATH MANPATH
```
■ I 在 C shell 中,編輯 .login 和 .cshrc 檔。 結束編輯後,.cshrc 檔案中的 path 敘述可能與下列文字類似:

set path = (\$path /opt/SUNWfsmgr/bin)

[程式碼範例](#page-118-1) 4-4 顯示 .login 檔案中的 MANPATH 在編輯以後可能出現的內容。

<span id="page-118-1"></span>程式碼範例 **4-4** 在 .login 檔中完成編輯的 MANPATH 檔案

```
setenv MANPATH /usr/local/man:opt/SUNWspro/man:/$OPENWINHOME/\
share/man:/opt/SUNWsamfs/man:/opt/SUNWfsmgr/man
```
- **8.** 登入至 **Sun StorEdge SAM-FS** 伺服器並成為超級使用者。
- **9.** 使用 ps**(1)** 和 grep**(1)** 指令確認 rpcbind 服務正在執行中:

```
# ps -ef | grep rpcbind
```
**10.** 檢查上述指令的輸出。

輸出內容包含的文字行應與以下內容相似:

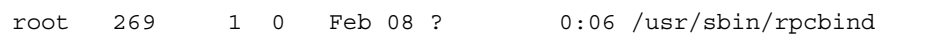

若 rpcbind 未出現在輸出中,請輸入下列指令來啓動 rpcbind 服務:

# **/usr/sbin/rpcbind**

**11. (**可選用**)** 啟動 **File System Manager (**fsmgmtd**)** 常駐程式。

若您在安裝程序期間未選擇自動啓動 File System Manager 常駐程式,請執行下列其中 一項:

■ 輸入下列指令來啓動 File System Manager 常駐程式,讓該程式每次在常駐程式的 程序結束時自動重新啟動。有了這項配置,常駐程式也會在系統重新開機時自動重 新啓動。

# **/opt/SUNWsamfs/sbin/fsmadm config -a**

■ 若您要 File System Manager 常駐程式只執行一次而且不要自動重新啓動,請輸入下列 指令:

# **/opt/SUNWsamfs/sbin/fsmadm start**

如需更多資訊,請參閱 fsmadm(1M) 線上手冊。

# <span id="page-120-0"></span>復原檔案系統

本節中的指示包含在升級以後復原 Sun StorEdge SAM-FS 環境相關的作業。

## 復原檔案變更 (inquiry.conf 和 samst.conf)

Sun Microsystems 不保證除了發行版本所提供的包含在

/opt/SUNWsamfs/examples/inquiry.conf 以內的週邊設備以外的其他週邊 設備將正常運作。安裝程序檔將這個檔案與 /etc/opt/SUNWsamfs 中的現有檔案 作比較 (如果有的話)[。程式碼範例](#page-120-1) 4-5 顯示若這些檔案有所不同所發出的警告訊息。

<span id="page-120-1"></span>程式碼範例 **4-5** 不同 inquiry.conf 檔案的警告訊息

inquiry.conf has been updated. /opt/SUNWsamfs/examples/inquiry.conf is the latest version; please add your changes and copy this file to /etc/opt/SUNWsamfs/inquiry.conf

若您已修改了 /kernel/drv/samst.conf,您就必須合併所有可能需要用於配置的 變更。安裝程序檔會比較這個檔案與 /kernel/drv/samst.conf 中現有的檔案 (如 果有的話)。若檔案依您的 Sun Solaris 作業系統等級而有所不同,將發出實際的錯誤訊 息[。程式碼範例](#page-120-2) 4-6 顯示若這些檔案有所不同所發出的警告訊息的開頭。

<span id="page-120-2"></span>程式碼範例 **4-6** 不同 samst.conf 檔案的警告訊息

```
samst.conf has been updated.
/opt/SUNWsamfs/examples/samst.conf is the latest version;
please add your changes and copy it to /kernel/drv/samst.conf
```
## <span id="page-120-3"></span>重新初始化及驗證檔案系統

請完成下列作業以重新初始化及驗證 Sun StorEdge SAM-FS 檔案系統的配置。

驗證 mcf、archiver.cmd 和 stager.cmd 檔案

下列檔案存在於您的 Sun StorEdge SAM-FS 伺服器上:

■ /etc/opt/SUNWsamfs/mcf

下列其他檔案也可能存在於您的 Sun StorEdge SAM-FS 伺服器上:

- /etc/opt/SUNWsamfs/archiver.cmd
- /etc/opt/SUNWsamfs/stager.cmd

此作業程序顯示如何驗證上述檔案的正確性。

- ▼ 驗證 mcf 檔案
	- **1.** 輸入 sam-fsd**(1M)** 指令。
	- **2.** 執行以下程序檢查錯誤輸出:
		- 若 mcf 檔案沒有任何語法錯誤,sam-fsd(1M) 輸出包含有關檔案系統、歸檔及其他 系統資訊的資訊。不過,若您的 mcf 檔案包含語法及其他錯誤,其輸出與[程式碼範](#page-121-0) 例 [4-7](#page-121-0) 所顯示的類似。

<span id="page-121-0"></span>程式碼範例 **4-7** sam-fsd(1M) 輸出範例

```
# sam-fsd
13: /dev/dsk/c1t1d0s0 10 md samfs1 on 
/dev/rdsk/c1t1d0s0
 *** Error in line 13: Equipment name '/dev/dsk/c1t1d0s0' already 
in use by eq 10
72: /dev/rmt/3cbn 45 ug l1000 on
 *** Error in line 72: Equipment name '/dev/rmt/3cbn' already in 
use by eq 44
2 errors in '/etc/opt/SUNWsamfs/mcf'
sam-fsd: Read mcf /etc/opt/SUNWsamfs/mcf failed.
```
■ 若 mcf 檔案有錯誤,請參閱第 37 [頁 「設定環境配置」和](#page-54-0) mcf(4) 線上手冊以取得如 何正確地建立這個檔案的資訊。

備註 **–** 若您在 Sun StorEdge SAM-FS 檔案系統已在使用中的時候變更 mcf 檔,請務 必將變更傳遞到軟體中。如需有關將 mcf 檔案變更傳遞到系統的資訊,請參閱 「Sun StorEdge SAM-FS 檔案系統配置與管理指南」。

▼ 驗證 archiver.cmd 檔案

若您有 archiver.cmd 檔,請執行這項作業。若您沒有 archiver.cmd 檔案,而且 您正使用歸檔器的預設設定,則不需要執行這項步驟。

備註 **–** 在 4U4 版本之前的軟體中,使用 archiver.cmd 檔案中 params 小節中的 -disk\_archive 參數可以啓用磁碟歸檔。現在已不再使用這項參數,而以較早軟體版 本建立的使用 -disk\_archive 參數的 archiver.cmd 檔案必須被編輯,才能在 4U4 軟體中正確執行歸檔作業。請參閱 archiver.cmd(4) 線上手冊以取得詳細資訊。

● 請輸入 archiver**(1M)** -lv **(**小寫 **L)** 指令驗證 archiver.cmd 檔:

# **archiver -lv**

此指令的輸出可能相當冗長。檢查此指令驗證歸檔指令如預期般執行。如果您遇到問 題,請參閱第 68 頁 「建立 [archiver.cmd](#page-85-0) 檔案」以及查看 archiver.cmd(4) 線上手 冊。

▼ 修改 /etc/vfstab 檔案

若您修改了第 97 [頁 「卸載檔案系統」](#page-114-0)中的 /etc/vfstab 檔案,請執行這項作業。

● 再次編輯這個檔案,然後將所有 **Sun StorEdge SAM-FS** 檔案系統的 **[Mount at Boot]**  欄位從 no 變更為 yes 或 delay。

## <span id="page-122-0"></span>▼ 重新初始化及復原檔案系統

在此作業中,您重新初始化檔案系統並將所儲存的資料復原到新的檔案系統中。此作業 會完成在第 93 [頁 「備份檔案系統」](#page-110-1)中開始的程序。要完成此作業,請在每個檔案系統 上使用 sammkfs(1M) 和 samfsrestore(1M) 指令。

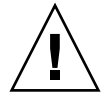

注意 **–** Sun StorEdge SAM-FS 4U2 及後來的軟體不允許您初始化具有版本 1 超級區塊 的檔案系統。Sun StorEdge SAM-FS 4U2 或後來版本的檔案系統僅可以初始化具有版本 2 超級區塊的檔案系統。若您是使用版本 1 超級區塊從 4U0 進行升級,請注意在此時使 用 4U2 或後來的 sammkfs(1M) 指令會使用版本 2 超級區塊重新初始您的檔案系統。

**1.** 發出 samfsinfo**(1M)** 指令並檢查其輸出。

輸出將告知在檔案系統建立時,以 sammkfs(1M) 指令所指定的 DAU 大小。DAU 大 小會出現在 samfsinfo(1M) 輸出中。您將會[在步驟](#page-122-1) 2 中使用這個 DAU 大小。

<span id="page-122-1"></span>**2.** 使用 sammkfs**(1M)** 指令初始化新的 **Sun StorEdge SAM-FS** 檔案系統。

下列指令範例以 512 KB 的 DAU 大小重新初始化名為 samfs1 的檔案系統:

# **sammkfs -a 512 samfs1**

要取得更多有關 sammkfs(1M) 指令的選項資訊,請查看 sammkfs(1M) 線上手冊。

**3.** 使用 **File System Manager** 或 samfsrestore**(1M)** 指令復原新檔案系統中的傾印資料。

例如,假設您有一個名為 samfs1 的檔案系統 (掛載於 /samfs1),而您想從傾印到存 在於 Sun StorEdge SAM-FS 檔案系統之外的 samfs1.bak 中的檔案復原該檔案系統。 在這種情況下,您將會發出下列指令:

# **cd /samfs1** # **samfsrestore ñf /save/samfs/samfs1.bak**

## ▼ 檢查檔案系統

若您並未如前所述重新初始化及復原檔案系統,請執行這項作業。

<span id="page-123-0"></span>● 使用 samfsck**(1M)** 指令檢查您現在的檔案系統之間是否不一致。

### 掛載檔案系統

您可以使用 File System Manger 或 CLI 掛載 Sun StorEdge SAM-FS 檔案系統。

▼ 使用 File System Manager 掛載檔案系統

- **1.** 在 **[Servers]** 頁面,按一下檔案系統所在的伺服器之名稱。 接著顯示 [File Systems Summary] 頁面。
- **2.** 請選擇您要掛載的檔案系統旁邊的單選按鈕。
- **3.** 在 **[Operations]** 功能表,請選擇 **[Mount]**。
- ▼ 使用 CLI 掛載檔案系統
- 發出 mount**(1M)** 指令。 在下列範例中,samfs1 是要掛載的檔案系統名稱:

# **mount samfs1**

## 重新編譯依賴於 API 的應用程式

Sun StorEdge SAM-FS 應用程式設計介面 (API) 的檔案標頭、呼叫序列及其他元素會 隨不同的發行版本而變更。若您正在執行使用 API 的應用程式,您應該在這時將它們 全部重新編譯。

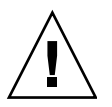

注意 **–** 若沒有在此時重新編譯使用 API 的應用程式,就可能會導致您的應用程式產生 無法預期的結果。

## <span id="page-124-0"></span>升級硬體

下列各節說明在 Sun StorEdge SAM-FS 環境中升級硬體時必須執行的步驟。

## <span id="page-124-1"></span>準備硬體裝置升級

無論是升級伺服器、新增磁帶機、新增自動程式庫,或是在現有自動程式庫中安裝不同 的磁帶機,最好是提早規劃。本節將介紹如何在環境內準備裝置的硬體升級。

#### 一般必要條件

開始升級程序以前,請務必執行下列事項:

■ 判定硬體新增或變更是否需要 Sun Microsystems 的軟體升級。

不需要軟體升級的變更範例包含新增記憶體和增加磁碟快取。需要軟體升級的變更 範例包括變更伺服器類別或是大幅增加儲存容量。

- 若您從 SPARC 切換至 AMD 伺服器平台 (或從 AMD 切換至 SPARC),您必須謹慎地 避免資料遺失。如需詳細資訊請參閱第 108 頁 「在 SPARC 和 AMD [平台之間切換」。](#page-125-0)
- 仔細閱讀硬體製造商的安裝指示。另請參閱 Solaris OS 系統管理員文件中有關新增 硬體的文件資料。
- 檢查舊的和新的 mcf 檔案中的「設備序號」値。如需有關 mcf 檔案的資訊,請參閱 mcf $(4)$  線上手冊。
- 決定您所擁有的備份是否足夠。有關備份資料和中介資料的資訊,請參閱第 [93](#page-110-1) 頁 [「備份檔案系統」。](#page-110-1)
	- 在 Sun StorEdge SAM-FS 環境中,samf sdump(1M) 指令傾印所有中介資料。您 必須確保所有需要歸檔的檔案具有歸檔備份。在每個 Sun StorEdge SAM-FS 檔 案系統上使用 archive\_audit(1) 指令來檢視哪些檔案沒有歸檔備份。在以下範 例中,/sam 是掛載點。

# **archive\_audit /sam**

■ 請確定系統中沒有使用者登入。

■ 確認歸檔器處於 wait 模式。在升級期間,歸檔器必須必須處於 wait 模式,而且不 可執行。

您可使用以下一種方法閒置歸檔器:

- 將 wait 指令插入 /etc/opt/SUNWsamfs/archiver.cmd 檔案。如需更多有關 wait 指令和 archiver.cmd 檔案的資訊,請參閱 archiver.cmd(4) 線上手冊。
- 使用 samu(1M) 操作者公用程式。
- 發出以下指令:

#### # **samcmd aridle**

如需更多資訊,請參閱 samcmd(1M) 線上手冊。

#### <span id="page-125-0"></span>在 SPARC 和 AMD 平台之間切換

4U4 版本的軟體中已新增對 x86 硬體平台的支援。若您要結合 SPARC 和 x86 硬體平台 或是在兩個平台之間切換,請留意下列的重要注意事項:

- Sun StorEdge QFS 和 Sun StorEdge SAM-FS 軟體僅在 x64 平台的 Solaris 10 作業 系統上受支援 (AMD64 架構),而不是 EM64T 架構。除了 Sun StorEdge QFS 共用 Linux 用戶端以外,所有 32 位元的 x86 架構也不支援此硬體平台。
- 在 SPARC 平台上的 Sun StorEdge QFS 和 Sun StorEdge SAM-FS 所支援的所有功 能同時也在 x64 平台上受支援,除了以下的例外情況:
	- x64 平台上的 Solaris 10 作業系統的 Sun StorEdge QFS 軟體不支援 Sun Cluster 軟體。
	- ADIC/Grau、Fujitsu LMF、IBM3494 和 Sony 連結式程式庫在 x64 平台上不受 支援。StorageTek (STK) ACSLS 連結貸自動程式庫在 x64 平台上受支援。
	- 光學 (MO 和 UDO) 儲存程式庫及磁碟機在 x64 平台上不受支援。
	- SANergy 軟體在 x64 平台上不受支援。
	- 多重讀取器檔案系統掛載選項在混合架構的環境中 (SPARC 和 x64) 不受支援。
- 若您的 Sun StorEdge QFS 共用檔案系統配置同時包含 x64 平台上的 Solaris 10 作業 系統以及 SPARC 平台上的 Solaris 9 或 Solaris 10 作業系統,則所有共用磁碟上都 需要 EFI 標籤。請參閱第 109 [頁 「配置共用的](#page-126-0) x64 和 SPARC 磁碟區的 EFI 標籤」 以取得有關重新給予磁碟標籤的資訊。
- 您可以將 Sun StorEdge QFS 共用檔案系統 Linux 用戶端新增到使用 SMI VTOC8 磁 碟標籤的 Solaris SPARC 配置,或新增到使用 SMI VTOC16 磁碟標籤的 Solaris AMD64 配置。您也可以新增 Sun StorEdge QFS 共用檔案系統 Linux 用戶端到這些 配置,如果這些配置使用 EFI 磁碟標籤的話,但是您可能需要重新建立 Linux 核心 才能使用這項功能。這是取決於特定的 Linux 發行軟體。請參閱 Sun StorEdge QFS Linux 用戶端軟體 CD 上的 Linux README 檔案以取得更多詳細資訊。
- 當您從 SPARC 以及 x64 平台上的 Solaris 環境存取相同的 SAN 連結儲存裝置時, 請多加注意。x64 平台上的 Solaris 作業系統無法解譯由 SPARC 平台上的 Solaris 作 業系統建立的 SMI VTOC8 磁碟標籤,而 SPARC 平台上的 Solaris 作業系統無法解 譯由 x64 上的 Solaris 作業系統建立的 SMI VTOC16 磁碟標籤。這種情況可能讓磁 碟看似沒有標籤,而實際上它已有標籤而且由另一種架構類型的平台使用中。例如, 已有 SMI VTOC8 標籤的磁碟可能已掛載正由 SPARC 平台上的 Solaris 所使用的分 割區,可是 x64 平台上的 Solaris 使用 format(1M) 分割區指令檢視時卻顯示該磁碟 沒有標籤。若您錯誤地按照 format(1M) 指令的提示符號執行 fdisk(1M),將會銷 毀該磁碟的內容。
- 您不能變更負責控制檔案系統中介資料作業的伺服器 (即使用 sammkfs(1M) 指令 來建立檔案系統的伺服器) 之架構類型。若是 Sun StorEdge QFS 獨立式檔案系 統,表示您不能在與建立檔案系統的伺服器使用不同架構類型的伺服器上掛載該檔 案系統。若是 Sun StorEdge QFS 共用檔案系統,則表示您不能變更中介資料伺服 器或任何潛在中介資料伺服器的架構類型。這是因為不同的架構使用不同的位元組 排序方案 (endianness)。不過,藉由使用 qfsdump(1M) 或 samfsdump(1M) 將 檔案系統複製到暫時的儲存裝置,然後使用 sammkfs(1M) 重新建立檔案系統,再 使用 qfsrestore(1M) 或 samfsrestore(1M) 重新寫入檔案系統,您可以將檔 案從一個架構類型遷移到另一個架構類型。
- 在 SPARC 平台上的 Solaris 9 作業系統和 Solaris 10 作業系統預設停用 Sun StorEdge Traffic Manager I/O 多重路徑功能 (MPxIO),而 x64 平台上的 Solaris 10 作業系統則是預 設啟用這項功能。Sun StorEdge QFS 共用檔案系統配置中的所有系統均應以相同的方式 配置這項功能。在 Solaris 9 作業系統,它配置在 /kerne1/drv/scsi\_vhci.conf 中, 而 Solaris 10 作業系統則是配置在 /kernel/drv/fp.conf 中。
- 在 Sun StorEdge QFS 共用檔案系統環境中,若在 /etc/opt/SUNWsamfs/hosts.fs 檔 案中定義了不同架構類型 (SPARC 和 x64) 的潛在中介資料伺服器,將會產生配置錯誤。

#### 配置共用的 *x64* 和 *SPARC* 磁碟區的 *EFI* 標籤

<span id="page-126-0"></span>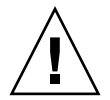

注意 **–** 重新給予磁碟標籤將銷毀該磁碟的內容。

使用 Solaris prtvtoc(1M) 指令判定磁碟是否包含 SMI 或 EFI 標籤。在輸出的 [Dimensions] 小節之下,SMI 標籤列出可存取磁柱的數量,而 EFI 標籤列出可存取磁 區的數量。

要將磁碟標籤從預設的 SMI VTOC8 轉換為 EFI,使用 qfsdump(1M) 或 samfsdump(1M) 將檔案系統複製到暫時的儲存裝置,然後使用 Solaris format -e 指令重新給予磁碟 EFI 標籤,接著使用 sammkfs(1M) 重新建立檔案系統,再以 qfsrestore(1M) 或 samfsrestore(1M) 重新寫入檔案系統。

當您使用 Solaris format -e 指令建立 EFI 標籤時,您可以從功能表選擇分割區指令 來建立或修改分割區 (磁碟片段)。執行這項作業時,您必須指定 usr 的標籤 ID 名稱作 為 EFI 標籤,而不是指定 stand 或 unassigned。

請注意 EFI 標籤保留前面 34 個磁區,從效能觀點而言,這些磁區使得 Sun raid-5 儲存 空間無法排列在一起。除非您重新排列儲存空間,否則當您寫入時將會出現 RAID-5 讀 取/修改/寫入的效能損失。為特定儲存配置的所有磁碟分割區選擇適當的起始磁區可 以避免這種效能損失。例如,一個具有 64K 區塊大小的 8+P Sun StorEdge T3 陣列在 所有磁碟片段的起始磁區應該是 1024 的倍數 ((8 \* 64 \* 1024) / 512 = 1024)。相同的, 一個具有 128K 區塊大小的 5+P Sun StorEdge FC 3510 陣列在所有磁碟片段的起始磁 區應該是 1280 的倍數 ((5 \* 128 \* 1024) / 512 = 1280)。

#### <span id="page-127-0"></span>驗證磁碟順序

當 Sun StorEdge SAM-FS 系統在新增新的程式庫以後初始化時,它會辨識到自動程式 庫中的插槽數量已改變。系統會在自動程式庫中執行完整稽核以更新程式庫目錄。完整 稽核必須在歸檔繼續之前完成。

如果稽核中出現問題,最可能的原因是自動程式庫中磁帶機的順序與 /etc/opt/SUNWsamfs/mcf 檔案中的順序不符。

磁碟機有兩個屬性:SCSI 目標 ID 和自動程式庫中的位置。這兩個屬性必須在升級前後 均正確。

自動程式庫會按位置號碼呼叫磁碟機。在系統要將卡匣載入磁碟機時,系統必須 (如) 將指令傳送至自動程式庫,以從插槽 123 將卡匣載入磁碟機 3。

視第三個 mcf 項目而定,磁碟機 3 可能是 SCSI 的目標 6。系統將其識別為磁碟機 3, 因為它是 mcf 檔案中的第三個磁碟機項目。自動程式庫將其識別為磁碟機 3,是因為它 在自動程式庫中所佔的實際位置。

在自動程式庫收到將卡匣載入磁碟機的請求之後,系統會測試磁碟機的機器就緒狀況。 系統此時會使用 mcf 檔案的 /dev/samst/*scsi-target* 項目中的 SCSI 目標 ID。因此, 務必將檔案項目與剛載入卡匣的磁碟機相符。

通常,製造商所隨附的自動程式庫的磁碟機都有向上排序的 SCSI ID。若您無法判定 磁碟機號碼,您可以使用 samu(1M) 公用程式的 :load 指令載入卡匣,然後查看 samu(1M) 公用程式的 s 畫面,找出在 t 畫面的狀況旗標中顯示 r 而不是顯示 p 的 磁碟機。

### 執行硬體升級

本節說明如何在您現有的 Sun StorEdge SAM-FS 環境中升級硬體。介紹以下主題:

- 第 111 頁 「 在自動程式庫中新增插槽 」
- 第 111 百 「更換或升級程式庫」
- 第 113 [頁 「升級](#page-130-0) DLT 磁帶機」
- 第 108 頁 「 在 SPARC 和 AMD 平台之間切換 」

#### <span id="page-128-0"></span>▼ 在自動程式庫中新增插槽

要新增由 Sun StorEdge SAM-FS 系統管理的卡匣插槽之數量,請執行以下步驟。

**1.** 使用 samcmd**(1M)** unload 指令卸載程式庫目錄:

samcmd unload *eq*

對於 *eq*,請指定 mcf 檔案中定義的自動程式庫之 「設備序號」。此指令會將程式庫目 錄項目移至記錄器 (historian) 目錄, 並保留每個卡匣的目錄資訊。

在此指令執行之後,您可以使用 samu(1M) v 畫面來觀察自動程式庫的 v 畫面變成空 白,以及記錄器 v 畫面填滿曾經位於自動程式庫中的 VSN。

**2.** 停止 **Sun StorEdge SAM-FS** 作業。

如需相關指示,請參閱第 95 頁 「停止 [Sun StorEdge SAM-FS](#page-112-1) 軟體」。

- **3.** 請按照製造商所建議的程序關閉主機系統及程式庫的電源。
- **4.** 讓程式庫硬體工程師將插槽新增至自動程式庫。
- **5.** 使用正常開機程序開啟主機系統的電源。
- **6.** 啟動 **Sun StorEdge SAM-FS** 系統。 如需相關指示,請參閱第 103 [頁 「重新初始化及驗證檔案系統」。](#page-120-3)
- <span id="page-128-1"></span>▼ 更換或升級程式庫

在中斷連結一個自動程式庫並安裝另一個自動程式庫以前,請如第 107 [頁 「準備硬體](#page-124-1) [裝置升級」所](#page-124-1)述準備升級。

**1.** 使用 samcmd**(1M)** 指令卸載程式庫目錄:

samcmd unload *eq*

對於 *eq*,請指定 mcf 檔案中定義的自動程式庫之 「設備序號」。此指令會將程式庫目 錄項目移至記錄器 (historian) 目錄, 並保留每個卡匣的目錄資訊。

在此指令執行之後,您可以使用 samu(1M) v 畫面來觀察自動程式庫的 v 畫面變成空 白,以及記錄器 v 畫面填滿曾經位於自動程式庫中的 VSN。

**2. (**可選用**)** 更新 /etc/opt/SUNWsamfs/inquiry.conf 檔案。

新的程式庫應在此檔案中由供應商、自動程式庫型號及 Sun StorEdge SAM-FS 內部名 稱識別。

例如,釋放的 inquiry.conf 檔案包含以下文字行:

"HP", "C1710T", "hpoplib" # HP optical library

此文字行表示如果系統偵測到由 HP 供應商提供的型號為 C1710T 的 SCSI 裝置,系統 會將其做為 hpoplib 驅動。前兩個欄位 (供應商/產品) 從硬體裝置傳回。最後一個欄 位 hpoplib 是系統內部用於決定如何與裝置通訊的名稱。如果 inquiry.conf 檔案 需要變更,所作的變更直至 sam-amld 常駐程式重新啟動之後才會生效。

- **3.** 將目前的 /etc/vfstab 檔案儲存為 /etc/vfstab.cur。
- **4.** 編輯 /etc/vfstab 檔案將所有 **Sun StorEdge SAM-FS mounts** 從 yes 變更為 no。
- **5.** 將 /etc/opt/SUNWsamfs/archiver.cmd 檔案儲存為 archiver.cmd.cur。
- **6.** 編輯 /etc/opt/SUNWsamfs/archiver.cmd 檔案以新增一個 wait 指令為第一行。
- **7.** 根據製造商建議的程序關閉主機系統與週邊設備的電源。
- **8.** 中斷自動程式庫的連線。
- **9.** 將連接線連接至新的自動程式庫。
- **10.** 使用建議的電源開啟順序開啟週邊設備與主機系統的電源。
- **11.** 使用下列指令驗證主機系統可識別新的自動程式庫:

> **probe-scsi-all**

請確認在您繼續下一步以前,已顯示新的自動程式庫和它的磁碟機。如果系統未辨識到 這些裝置,則自動程式庫及其磁碟機可能發生連線問題。

**12.** 發出下列指令以新的配置啟動系統:

> **boot -rv**

- **13.** 如果磁碟機或自動程式庫的目標數目變更,或如果自動程式庫中磁碟機的順序號碼變 更,修改 /etc/opt/SUNWsamfs/mcf 檔案以反映新的配置
- **14.** 若您要新增新的設備,請使用下列指令建立新的 /dev/samst 項目:

# **samdev**

**15.** 掛載檔案系統或發出下列指令以初始化 **Sun StorEdge SAM-FS** 系統:

# **samd start**

系統在程式庫上執行稽核以更新程式庫目錄。如果稽核完成且沒有發生問題,請繼續執 行下一步驟。若在稽核中發現問題,請參閱第 110 [頁 「驗證磁碟順序」](#page-127-0)。

**16.** 使用預先升級的版本更換 /etc/vfstab 與 /etc/opt/SUNWsamfs/archiver.cmd 檔案。

分別使用儲存的 /etc/vfstab.cur 與 /etc/opt/SUNWsamfs/archiver.cur 檔案。

<span id="page-130-0"></span>**17.** 重新啟動系統以確定配置中沒有錯誤存在。

#### 升級 DLT 磁帶機

要利用高密度且快速的磁帶技術,您可以升級自動程式庫中的 DLT 磁帶機或是獨立式 磁帶機。例如,從 DLT 4000 磁帶機升級至 DLT 7000 磁帶機。

在 Sun StorEdge SAM-FS 環境中,升級磁帶機就是新增新的磁碟機、重新啟動新配置 並更新 mcf 檔案的事情,如同在啟動 Sun StorEdge SAM-FS 軟體之前所需執行者。

在升級磁帶機之前,請注意以下限制與一般資訊:

- Sun StorEdge SAM-FS 環境不支援在相同的直接連結式自動程式庫中的混合 DLT 磁 帶機。例如,Sun StorEdge SAM-FS 系統無法分辨在相同自動程式庫中的 DLT 4000 磁帶機和 DLT 7000 磁帶機。因此,您應打算使用新的磁帶機同時更換所有 DLT 磁 帶機。
- 低密度磁帶可與高密度磁帶和磁帶機同時存在。您可以使用高密度磁帶機讀取和寫 入至低密度磁帶。
- 要充份利用高密度 DLT 磁帶,您可能要回收現存的檔案並將其移至高密度磁帶。將 所有低密度磁帶標示為唯讀,然後將這些磁帶標示為待回收即可完成此步驟。如需 有關回收磁帶的資訊,請參閱 「Sun StorEdge SAM-FS 儲存與歸檔管理指南」。
- 由於每捲磁帶都已給予標籤,磁帶密度已確認並記錄在程式庫目錄中。
- ▼ 升級磁帶機
	- **1.** 若您判定目前的傾印檔案不足夠,請在您的檔案系統上執行 samfsdump**(1M)**。
	- **2.** 更新 /kernel/drv/st.conf 檔案以識別新的磁帶機。

此檔案中的磁帶機是根據供應商、磁帶型號和 Sun StorEdge SAM-FS 內部名稱識別。 例如,釋放的 st.conf 檔案包含以下文字行:

"QUANTUM DLT7000", "DLT 7000 tape drive", "dlt7-tape"

/opt/SUNWsamfs/examples/st.conf\_changes 中提供了檔案範例。您可在整 個檔案中讀取 /kernel/drv/st.conf 或合併必要的變更。要取得更多有關更新 st.conf 檔案的資訊,請參閱第 27 [頁 「配置儲存裝置」](#page-44-0)。

- **3.** 根據製造商建議的程序關閉主機系統與週邊設備的電源。
- **4.** 使用新的磁帶機更換舊的磁帶機。
- **5.** 使用建議的電源開啟順序開啟週邊裝置與主機系統的電源。
- **6.** 使用下列指令驗證主機系統可識別新的磁帶機:

> **probe-scsi-all**

請確認在您繼續下一步以前,已顯示自動程式庫及其新的磁帶機。若這些裝置未顯示, 可能存在連線問題。

**7.** 發出下列指令以新的配置啟動系統:

> **boot -rv**

- 8. 若是磁帶機的目標數目,或是自動程式庫中磁帶機的號碼順序已變更,請修改 /etc/opt/SUNWsamfs/mcf 檔案以反映新的配置。
- **9. (**可選用**)** 使用下列指令為新的設備建立新的 /dev/samst 項目:

# **samdev**

- **10.** 啟動您的 **Sun StorEdge SAM-FS** 系統。
- **11.** 掛載檔案系統。

現在您可以繼續使用現有的 Sun StorEdge SAM-FS 磁帶。

# <span id="page-132-0"></span>升級 Solaris 作業系統

下列各節說明如何在執行 Sun StorEdge SAM-FS 軟體的時候升級 Solaris 作業系統。

## ▼ 在 Sun StorEdge SAM-FS 環境中升級 Solaris 作業系統

許多與升級 Solaris 作業系統等級相關的步驟都與升級 Sun StorEdge SAM-FS 環境的步 驟相同。

**1.** 取得 **Sun StorEdge SAM-FS** 和 **Solaris OS** 軟體升級。

Sun StorEdge SAM-FS 軟體支援各種等級的 Solaris 作業系統。您不應該在最近升級的 Solaris 作業系統上重新安裝舊的 Sun StorEdge SAM-FS 軟體,除非您確定它們相容。

連絡您的應用程式服務供應商或 Sun Microsystems 取得新的軟體版本。

**2.** 備份所有站點自訂的系統檔案和配置檔案。

這些檔案包括 mcf、archiver.cmd、defaults.conf、samfs.cmd、 inquiry.conf 等。備份 Sun StorEdge SAM-FS 環境中所有檔案系統的這些檔案。

**3.** 請確認每個受影響的檔案系統均已備份。

您應該如第 89 [頁 「備份資料」](#page-106-1)所述,根據您的站點策略定期備份檔案系統。如果您對 檔案系統中已存在的備份檔案感到滿意,則無需再次備份。

在建立傾印檔案時,如果在檔案系統中發現未歸檔的檔案,samfsdump(1M) 指令將發 出警告。若已發出警告,您必須在卸載檔案系統以後將這些檔案歸檔。

**4.** 卸載檔案系統。

如需相關指示,請參閱第 97 [頁 「卸載檔案系統」](#page-114-0)。

**5.** 發出 samd**(1M)** stop 指令停止所有歸檔和 **SAM-FS** 作業:

# **samd stop**

**6.** 移除現有的 **Sun StorEdge SAM-FS** 軟體。

在安裝新的套裝模組或是新的作業系統等級以前,您必須移除所有現有的 Sun StorEdge SAM-FS 套裝模組。如需相關指示,請參閱第 98 [頁 「移除現有軟體」](#page-115-0)。

#### **7.** 升級 **Solaris OS**。

使用相對應的 Sun Solaris 升級程式安裝新的 Solaris 作業系統修訂版。

**8.** 新增您在步驟 **1** 取得的升級套裝模組。

Sun StorEdge SAM-FS 套裝軟體使用 Solaris 作業系統套裝模組公用程式來新增與刪除 軟體。您必須以超級使用者身份登入才能變更套裝軟體。pkgadd(1M) 指令會提示您確 認升級 Sun StorEdge SAM-FS 套裝模組所需的各項動作。如需相關指示,請參閱第 [99](#page-116-0)  [頁 「新增升級套裝模組」。](#page-116-0)

**9. (**可選用**)** 更新 mcf 檔案。

如果變更了裝置名稱,則可能需要更新 mcf 檔案以與新裝置名稱相符。驗證新裝置名 稱,然後按照第 103 [頁 「復原檔案系統」](#page-120-0)中的程序進行。

**10.** 若您的 /etc/vfstab 檔案在 **[Mount at Boot]** 欄位中不是 yes,請掛載檔案系統。

使用第 106 [頁 「掛載檔案系統」](#page-123-0)中所述的程序。

附錄 **A**

## 發行版本套裝模組內容

本附錄說明發行版本套裝模組之內容並顯示該軟體在安裝後所建立的目錄與檔案。

本附錄包含以下各節:

- 第 117 頁 「 發行版本套裝模組內容」
- 第 118 [頁 「所建立的目錄和檔案」](#page-135-0)

# <span id="page-134-0"></span>發行版本套裝模組內容

Sun StorEdge QFS 和 Sun StorEdge SAM-FS 套裝軟體是 Sun Solaris pkgadd(1M) 格 式。這些套裝模組反映出您將要安裝 Sun StorEdge SAM-FS 軟體的平台之 Sun Solaris 版本。

表 [A-1](#page-134-1) 顯示發行版本套裝模組。

<span id="page-134-1"></span>表 **A-1** 發行版本套裝模組

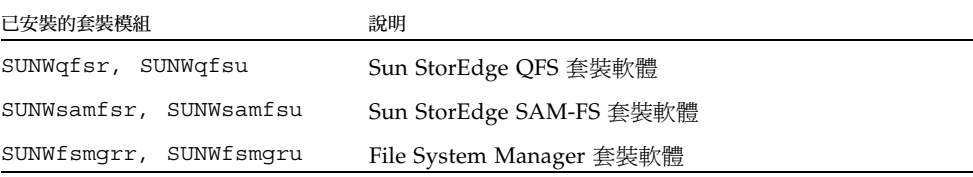

發行版本使用以下列格式編排的字元識別:

重大 U 更新.修補程式

在此格式中的 「U」代表 「更新」 (update)。

在修補程式編號欄位中,介於 1 和 99 之間的數字代表修補程式發行版本,而介於 A 和 Z 之間的字母則代表預先發行的軟體。主要發行版本的第一個功能發行版本可能沒有包 含修補程式等級。

例如:

- 4U0 是發行版本 4 update 0,一個重大發行版本,沒有次要發行版本的修訂也沒有 修正錯誤。
- 4U2 是發行版本 4 update 2,一個次要發行版本。
- 4U2.1 是包含重大或次要發行版本之軟體修正的修補程式發行版本。此號碼可在修補 程式的 README 檔案中找到。

# <span id="page-135-0"></span>所建立的目錄和檔案

本節說明與 Sun StorEdge SAM-FS 產品有關的目錄和檔案。軟體安裝後,你可由線上 手冊取得有關本節檔案之其他資訊。

## 安裝時建立的目錄

表 [A-2](#page-135-1) 列出在 Sun StorEdge SAM-FS 套裝軟體安裝時建立的目錄。

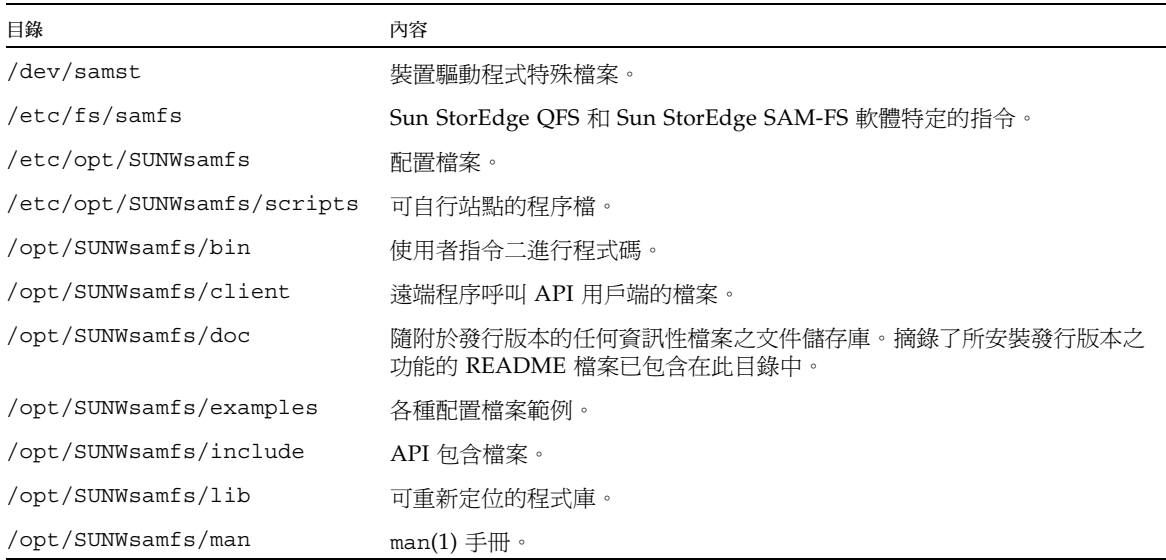

<span id="page-135-1"></span>表 **A-2** 建立的目錄

表 **A-2** 建立的目錄 *(*續*)*

| 目錄                  | 內容                                  |
|---------------------|-------------------------------------|
| /opt/SUNWsamfs/mibs | 標準 MIB 檔案和產品 MIB (SUN-SAM-MIB.mib)。 |
| /opt/SUNWsamfs/sbin | 系統管理員指令和常駐程式二進位程式碼。                 |
| /opt/SUNWsamfs/sc   | Sun Cluster 二進位程式碼和配置檔案。            |
| /opt/SUNWfsmqr/bin  | File System Manager 管理員指令。          |
| /opt/SUNWfsmqr/doc  | File System Manager 線上文件儲存庫。        |
| /var/opt/SUNWsamfs  | 裝置目錄、目錄追蹤檔、記錄檔、歸檔器資料目錄和佇列檔。         |

## 安裝時建立的檔案

表 [A-3](#page-136-0) 列出在安裝 Sun StorEdge SAM-FS 軟體後建立的其他檔案。

#### <span id="page-136-0"></span>表 A-3 建立的檔案 - 其他

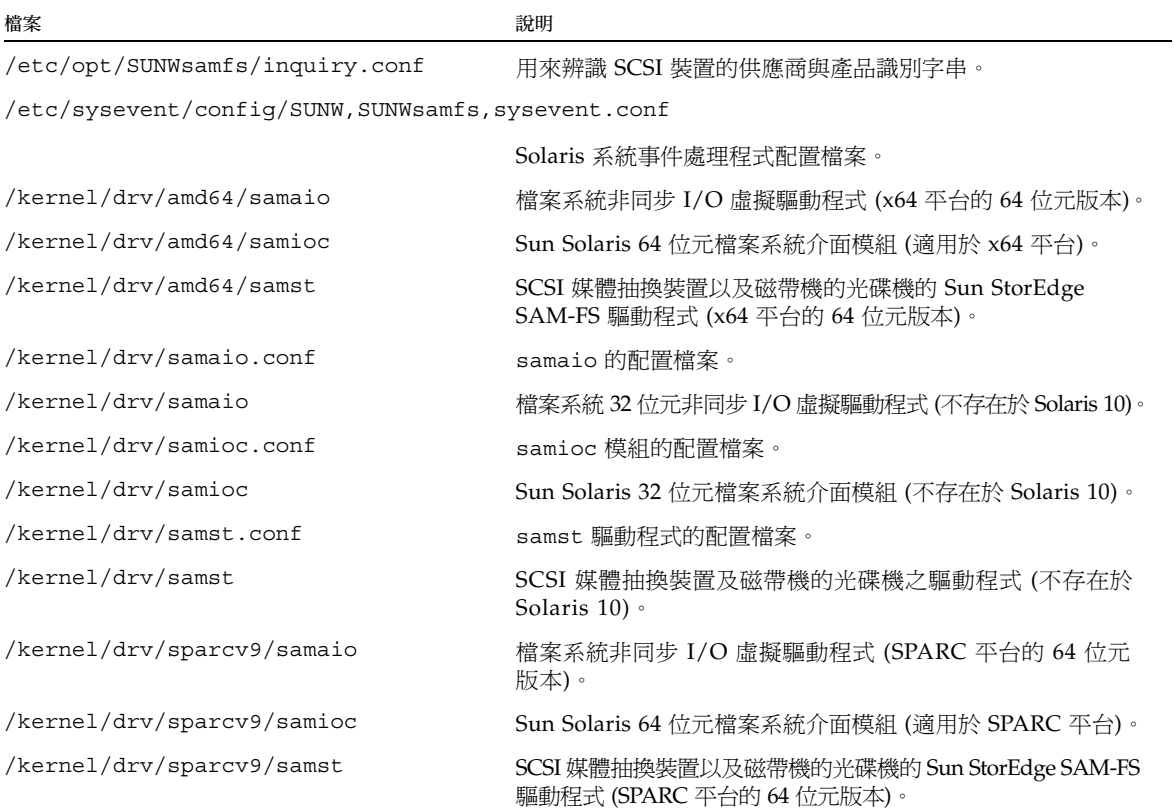

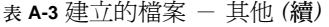

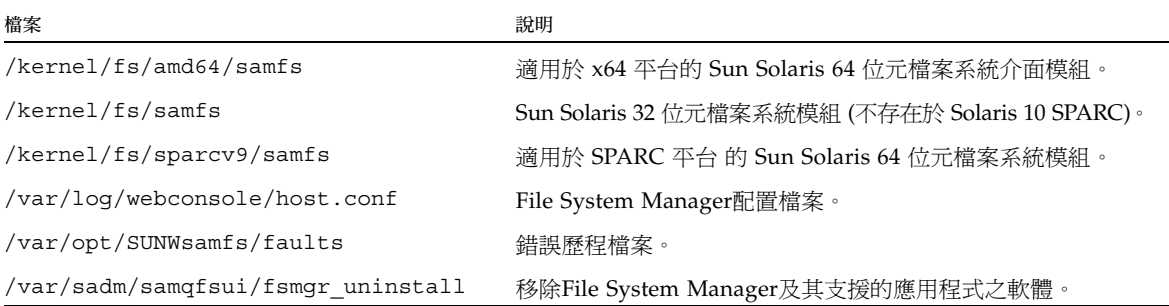

備註 **–** 32 位元的模組未對 SPARC 平台上的 Solaris 10 套裝模組發行。

Sun StorEdge SAM-FS 檔案系統具有可動態載入元件,儲存在 Sun Solaris /kernel 目錄中 (請參閱表 [A-3\)](#page-136-0)。您可以使用 modinfo(1M) 指令來決定要載入的模組。通常核 心程式會在開機時載入檔案系統。或者,你也可以在安裝 Sun 軟體之後,在檔案系統 初次掛載時載入檔案系統模組。

安裝 Sun StorEdge SAM-FS 軟體以後,它會建立一些檔案作錯誤通知之用。表 [A-4](#page-137-0) 列 出這些檔案。當軟體偵測到嚴重錯誤需要引起使用者注意時,軟體使用這些陷阱和記錄 檔將錯誤資訊傳送給File System Manager軟體。

<span id="page-137-0"></span>表 A-4 建立的檔案 - 錯誤通知

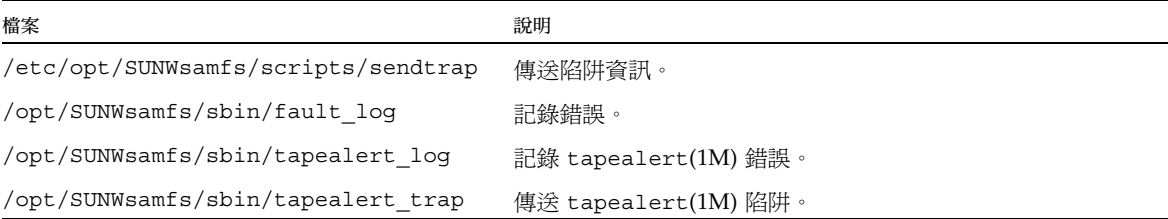

軟體將建立列示於表 [A-4](#page-137-0) 中擁有 -rwxr-x--- 權限的檔案。請勿擅自變更這些檔案權 限。例如,若是失去執行權限,系統會把下面這類訊息寫入 /var/adm/messages:

SUNW,SUNWsamfs,sysevent.conf, line1: no execute access to /opt/SUNWsamfs/sbin/tapealert\_trap - No such file or directory.

### 站點檔案

本手冊的配置程序引導您建立幾個檔案。Sun StorEdge SAM-FS 軟體使用這些站點 檔案。

備註 **–** 您的站點配置檔案必須只包含 ASCII 字元。

要使用 Sun StorEdge SAM-FS 軟體,您只需要在您的站點建立一個站點檔案。該檔案 就是主要配置 (mcf) 檔案 /etc/opt/SUNWsamfs/mcf。如需更多有關這個檔案的資 訊,請參閱 mcf(4) 線上手冊。

您也可能建立列示於表 [A-5](#page-138-0) 中的檔案,取決您所安裝的套裝軟體及您所使用的功能。

<span id="page-138-0"></span>表 **A-5** 選擇使用的站點檔案

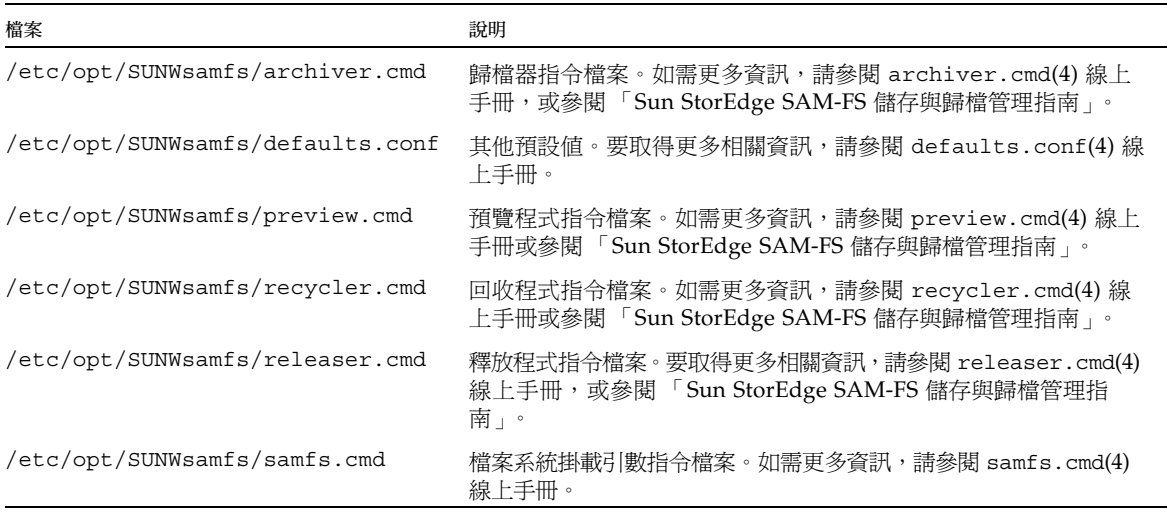

## 修改的系統檔案

在安裝期間, Sun StorEdge SAM-FS 軟體新增資訊到特定的 Sun Solaris 系統檔案。這 些系統檔案都是 ASCII 文字檔案。Solaris 作業系統使用這些檔案,以數字而不是名稱 來識別可載入的核心模組。

Sun StorEdge SAM-FS 軟體新增資訊到下列檔案:

■ /etc/name to major - Sun StorEdge SAM-FS 軟體使用這個檔案將驅動程式對 應到主要號碼。samst 和 samrd 主要號碼可能會隨著 Solaris 作業系統所使用的主 要號碼而異。系統將下列文字新增到這個檔案中:

```
samst 63
samrd 64
samioc 236
samaio 237
```
■ /etc/security/auth attr — 這個檔案是授權說明資料庫。系統將下列文字新 增到這個檔案中:

```
com.sun.netstorage.samqfs.web.read:::SAM-FS Read Access::
com.sun.netstorage.samqfs.web.write:::SAM-FS Write Access::
com.sun.netstorage.samqfs.web.*:::SAM-FS All Access::
```
■ /etc/user\_attr - 這個檔案File System Manager所使用的延伸使用者屬性資料 庫。系統將下列文字新增到這個檔案中:

```
SAMadmin::::type=role;auths=com.sun.netstorage.samqfs.web.*
samadmin::::type=normal;roles=SAMadmin
```
■ /etc/inittab - 系統將下列文字新增到這個檔案中:

```
sf:023456:respawn:/usr/lib/fs/samfs/sam-fsd
```
依據軟體的配置而定,系統也可能將下列文字新增到 /etc/inittab 中:

sfad:3:respawn:/opt/SUNWsamfs/sbin/fsmgmtd

## 附錄 **B**

# 解除安裝 File System Manager 軟體

本附錄將說明如何解除安裝 File System Manager 軟體。

如需有關解除安裝 Sun StorEdge SAM-FS 套裝模組的指示,請參閱第 98 頁「移除現 [有軟體」](#page-115-1)。

請按照下列步驟解除安裝 File System Manager 軟體:

- **1.** 登入至安裝了 **File System Manager** 軟體的伺服器。 這就是您在安裝時執行過 fsmgr\_setup 程序檔的主機。
- **2.** 成為超級使用者。
- **3.** 請發出下列指令移除 **File System Manager** 軟體以及所有隨附安裝的應用程式:

# **/var/sadm/samqfsui/fsmgr\_uninstall**

此程序檔以提示符號會要求您確認是否要移除 TomCat Web Server、JRE 套裝模組以及 與管理員和使用者帳號相關的資訊。

附錄 **C**

# 指令參照

Sun StorEdge SAM-FS 環境由檔案系統、常駐程式、程序、各種類型的指令 (使用者、管 理員等等) 及工具組成。本附錄說明包含在 Sun StorEdge SAM-FS 軟體發行中的指令。

Sun StorEdge SAM-FS 指令可與標準 UNIX 檔案系統指令一起使用。所有指令在 UNIX man(1) 頁面中均有記載。

本附錄包含以下各節:

- 第 126 [頁 「使用者指令」](#page-143-0)
- 第 126 頁「一般系統管理員指令」
- 第 127 頁「檔案系統指令」
- 第 128 [頁 「自動程式庫指令」](#page-145-0)
- 第 128 [頁 「歸檔器指令」](#page-145-1)
- 第 129 [頁 「特定的維護指令」](#page-146-0)
- 第 130 頁「站點可自訂的程序檔」
- 第 130 [頁 「應用程式設計介面」](#page-147-1)
- 第 131 頁「作業公用程式」

<span id="page-143-0"></span>使用者指令

依據預設,檔案系統作業對終端使用者來說是不需設定的。但是,視站點實際作業而 定,您可能要使某些指令適用於站點上的使用者,以微調特定作業。表 [C-1](#page-143-2) 摘錄了這些 指令。

<span id="page-143-2"></span>表 **C-1** 使用者指令

| 指令                 | 說明                                                                                                    |
|--------------------|----------------------------------------------------------------------------------------------------|
| archive(1)         | 歸檔檔案及設定檔案的歸檔屬性。                                                                                                 |
| relesse(1)         | 釋放磁碟空間及設定檔案的釋放屬性。                                                                                               |
| request(1)         | 建立可移除式媒體檔案。                                                                                                    |
| sdu(1)             | 摘錄磁碟使用率。sdu(1) 指令是根據 du(1) 指令的 GNU 版本。                                                                          |
| segment(1)         | 設定區段檔案屬性。                                                                                                    |
| setf(a(1))         | 設定檔案屬性。                                                                                                    |
| sfind(1)           | 在目錄階層中搜尋檔案。sfind(1) 指令以 find(1) 指令的 GNU 版本為基礎,<br>並包含以 Sun StorEdge QFS 和 Sun StorEdge SAM-FS 檔案屬性爲基礎的搜尋<br>選項。 |
| sls(1)             | 列出目錄的內容。s1s(1) 指令以 1s(1) 指令的 GNU 版本為基礎,並包含用於<br>顯示檔案系統屬性及資訊的選項。                                                 |
| squota(1)          | 報告配額資訊。                                                                                                    |
| $\texttt{ssum}(1)$ | 設定檔案上的 checksum 屬性。                                                                                             |
| stage(1)           | 設定檔案的 staqe 屬性並將離線檔案複製到磁碟。                                                                                      |

# <span id="page-143-1"></span>一般系統管理員指令

表 [C-2](#page-143-3) 摘錄您可用來維護及管理系統的指令。

表 **C-2** 一般系統管理員指令

<span id="page-143-3"></span>

| 指令                 | 說明                            |
|--------------------|-------------------------------|
| fsmadm $(1M)$      | 啓動或停止 fsmqmtd 常駐程式。           |
| fsmgr setup $(1M)$ | 安裝或升級 File System Manager 軟體。 |
| $s$ amcmd $(1M)$   | 執行一項 samu(1M) 操作者介面公用程式指令。    |
表 **C-2** 一般系統管理員指令 *(*續*)*

<span id="page-144-18"></span><span id="page-144-16"></span><span id="page-144-5"></span><span id="page-144-4"></span>

| 指令              | 說明                                                                                       |  |  |  |
|-----------------|------------------------------------------------------------------------------------------|--|--|--|
| $s$ amd $(1M)$  | 啓動或停止自動與可移除式媒體常駐程序。                                                                      |  |  |  |
| samexplorer(1M) | 產生 Sun StorEdge SAM-FS 診斷報告程序檔。                                                          |  |  |  |
| samet(1M)       | 變更 Sun StorEdge SAM-FS 設定。                                                               |  |  |  |
| samu(1M)        | 呼叫全螢幕、以文字為基礎的操作者介面。此介面是以<br>curses(3CURSES) 軟體程式庫爲基礎。samu 公用程式顯示裝<br>置的狀況,並可讓操作者控制自動程式庫。 |  |  |  |

# 檔案系統指令

<span id="page-144-21"></span>表 [C-3](#page-144-0) 摘錄您可用來維護檔案系統的指令。

<span id="page-144-0"></span>表 **C-3** 檔案系統指令

<span id="page-144-20"></span><span id="page-144-19"></span><span id="page-144-17"></span><span id="page-144-15"></span><span id="page-144-14"></span><span id="page-144-13"></span><span id="page-144-12"></span><span id="page-144-11"></span><span id="page-144-10"></span><span id="page-144-9"></span><span id="page-144-8"></span><span id="page-144-7"></span><span id="page-144-6"></span><span id="page-144-3"></span><span id="page-144-2"></span><span id="page-144-1"></span>

| 指令                                | 說明                                              |  |  |  |  |  |  |
|-----------------------------------|-------------------------------------------------|--|--|--|--|--|--|
| mount(1M)                         | 掛載一個檔案系統。這個指令的線上手冊名稱是 mount_samfs(1M)。          |  |  |  |  |  |  |
| sambcheck(1M)                     | 列出檔案系統的區塊使用率。                                   |  |  |  |  |  |  |
| $s$ amchaid $(1M)$                | 變更 file admin set ID 屬性。此指令要與配額一起使用。            |  |  |  |  |  |  |
| samfsck(1M)                       | 檢查與修復檔案系統內中介資料的不一致性,並重新恢復已配置的但<br>未使用的磁碟空間。     |  |  |  |  |  |  |
| samfsconfiq(M)                    | 顯示配置資訊。                                         |  |  |  |  |  |  |
| samfsdump(1M)<br>samfsrestore(1M) | 建立或復原與 Sun StorEdge SAM-FS 檔案系統有關的中介資料傾印<br>檔案。 |  |  |  |  |  |  |
| $s$ amf $s$ info $(1M)$           | 顯示有關 Sun StorEdge SAM-FS 檔案系統配置的資訊。             |  |  |  |  |  |  |
| $s$ amfstyp $(1M)$                | 判定 Sun StorEdge SAM-FS 檔案系統類型。                  |  |  |  |  |  |  |
| $\texttt{samgrowfs}(1M)$          | 透過新增磁碟裝置來擴充檔案系統。                                |  |  |  |  |  |  |
| sammkfs(1M)                       | 從磁碟裝置初始化新檔案系統。                                  |  |  |  |  |  |  |
| samncheck(M)                      | 傳回完整目錄路徑名稱、指定的掛載點和 inode 編號。                    |  |  |  |  |  |  |
| $\text{samquota}(1M)$             | 報名、設定或重設配額資訊。                                   |  |  |  |  |  |  |
| $s$ amquotastat $(1M)$            | 報告使用中或非使用中的檔案系統配額。                              |  |  |  |  |  |  |
| $\text{samtrace}(1M)$             | 傾印追蹤緩衝區。                                        |  |  |  |  |  |  |
| samunhold(M)                      | 釋放 SANergy 保留檔案。                                |  |  |  |  |  |  |
| trace rotate $(1M)$               | 循環追蹤檔案。                                         |  |  |  |  |  |  |

# 自動程式庫指令

<span id="page-145-16"></span>表 [C-4](#page-145-0) 摘錄可以用來配置、初始化以及維護 Sun StorEdge SAM-FS 環境內之自動程式 庫與裝置的自動程式庫指令。

<span id="page-145-0"></span>表 **C-4** 自動程式庫指令

<span id="page-145-15"></span><span id="page-145-14"></span><span id="page-145-12"></span><span id="page-145-8"></span><span id="page-145-7"></span><span id="page-145-6"></span><span id="page-145-5"></span><span id="page-145-4"></span><span id="page-145-3"></span>

| 指令                                | 說明                                                        |
|-----------------------------------|-----------------------------------------------------------|
| auditslot(1M)                     | 稽核指定自動程式庫中的單一媒體卡匣插槽。                                      |
| build $cat(1M)$                   | 建立自動程式庫的媒體目錄檔。這個指令也可以用來佔用目錄檔。                             |
| chmed(M)                          | 設定或清除指定卡匣上的程式庫目錄旗標與値。                                     |
| cleandrive(1M)                    | 要求與清潔帶一起載入磁帶機。                                            |
| dump $cat(1M)$                    | 以各種 ASCII 格式顯示二進位目錄檔的內容。                                  |
| import(1M)<br>$same$ xport $(1M)$ | 藉由放在信箱將卡匣從程式庫匯入或匯出。對於網路連結式磁帶庫,<br>此指令可更新程式庫目錄檔,但不會實際移動卡匣。 |
| $s$ amload $(1M)$<br>unload(1M)   | 載入或卸載特定裝置的卡匣。                                             |
| move(1M)                          | 將卡匣從一個插槽移至另一個插槽。                                          |
| odlabel(1M)                       | 製作光碟標籤以便與 Sun StorEdge SAM-FS 系統一起使用。                     |
| $\texttt{samdev}(1M)$             | 新增 /dev/samst 邏輯裝置項目。此指令可用來與自動程式庫、光碟<br>機及磁帶機進行通訊。        |
| tplabel(1M)                       | 製作磁帶標籤以便與 Sun StorEdge SAM-FS 系統一起使用。                     |

# <span id="page-145-13"></span><span id="page-145-11"></span><span id="page-145-10"></span><span id="page-145-9"></span>歸檔器指令

表 [C-5](#page-145-1) 摘錄 Sun StorEdge SAM-FS 環境中控制歸檔器動作的指令。

<span id="page-145-1"></span>表 **C-5** 歸檔器指令

<span id="page-145-2"></span>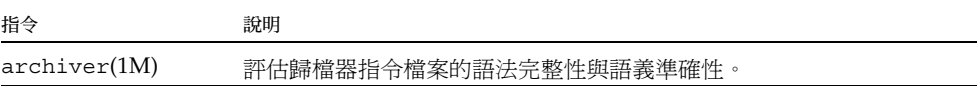

表 **C-5** 歸檔器指令 *(*續*)*

<span id="page-146-15"></span><span id="page-146-8"></span><span id="page-146-2"></span>

| 指令                           | 說明            |
|------------------------------|---------------|
| archiver.sh(1M)              | 記錄異常的歸檔器事件。   |
| reserve(1M)<br>unreserve(1M) | 保留與取消保留磁碟區。   |
| showqueue(1M)                | 顯示歸檔器佇列檔案的內容。 |

# 特定的維護指令

<span id="page-146-18"></span>表 [C-6](#page-146-0) 摘錄您可在 Sun StorEdge SAM-FS 環境中使用的各種維護指令。

<span id="page-146-0"></span>表 **C-6** 特定的維護指令

<span id="page-146-22"></span><span id="page-146-21"></span><span id="page-146-20"></span><span id="page-146-19"></span><span id="page-146-17"></span><span id="page-146-16"></span><span id="page-146-14"></span><span id="page-146-13"></span><span id="page-146-12"></span><span id="page-146-11"></span><span id="page-146-10"></span><span id="page-146-9"></span><span id="page-146-7"></span><span id="page-146-6"></span><span id="page-146-5"></span><span id="page-146-4"></span><span id="page-146-3"></span><span id="page-146-1"></span>

| 指令                        | 說明                                                                                                    |
|---------------------------|----------------------------------------------------------------------------------------------------|
| $\archive \taudit(1M)$    | 產生每個卡匣上的所有已歸檔檔案的報告。                                                                                            |
| dmpshm(1M)                | 傾印共用記憶體區段。                                                                                                    |
| $\alpha$ exarchive $(1M)$ | 處理 (抽換) 歸檔備份。                                                                                                  |
| itemize(1M)               | 為光磁製作目錄。                                                                                                    |
| reach(1M)<br>unrearch(1M) | 標記或取消標記要重新歸檔的歸檔項目。                                                                                             |
| $sam-recycler(1M)$        | 重複恢復歸檔媒體中逾期歸檔備份使用的空間。                                                                                          |
| $sam$ -releaser $(1M)$    | 釋放線上磁碟快取檔案系統的磁碟空間。                                                                                             |
| samdev(1M)                | 在 /dev/samst 目錄中建立符號連結,以指向 Sun StorEdge SAM-FS<br>檔案系統使用的實際裝置。此指令類似於 UNIX makedev(1M) 指令的<br>功能。               |
| samet(1M)                 | 變更或顯示 Sun StorEdge SAM-FS 作業中使用的變數。                                                                            |
| $set$ admin $(1M)$        | 新增或移除執行管理員指令的管理員群組權限。                                                                                          |
| $set\_state(1M)$          | 設定 Sun StorEdge SAM-FS 裝置的狀態。                                                                                  |
| stageback.sh(1M)          | 從 Sun StorEdge SAM-FS 歸檔磁帶分段備份檔案。                                                                              |
| star(1M)                  | 建立磁帶歸檔與新增或解壓縮檔案。此爲 tar(1) 指令的 GNU 版本,<br>並已延伸用於 Sun StorEdge SAM-FS 檔案系統。您可以在災難復原<br>情況中使用此指令 (如果需要從歸檔磁帶讀取資料)。 |

表 **C-6** 特定的維護指令 *(*續*)*

<span id="page-147-14"></span><span id="page-147-13"></span><span id="page-147-12"></span><span id="page-147-10"></span>

| 指令              | 說明                     |
|-----------------|------------------------|
| tapealert(M)    | 爲磁帶警示事件解密。             |
| unarchive(M)    | 刪除一個或多個檔案的歸檔項目。        |
| undamage $(1M)$ | 將一個或多個檔案或目錄的歸檔目標記爲未損壞。 |

## 站點可自訂的程序檔

<span id="page-147-15"></span>表 [C-7](#page-147-0) 摘錄可以用來監視與控制 Sun StorEdge SAM-FS 環境的站點可自訂程序檔。依 據預設,軟體會將這些程序檔安裝在 /opt/SUNWsamfs/examples。您可以從 /opt/SUNWsamfs/examples 將這些程序檔移動至 /etc/opt/SUNWsamfs/scripts, 並將其修改以執行站點想要執行的動作。如需有關這些程序檔的詳細資訊,請參閱個別 的線上手冊。

#### <span id="page-147-0"></span>表 **C-7** 站點可自訂的程序檔

<span id="page-147-7"></span><span id="page-147-6"></span><span id="page-147-5"></span><span id="page-147-4"></span><span id="page-147-2"></span>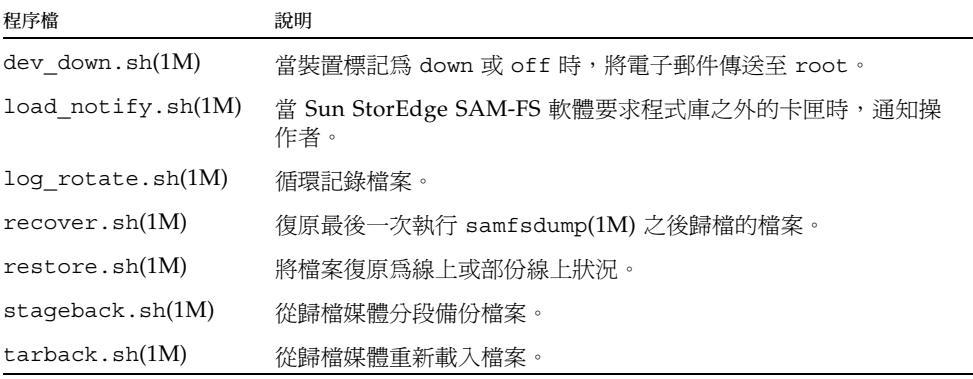

# <span id="page-147-11"></span><span id="page-147-9"></span>應用程式設計介面

<span id="page-147-8"></span><span id="page-147-3"></span><span id="page-147-1"></span>您可以使用應用程式設計介面 (API) 在使用者的應用程式中提出檔案系統請求。您可以 從本機或遠端對檔案系統執行的機器提出要求。API 由 libsam 和 libsamrpc 程式庫 組成。這些程式庫包含程式庫常式,可用於取得檔案狀態,設定檔案的歸檔、釋放及分 段備份屬性以及處理自動程式庫的程式庫目錄檔。sam-rpcd 遠端程序呼叫常駐程式會 處理遠端請求。要自動起始 sam-rpcd 常駐程式,於 defaults.conf 檔案中設定 samrpc=on。

要取得有關 API 的資訊,請參閱 intro libsam(3) 線上手冊。此線上手冊提供有關使 用 libsam 和 libsamrpc 中程式庫常式的簡介資訊。

# 作業公用程式

在 Sun StorEdge SAM-FS 環境中,您可以使用 samu(1M) 操作者公用程式以及 File System Manager 執行基本操作。表 [C-8](#page-148-0) 摘錄可執行的工具。

<span id="page-148-0"></span>表 **C-8** 作業公用程式

<span id="page-148-2"></span><span id="page-148-1"></span>

| GUI 工具              | 說明                                                                                                    |
|---------------------|----------------------------------------------------------------------------------------------------|
| File System Manager | 爲 Sun StorEdge SAM-FS 軟體提供以網頁爲基礎的圖形化使用者介<br>面。您可以使用此介面來配置、控制、監視和重新配置 Sun StorEdge<br>SAM-FS 環境的元件。有關安裝 File System Manager 的資訊,請參<br>閱第 23 頁 「安裝 File System Manager 軟體」。如需使用 File<br>System Manager 的資訊,請參閱其線上說明。 |
| samu(1M)            | 提供存取 samu(1M) 操作者公用程式的起點。                                                                                                    |

附錄 **D**

## mcf 檔案範例

<span id="page-150-1"></span>本附錄包含一些適用於複雜的 Sun StorEdge SAM-FS 環境的 mcf 檔案的特定範例。

本附錄包含以下各節:

- 第 133 頁 「[Sun StorEdge SAM-FS](#page-150-0) 配置範例」
- 第 137 頁「配置手動載入的磁光碟機」
- 第 138 [頁 「配置磁光碟程式庫」](#page-155-0)
- 第 139 頁「設定手動載入的 DLT 磁碟機」
- 第 141 頁「設定 DLT [媒體程式庫」](#page-158-0)
- 第 143 [頁 「網路連結式程式庫的](#page-160-0) mcf 檔項目範例」

## <span id="page-150-0"></span>Sun StorEdge SAM-FS 配置範例

<span id="page-150-2"></span>對於本附錄中的範例,請假設下列設備將會包含在 Sun StorEdge SAM-FS 配置中:

- 兩個做為檔案系統快取記憶體的 Seagate ST15230W 4 GB 磁碟機
- 一個包含兩個 DLT 磁帶機的 StorageTek 9730 30 個插槽的自動程式庫
- 一個手動載入的 DLT 2000 磁碟機
- 一個 HP 型號 C1710T 磁光碟自動程式庫,其包含兩個 HP 型號 C1716 的磁光碟機
- 一個手動載入的 HP 型號 C1716 磁光碟機

此設備會連接到具有下列 SCSI 目標的三個 SCSI 匯流排:

■ 伺服器的內部單端 SCSI 匯流排,其目標 ID 如表 [D-1](#page-151-0) 所示。

<span id="page-151-0"></span>表 **D-1** 伺服器內部單端 SCSI 匯流排的目標 ID

| 目標 ID | 設備               |
|-------|------------------|
|       | 手動載入的磁光碟機        |
| 3     | Sun Solaris 內部硬碟 |
| 4     | 手動載入的 DLT 磁碟機    |

■ 另外一個連接到 HP 型號 C1710T 自動程式庫和檔案系統磁碟的 SCSI 匯流排,其目 標 ID 如表 [D-2](#page-151-1) 所示。

<span id="page-151-1"></span>表 **D-2** 連接到 HP 型號 C1710T 自動程式庫的 SCSI 匯流排目標 ID

| 目標 ID | 設備              |
|-------|-----------------|
| 0和1   | Seagate 4 GB 磁碟 |
|       | HP C1710T 自動程式庫 |
| 5     | 第一個光碟機          |
| 6     | 第二個光碟機          |

■ 另一個連接到 StorageTek 9730 自動程式庫和磁帶機的 SCSI 匯流排,其目標 ID 如 表 [D-3](#page-151-2) 所示。

<span id="page-151-2"></span>表 **D-3** 連接到 StorageTek 9730 自動程式庫的 SCSI 匯流排的目標 ID

| 目標 ID    | 設備                    |
|----------|-----------------------|
| $\theta$ | StorageTek 9730 自動程式庫 |
|          | 第一個 DLT 7000 磁碟機      |
| 2        | 第二個 DLT 7000 磁碟機      |

### Sun StorEdge SAM-FS 磁碟快取記憶體配置範例

<span id="page-151-5"></span><span id="page-151-4"></span>[程式碼範例](#page-151-3) D-1 顯示 Sun Solaris format(1M) 指令的輸出。此輸出說明磁碟的分割 方式。

#### <span id="page-151-3"></span>程式碼範例 **D-1** format(1M) 指令範例

```
1. c1t0d0 <SEAGATE-ST15230W-0168 cyl 3974 alt 2 hd 19 sec 111>
/iommu@0,10000000/sbus@0,10001000/QLGC,isp@1,10000/sd@0,0
Current partition table (original) :
```
程式碼範例 **D-1** format(1M) 指令範例 *(*續*)*

| Total disk cylinders available: 3974 + 2<br>(reserved cylinders) |                                                                                                    |      |            |          |               |
|------------------------------------------------------------------|----------------------------------------------------------------------------------------------------|------|------------|----------|---------------|
| Part                                                             | Taq                                                                                                    | Flag | Cylinders  | Size     | Blocks        |
| 0                                                                | root                                                                                                    | wm   | $0 - 3499$ | 3.52GB   | (3500/0/0)    |
| $\mathbf{1}$                                                     | unassigned                                                                                                    | wm   | 3500-3972  | 487.09MB | (473/0/0)     |
| $\overline{2}$                                                   | backup                                                                                                    | wu   | $0 - 3973$ | 4.00GB   | (3974/0/0)    |
| 3                                                                | unassigned                                                                                                    | wm   | $\Omega$   | $\Omega$ | (0/0/0)       |
| 4                                                                | unassigned                                                                                                    | wm   | $\Omega$   | $\Omega$ | (0/0/0)       |
| 5                                                                | unassigned                                                                                                    | wm   | $\Omega$   | $\Omega$ | (0/0/0)       |
| 6                                                                | unassigned                                                                                                    | wm   | $\Omega$   | $\Omega$ | (0/0/0)       |
| 7                                                                | unassigned                                                                                                    | wm   | $\Omega$   | $\Omega$ | (0/0/0)       |
|                                                                  | 2. c1t1d0 <seagate-st15230w-0168 111="" 19="" 2="" 3974="" alt="" cyl="" hd="" sec=""></seagate-st15230w-0168> |      |            |          |               |
|                                                                  | $/$ iommu@0,10000000/sbus@0,10001000/QLGC,isp@1,10000/sd@1,0                                                   |      |            |          |               |
|                                                                  | Current partition table (original):                                                                            |      |            |          |               |
|                                                                  | Total disk cylinders available: 3974 + 2 (reserved cylinders)                                                  |      |            |          |               |
| Part                                                             | Taq                                                                                                    | Flaq | Cylinders  | Size     | <b>Blocks</b> |
| 0                                                                | root                                                                                                    | wm   | 1000-3973  | 2.99GB   | (2974/0/0)    |
| $\mathbf{1}$                                                     | unassigned                                                                                                    | wu   | $\Omega$   | $\Omega$ | (0/0/0)       |
| $\overline{2}$                                                   | backup                                                                                                    | wu   | $0 - 3973$ | 4.00GB   | (3974/0/0)    |
| 3                                                                | unassigned                                                                                                    | wm   | $\Omega$   | $\Omega$ | (0/0/0)       |
| 4                                                                | unassigned                                                                                                    | wm   | $\Omega$   | $\Omega$ | (0/0/0)       |
| 5                                                                | unassigned                                                                                                    | wm   | $0 - 999$  | 1.01GB   | (1000/0/0)    |
| 6                                                                | unassigned                                                                                                    | wm   | $\Omega$   | $\Omega$ | (0/0/0)       |
| 7                                                                | unassigned                                                                                                    | wm   | 0          | 0        | (0/0/0)       |

此範例在磁碟 c1t0d0 的分割區 0 以及磁碟 c1t1d0 的分割區 5 上建立一個 Sun StorEdge SAM-FS 檔案系統 (samfs1)。此範例在磁碟 c1t0d0 的分割區 1 以及磁碟 c1t1d0 的分割區 0 建立另一個檔案系統 (samfs2)。

下列程序說明如何藉由定義檔案系統與其磁碟分割區開始為本配置範例編寫 mcf 檔。

### ▼ 編寫 mcf 檔

<span id="page-152-1"></span>先對 samfs1 檔案系統執行這些步驟,然後對 samfs2 檔案系統執行。

**1.** 為檔案系統建立一個 ms **(**大量儲存裝置**)** 項目。

<span id="page-152-0"></span>ms 項目是 Sun StorEdge SAM-FS 檔案系統的 「設備識別碼」。

稍後,當您編寫檔案系統的/etc/vfstab 項目以及建立檔案系統時,將會使用該檔案 系統的名稱。

備註 **–** 在 「設備識別碼」欄位所指定的名稱必須與該檔系統的 「系列組」名稱相同。

<span id="page-153-1"></span><span id="page-153-0"></span>**2.** 建立一系列 md **(**磁性磁碟**)** 項目,列出檔案系統成員裝置的分割區。 [程式碼範例](#page-153-0) D-2 顯示已定義檔案系統的 mcf。

程式碼範例 **D-2** Sun StorEdge SAM-FS 顯示檔案系統的 mcf

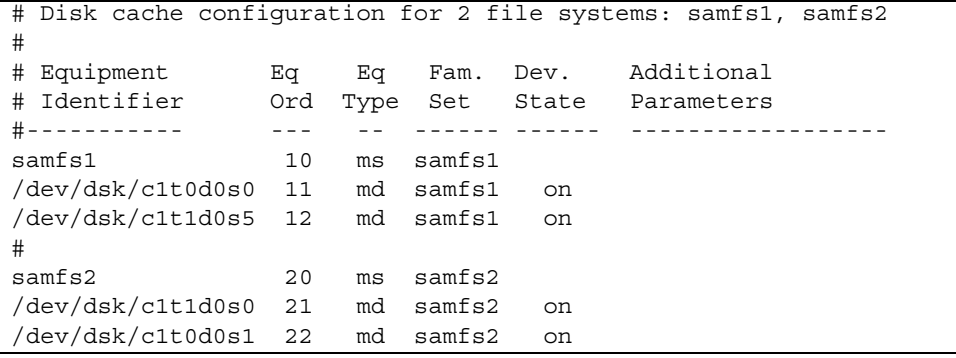

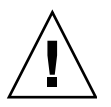

注意 **–** 請確定指定系統中未使用的磁碟分割區。請勿重複使用分割區。若在初始化任 何類型的檔案系統時給錯了分割區名稱,將要面臨損壞使用者或系統資料的風險。

## <span id="page-154-0"></span>配置手動載入的磁光碟機

<span id="page-154-3"></span>HP 型號 C1716T 是內部 SCSI 匯流排上的目標 ID 2。

### ▼ 配置磁碟機

**1.** 檢查 /var/adm/messages 檔找出這些裝置的訊息。

[程式碼範例](#page-154-1) D-3 顯示與 HP 型號 C1716T 和目標 2 相關的 /var/adm/messages。請 注意第三行文字換行到下一行顯示。

<span id="page-154-1"></span>程式碼範例 **D-3** /var/adm/messages 內的資訊

```
Aug 23 11:52:54 baggins unix:samst2:Vendor/Product ID = HP C1716T
Aug 23 11:52:54 baggins unix:samst2 at esp0:target 2 lun 0
Aug 23 11:52:54 baggins unix:samst2 is 
/iommu@0,10000000/sbus@0,10001000/espdma@5,8400000/esp@5,8800000/samst@2,0
```
- **2.** 發出 cd**(1)** 指令切換到 /dev/samst 目錄。
- **3.** 使用 ls**(1)** 和 grep**(1)** 指令找出正確的符號連結:

# **ls -l | grep "samst@2"**

上述 ls(1) 指令會搜尋指向[程式碼範例](#page-154-2) D-4 顯示之硬體路徑的符號連結。

<span id="page-154-2"></span>程式碼範例 **D-4** 到 samst@2 的路徑

```
lrwxrwxrwx 1 root other 88 Aug 23 12:27 c0t2u0 -> 
/devices/iommu@0,10000000/sbus@0,10001000/espdma@5,8400000/esp@5,8800000/samst
@2,0:a,raw
```
當參照裝置時,Sun samst 驅動程式使用 /dev/samst/c0t2u0 為名稱。

**4.** 開啟 /etc/opt/SUNWsamfs/mcf 檔案,然後為該磁碟機新增下列項目:

/dev/samst/c0t2u0 30 od - on

此項目包含裝置名稱 (/dev/samst/c0t2u0)、唯一的 「設備序號」 (30)、裝置的 「設備類型」 (od)、破折號 (-) (表示該磁碟機沒有相關的 「系列組」名稱) 和 「裝置狀 態」 (on)。

## <span id="page-155-0"></span>配置磁光碟程式庫

<span id="page-155-3"></span>HP C1710T 自動程式庫擁有三個 SCSI 裝置:自動程式庫載入與卸載的自動機制和兩個 磁光碟機。

### ▼ 配置磁光碟程式庫

**1.** 檢查 /var/adm/messages 檔找出這些裝置的訊息。 [程式碼範例](#page-155-1) D-5 顯示下列訊息。

<span id="page-155-1"></span>程式碼範例 **D-5** HP 程式庫與兩個磁碟機的 /var/adm/messages

```
Aug 23 11:52:56 baggins unix: samst16: Vendor/Product ID = HP C1710T
Aug 23 11:52:56 baggins unix: samst16 at QLGC,isp0: target 2 lun 0
Aug 23 11:52:56 baggins unix: samst16 is 
/iommu@0,10000000/sbus@0,10001000/QLGC,isp@1,10000/samst@2,0
Aug 23 11:52:56 baggins unix: samst19: Vendor/Product ID = HP C1716T
Aug 23 11:52:56 baggins unix: samst19 at QLGC,isp0: target 5 lun 0
Aug 23 11:52:56 baggins unix: samst19 is 
/iommu@0,10000000/sbus@0,10001000/QLGC,isp@1,10000/samst@5,0
Aug 23 11:52:56 baggins unix: samst20: Vendor/Product ID = HP C1716T
Aug 23 11:52:56 baggins unix: samst20 at QLGC,isp0: target 6 lun 0
Aug 23 11:52:56 baggins unix: samst20 is 
/iommu@0,10000000/sbus@0,10001000/QLGC,isp@1,10000/samst@6,0
```
**2.** 發出 cd**(1)** 指令切換到 /dev/samst 目錄。

**3.** 使用 ls**(1)** 和 grep**(1)** 指令找出正確的符號連結。

[程式碼範例](#page-155-2) D-6 顯示用來搜尋指向 /devices 檔而且其 Sun Solaris 硬體路徑[與程式碼](#page-155-1) [範例](#page-155-1) D-5 中顯示的相同的三個符號連結的 ls(1) 指令。

<span id="page-155-2"></span>程式碼範例 **D-6** 用來尋找[程式碼範例](#page-155-1) D-5 內的裝置之符號連結的 ls(1) 和 grep(1) 指令

# **ls -1 | grep "amst@2"** lrwxrwxrwx 1 root other 74 Aug 23 12:27 c1t2u0 -> /devices/iommu@0,10000000/sbus@0,10001000/QLGC,isp@1,10000/samst@2,0:a,raw # **ls -1 | grep "amst@5"**

程式碼範例 **D-6** 用來尋找程式碼範例 D-5 內的裝置之符號連結的 ls(1) 和 grep(1) 指令 *(*續*)*

lrwxrwxrwx 1 root other 74 Aug 23 12:27 c1t5u0 -> /devices/iommu@0,10000000/sbus@0,10001000/QLGC,isp@1,10000/samst@5,0:a,raw # **ls -1 | grep "amst@6"** lrwxrwxrwx 1 root other 74 Aug 23 12:27 c1t6u0 -> /devices/iommu@0,10000000/sbus@0,10001000/QLGC,isp@1,10000/samst@6,0:a,raw

**4.** 開啟 /etc/opt/SUNWsamfs/mcf 檔案,然後為程式庫和磁碟機新增下列項目:

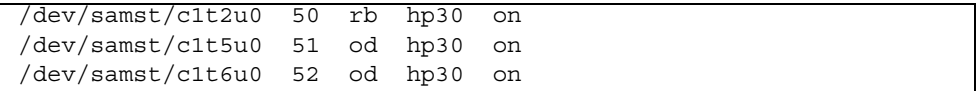

第一行定義自動程式庫本身。它包含裝置 (/dev/samst/c1t2u0) 的 /dev/samst 名稱,接著是唯一的 「設備序號」 (50)、「設備識別碼」 (rb,一般是 SCSI 連結式程 式庫)、與此程式庫相關的所有裝置上指定的 「系列組」識別碼 (hp30) 和 「裝置狀 態」 (on)。

其餘兩行定義程式庫內的裝置。它們類似前一章節中所定義的手動載入磁碟機,但是它 們不使用破折號,而是在它們所在的程式庫包含 「系列組」名稱 (hp30)。

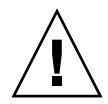

注意 **–** 在 mcf 檔所指定的磁碟機順序必須符合 SCSI 連結式自動程式庫中的磁碟機之 邏輯順序。如需更多資訊,請參閱第 63 頁 「檢查磁碟機順序 - 或參閱您的硬體文件。 不正確的配置將會導致卡匣掛載到錯誤的磁碟機,使得此軟體完全無法操作。

## <span id="page-156-0"></span>設定手動載入的 DLT 磁碟機

<span id="page-156-1"></span>配置 DLT 磁碟機時,請確定將 DLT 定義新增到 /kernel/drv/st.conf 檔案。DLT 磁碟機不是標準 Sun Solaris 配置的一部分,如果配置錯誤,將使得軟體無法辨識磁碟 機。如需更多資訊,請參閱第 27 [頁 「配置儲存裝置」。](#page-44-0)

▼ 配置 DLT 磁碟機

**1.** 檢查 /var/adm/messages 檔找出這些裝置的訊息。

[程式碼範例](#page-157-0) D-7 顯示幾行參照至手動 DLT 磁碟機的位在/var/adm/messages 檔中的 文字行。

<span id="page-157-0"></span>程式碼範例 **D-7** /var/adm/messages 內的資訊

```
Feb 25 13:23:29 collie scsi: [ID 365881 kern.info] /pci@1f,4000/scsi@5,1/st@0,0 
(st21):
Feb 25 13:23:29 collie <Vendor 'EC ' Product 'LT2000 '>
Feb 25 13:23:29 collie scsi: [ID 193665 kern.info] st21 at glm3: target 0 lun 0
Feb 25 13:23:29 collie genunix: [ID 936769 kern.info] st21 is 
/pci@1f,4000/scsi@5,1/st@0,0
```
**2.** 使用 ls**(1)** 和 grep**(1)** 指令來搜尋指向 /devices 檔的符號連結,其 **Sun Solaris** 硬 體路徑與 /var/adm/messages 檔中顯示的相同。

下列 ls(1) 和 grep(1) 指令可用來尋找識別為 scsi@5 的 DLT 磁碟機。

# **ls -l /dev/rmt|grep 'ci@1f,4000/scsi@5,1/st@0'grep cbn** lrwxrwxrwx 1 root other 45 Feb 14 09:48 0cbn -> ../../devices/pci@1f,4000/scsi@5,1/st@0,0:cbn

在建立 mcf 項目時,請務必使用 b 和 n 選項[。程式碼範例](#page-157-1) D-8 顯示支援壓縮的磁碟機 符號連結。若磁碟機支援壓縮,且您想要在硬體中壓縮,請使用 cbn 做為前綴。

<span id="page-157-1"></span>程式碼範例 **D-8** 顯示支援壓縮的磁碟機之符號連結

```
lrwxrwxrwx 1 root other 85 Aug 15 11:37 /dev/rmt/0cbn 
-../../devices/iommu@0,10000000/sbus@0,10001000/espdma@5,8400000/
esp@5,8800000 st@4,0:cbn
```
**3.** 開啟 /etc/opt/SUNWsamfs/mcf 檔案,然後為該裝置新增下列項目:

/dev/rmt/0cbn 40 tp - on

此項目包含裝置 (/dev/rmt/0cbn) 的 st 驅動程式名稱,唯一的 「設備序號 」(40)、 「設備類型」 (tp,一般磁帶)、破折號 (-) 表示此手動掛載的裝置沒有相關的 「系列 組」名稱以及 「裝置狀態」 (on)。

## <span id="page-158-0"></span>設定 DLT 媒體程式庫

<span id="page-158-2"></span>最後一個要定義的設備就是 STK 9730 自動程式庫。此自動程式庫有三個 SCSI 裝置: 自動裝置載入與卸載的自動機制和兩個 DLT 7000 磁帶機。

▼ 配置 DLT 程式庫

**1.** 檢查 /var/adm/messages 檔案找出這些裝置的訊息。 [程式碼範例](#page-158-1) D-9 顯示 /var/adm/messages 檔。

<span id="page-158-1"></span>程式碼範例 **D-9** /var/adm/messages 內的資訊

```
Feb 4 09:42:17 server1 samst: [ID 902828 kern.notice] samst42: 
Vendor/Product ID = STK 9730
Feb 4 09:42:17 server1 scsi: [ID 193665 kern.info] samst42 at glm3: target 0 
lun 0
Feb 4 09:42:17 server1 genunix: [ID 936769 kern.info] samst42 is 
/pci@6,4000/scsi@2,1/samst@0,0
Feb 4 13:20:21 server1 scsi: [ID 365881 kern.info] /pci@6,4000/scsi@2,1/st@1,0 
(st22):Feb 4 13:20:21 server1 <DLT 7000 tape drive>
Feb 4 13:20:21 server1 scsi: [ID 193665 kern.info] st22 at glm3: target 1 lun 0
Feb 4 13:20:21 server1 genunix: [ID 936769 kern.info] st22 is 
/pci@6,4000/scsi@2,1/st@1,0
Feb 4 13:20:21 server1 scsi: [ID 365881 kern.info] /pci@6,4000/scsi@2,1/st@2,0 
(st23):Feb 4 13:20:21 server1 <DLT 7000 tape drive>
Feb 4 13:20:21 server1 scsi: [ID 193665 kern.info] st23 at glm3: target 2 lun 0
Feb 4 13:20:21 server1 genunix: [ID 936769 kern.info] st23 is 
/pci@6,4000/scsi@2,1/st@2,0
```
- **2.** 發出 cd**(1)** 指令切換到 /dev/samst 目錄。
- **3.** 使用 ls**(1)** 和 grep**(1)** 指令來搜尋指向 /devices 檔而且其 **Sun Solaris** 硬體路徑與 /var/adm/messages 檔中顯示的相同之符號連結:

```
# cd /dev/samst
# ls -l | grep "samst@0"
lrwxrwxrwx 1 root other 49 Feb 409:42 c6t0u0 ->
../../devices/pci@6,4000/scsi@2,1/samst@0,0:a,raw
```
**4.** 使用 ls**(1)** 和 grep**(1)** 指令找出在 /dev/rmt 中指向磁帶裝置的符號連結:

```
# cd /dev/rmt
# ls -l | grep cbn
lrwxrwxrwx 1 root root 44 Feb 3 15:38 0cbn -> 
../../devices/pci@6,4000/scsi@2,1/st@1,0:cbn
lrwxrwxrwx 1 root root 44 Feb 3 15:38 1cbn -> 
../../devices/pci@6,4000/scsi@2,1/st@2,0:cbn
```
目錄中有多個符號連結指向相同的硬體路徑。要啟用硬體壓縮,請選擇具有 cbn 字尾 的名稱。若您的磁碟機不支援硬體壓縮,請選擇以 bn 結尾的符號連結。

**5.** 開啟 /etc/opt/SUNWsamfs/mcf 檔案,然後為此程式庫及其磁碟機新增項目:

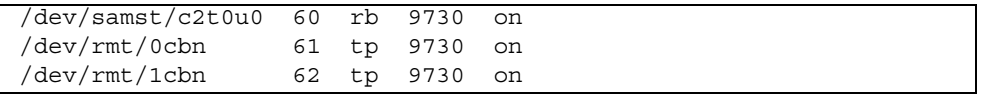

第一行定義自動程式庫。它包含了 /dev/samst 名稱 (/dev/samst/c2t0u0)、唯一 的 「設備序號」 (60)、「設備類型」 (rb,一般自動設備類型)、自動裝置和磁碟機的 「系列組」名稱 (9730) 以及 「裝置狀態」 (on)。

第二行定義程式庫中的第一個 DLT 磁帶機。它包含了這個磁帶裝置 (/dev/rmt/0cbn) 的 「設備識別碼」、裝置的 「設備序號」 (61)、「設備類型」 (tp)、「系列組」名稱 (9730) 以及 「裝置狀態」 (on)。

第三行定義自動程式庫中的第二個 DLT 磁帶機。

**6.** 若您正在配置 **DLT** 磁碟機,新增 **DLT** 定義到 /kernel/drv/st.conf 檔案。 第 27 [頁 「配置儲存裝置」說](#page-44-0)明如何將定義新增到 /kernel/drv/st.conf 檔案。 DLT 磁碟機不是標準 Sun Solaris 配置的一部分。

[程式碼範例](#page-160-1) D-10 顯示已完成設定的 mcf 檔案。

<span id="page-160-1"></span>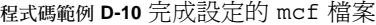

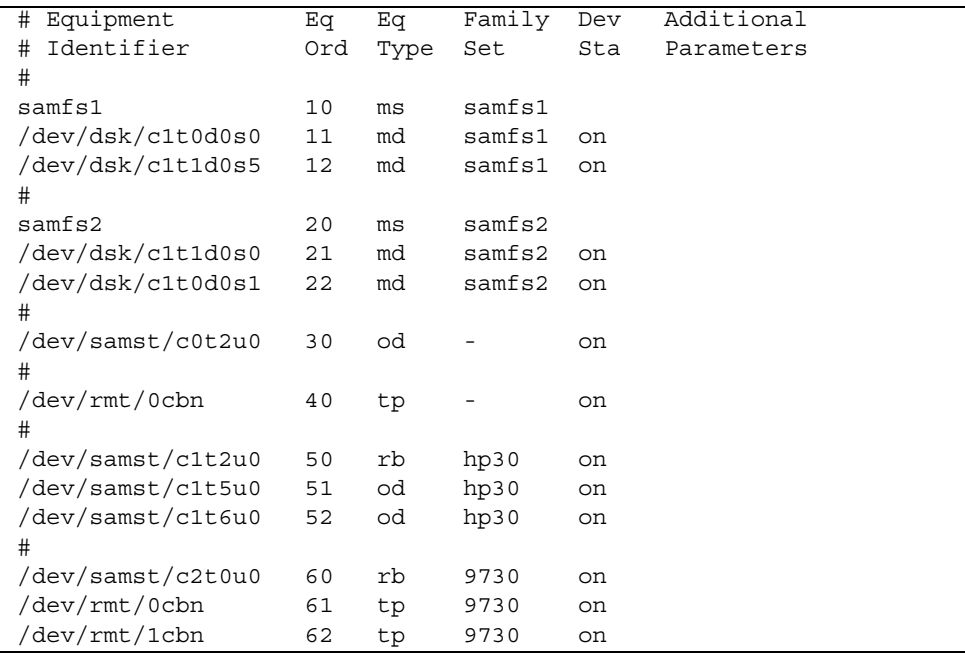

# <span id="page-160-0"></span>網路連結式程式庫的 mcf 檔項目範例

<span id="page-160-3"></span>下列範例顯示網路連結式裝置的 mcf 檔項目。在這些範例中,每個程式庫定義的第一 行都是連接到該程式庫的參數檔之完整路徑。

您建立網路連結式程式庫的參數檔,如第 50 [頁 「建立網路連結式自動程式庫的參數](#page-67-0) [檔」](#page-67-0)所述。

範例 **1**[。程式碼範例](#page-160-2) D-11 顯示 ADIC/Grau 網路連結式自動程式庫的 mcf 檔。

<span id="page-160-2"></span>程式碼範例 **D-11** ADIC/Grau 自動程式庫的 mcf 檔案項目

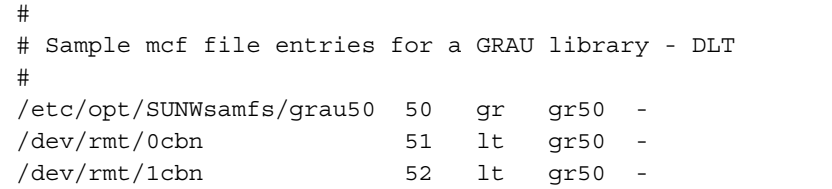

程式碼範例 **D-11** ADIC/Grau 自動程式庫的 mcf 檔案項目 *(*續*)*

#

```
# Sample mcf file entries for a GRAU library - HP optical
#
/etc/opt/SUNWsamfs/grau60 60 gr gr60 -
/dev/samst/c1t1u0 61 od gr60 -
```
範例 **2**。[程式碼範例](#page-161-0) D-12 顯示 Fujitsu LMF 網路連結式自動程式庫的 mcf 檔。

<span id="page-161-0"></span>程式碼範例 **D-12** Fujitsu LMF 自動程式庫的 mcf 檔案項目

```
#
# Sample mcf file entries for an LMF library
#
/etc/opt/SUNWsamfs/lmf50 50 fj fj50 -
/dev/rmt/0cbn 51 fd fj50 -
/dev/rmt/1cbn 52 fd fj50 -
```
範例 **3**。[程式碼範例](#page-161-1) D-13 顯示 IBM 3494 網路連結式自動程式庫的 mcf 檔。

<span id="page-161-1"></span>程式碼範例 **D-13** IBM 3494 自動程式庫的 mcf 檔項目

```
# The mcf file entries.
#
# IBM 3494 library
#
/etc/opt/SUNWsamfs/ibm50 50 im ibm3494e - ibmcat
/dev/rmt/1bn 51 tp ibm3494e
/dev/rmt/2bn 52 tp ibm3494e
```
範例 **4**[。程式碼範例](#page-161-2) D-14 顯示 Sony 網路連結式自動程式庫的 mcf 檔。

<span id="page-161-2"></span>程式碼範例 **D-14** Sony 網路連結式自動程式庫的 mcf 檔項目

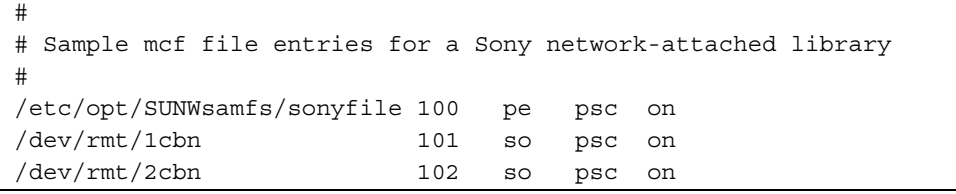

範例 **5**。[程式碼範例](#page-162-0) D-15 顯示透過 ACSLS 連接之 StorageTek 自動程式庫的 mcf 檔。

| # Equipment                         | Ea |         |    | Eq Family Dev Additional |
|-------------------------------------|----|---------|----|--------------------------|
| # Identifier                        |    |         |    | Ord Ty Set St Parameters |
| #                                   |    |         |    |                          |
| /etc/opt/SUNWsamfs/stk50 50 sk sk50 |    |         | on |                          |
| /dev/rmt/0cbn                       | 51 | sg sk50 | on |                          |
| /dev/rmt/1cbn                       | 52 | sg sk50 | on |                          |

<span id="page-162-0"></span>程式碼範例 **D-15** StorageTek 自動程式庫的 mcf 檔項目

要取得更多相關資訊,請參閱 mcf(4) 線上手冊。在 /opt/SUNWsamfs/examples/mcf 有許多 mcf 檔的範例。

字彙表

**DAU** 磁碟分配單元線上儲存裝置的基本單元。也稱為區塊大小。

## F

 $\mathsf{D}$ 

- **FDDI** 光纖分散式資料介面是區域網路中的資料傳輸標準,其範圍最多可延伸至 200 公 里 (124 英里)。FDDI 通訊協定以記號環網路通訊協定為基礎。
	- **FTP** 檔案傳輸協定。在兩個主機之間透過 TCP/IP 網路傳送檔案的網際網路通訊協定。

## I

- **inode** 索引節點。檔案系統用來描述檔案的資料結構。inode 描述與檔案關聯的所有屬 性,不包含名稱。屬性包含所有權、存取、權限、大小及檔案在磁碟系統上的 位置。
- **inode** 檔案 一個位於檔案系統上的特別檔案 (.inodes),包含該檔案系統上所有檔案的 inode 結構。Inode 的長度是 512 位元組。Inode 檔案是中介資料檔案,與檔案系 統中的檔案資料分隔開。
- **LAN** 區域網路。
- **LUN** 邏輯單元號碼。

## M

 $\mathbf{L}$ 

mcf 主要配置檔案。這是在初始化時間讀取的檔案,此檔案將定義一個檔案系統環境 中的裝置之間的關係 (拓撲)。

## N

- **NFS** 網路檔案系統。由 Sun 發行的一種檔案系統,提供連接到異質網路上的遠端檔案 系統之透明存取。
- **NIS** Sun OS 4.0 (至少) Network Information Service (網路資訊服務)。一種分散式網 路資料庫,包含有關網路上的系統和使用者的主要資訊。NIS 資料儲存在主要伺 服器和所有從屬伺服器上。

## R

- **RAID** 備用獨立式磁碟陣。一種磁碟技術,使用數個獨立磁碟以穩定地儲存檔案。它可 以保護資料免於單一磁碟故障所造成的資料遺失,它可以提供容錯磁碟環境,而 且可以提供比個別磁碟更高的流量。
	- **RPC** 遠端程序呼叫。NFS 所使用的基本資料交換機制,以實行自訂的網路資料伺服器。

# S

- **SAM-QFS** 將 Sun StorEdge SAM-FS 軟體與 Sun StorEdge QFS 檔案系統結合的配置。 SAM-QFS 為使用者與管理員提供高速、標準的 UNIX 檔案系統介面,以搭配儲 存與歸檔管理公用程式使用。它使用 Sun StorEdge SAM-FS 指令集中的許多指令 以及標準 UNIX 檔案系統指令。
- samfsdump 一個程式,可建立控制結構傾印,並為特定檔案群組複製所有的控制結構資訊。 它與 UNIX tar(1) 公用程式類似,但是它通常不會複製檔案資料。請同時參閱 *samfsrestore*。

#### samfsrestore 一個程式,可從控制結構傾印復原 inode 與目錄資訊。請同時參閱 samfsdump。

**SCSI** 小型電腦系統介面。一種電子通訊規格,一般用於週邊裝置,如磁碟機、磁帶機 及自動程式庫。

#### **Sun SAM-Remote**

伺服器 既是全容量 Sun StorEdge SAM-FS 儲存管理伺服器,也是 Sun SAM-Remote 伺 服器常駐程式,將定義在 Sun SAM-Remote 用戶端之間共用的程式庫。

#### **Sun SAM-Remote**

用戶端 具有用戶端常駐程式的 Sun StorEdge SAM-FS 系統,包含一些虛擬裝置,也可以 擁有本身的程式庫裝置。用戶端需要 Sun SAM-Remote 伺服器才能為一個或多個 歸檔備份進行媒體歸檔。

## T

- **tar** 磁帶歸檔。歸檔影像使用的標準檔案和資料記錄格式。
- **TCP/IP** 傳輸控制協定/網際網路協定。網際網路協定負責主機對主機的定址與路由、封包 傳送 (IP) 及在應用程式點 (TCP) 之間穩定傳送資料。

## V

**VSN** 磁碟區序列名稱。若要歸檔到可移除式媒體卡匣,VSN 是指寫入到磁碟區標籤 的磁帶與光碟之間的邏輯識別碼。若要歸檔到磁碟快取記憶體,這是磁碟歸檔組 的唯一名稱。

## W

**WORM** 寫入一次,多次讀取。一種媒體儲存裝置歸類,指只能寫入一次,但可以讀取多 次的媒體。

一畫

乙太網路 一種本機區域、封包交換的網路技術。原先的設計使用同軸電纜,現在都使用遮 蔽式雙絞線。乙太網路是每秒 10 或 100 MB 的 LAN。

三畫

小型電腦系統介面 請參閱 SCSI。

四畫

- 中介資料 有關資料的資料。中介資料是用來尋找磁碟上的檔案之正確資料位置的索引資 訊。它包含有關檔案、目錄、存取控制清單、符號連結、可移除式媒體、區段檔 案及區段檔案索引等資訊。
- 中介資料裝置 一個儲存檔案系統中介資料的裝置 (例如:實體狀態磁碟或鏡像裝置)。將檔案資 料和中介資料儲存在不同的裝置上可以增進效能。在 mcf(4) 檔案中,中介資料裝 置被宣告為 ma 檔案系統中的 mm 裝置。
	- 分割區 裝置的一部分,或磁光碟匣的一面。

## 五畫

卡匣 包含用於錄製資料的媒體之實際實體,例如磁帶或光碟。有時亦稱為媒體、磁碟 區或媒介。

- 可定址儲存裝置 包含使用者透過 Sun StorEdge QFS 或 Sun StorEdge SAM-FS 檔案系統來參照的 線上、近線、遠端及離線儲存裝置的儲存空間。
- 可移除式媒體檔案 一種特殊使用者檔案類型,可以直接在其常駐的可移除式媒體卡匣上存取,如磁 帶或光碟匣。也用來寫入歸檔與分段備份檔案資料。
	- 本機檔案系統 安裝在 Sun Cluster 系統的某個節點上的檔案系統,而且不對其他節點提供高度 可用性。也是一個安裝在獨立式伺服器上的檔案系統。
	- 用戶端伺服器 一個分散式系統互動模式,在此模式下,一方的程式傳送請求給另一方的程式, 然後等待回應。發出請求的程式稱為用戶端。滿足回應的程式稱為伺服器。
		- 目錄 指向檔案系統內其他檔案與目錄的檔案資料結構。
		- 目錄檔 自動程式庫內的 VSN 記錄。每個自動程式庫都有一個目錄檔,而在一個站點中, 所有自動程式庫會有一個記錄器。

六畫

- 光纖通道 ANSI 標準,指定裝置之間的高速序列通訊。光纖通道是 SCSI-3 內的一個匯流排 架構。
- 全域指令 適用於所有檔案系統,且出現在第一個 fs = 行之前的歸檔器與釋放器指令。
- 名稱空間 一群檔案的中介資料部分,可以識別出檔案、檔案屬性及儲存位置。
	- 回收器 一種 Sun StorEdge SAM-FS 公用程式,可重新取得卡匣上由過期的歸檔備份所佔 用的空間。
- 多重讀取器檔案系統 這是一種單一寫入器、多重讀取器的功能,可讓您指定一個可掛載在多個主機上 的檔案系統。多部主機可以讀取該檔案系統,但是只有一部主機可以寫入檔案系 統。要指定多重讀取器,請使用 mount(1M) 指令及其 -o reader 選項。要指定 單一寫入器主機,則使用 mount(1M) 指令及其 -o writer 選項。如需有關 mount(1M) 指令的更多資訊,請參閱 mount samfs(1M) 線上手冊。
	- 自動程式庫 一種自動裝置,可自動載入與卸載可移除式媒體卡匣,不需操作者介入。一個自 動程式庫包含一個或多個磁帶機,而且含有傳輸機制,可以在儲存插槽與磁帶機 之間來回移動卡匣。

## 七畫

分段備份 從歸檔儲存裝置將近線或離線檔案複製回線上儲存裝置的程序。

系列組 一個儲存裝置,代表一個獨立實體裝置群組,如一組磁碟或自動程式庫內的磁帶 機。也請參閱儲存裝置系列組。

## 八畫

- 延伸陣列 在一個檔案的 inode 之內的陣列,定義每個指定給檔案的資料區塊之磁碟位置。
- 直接 **I/O** 用於大型區塊對齊循序式 I/O 的屬性。 setfa(1) 指令的 -D 選項為直接 I/O 選 項。它會將檔案或目錄設成直接 I/O 屬性。如果套用於某個目錄,直接 I/O 屬性 將會被繼承。
- 直接存取 檔案屬性 (永不分段備份),表示近線檔案可以直接從歸檔媒體中存取,不需要擷 取到磁碟快取記憶體。
- 直接連結式程式庫 使用 SCSI 介面直接與伺服器連接的自動程式庫。SCSI 連結式程式庫直接由 Sun StorEdge SAM-FS 軟體控制。
	- 近線儲存裝置 必須先自動掛載才可以存取的可移除式媒體儲存裝置。近線儲存裝置通常比線上 儲存裝置的價格便宜,不過它將耗用更多的存取時間。

## 九畫

計時器 配額軟體,記錄使用者達到軟式限制的開始時間,以及對使用者實行強制限制的 結束時間。

## 十畫

系列裝置組 請參閱系列組。

- 核心 提供基本系統功能的中央控制程式。UNIX 核心會建立與管理程序,提供存取檔 案系統的功能、提供一般性安全性以及供應通訊功能。
- 租約 一個讓用戶端主機取得在特定的時間內對某個檔案執行作業的權限的功能。中介 資料伺服器會發出租約給每個用戶端主機。若要繼續進行檔案作業,您必須更新 租約。
- 配額 使用者獲准使用的系統資源量。

十一畫

區塊大小 請參閱 *DAU*。

- 區塊配置對映 一個點陣圖,呈現磁碟上的每個可用儲存區塊,並指出區塊已被使用或尙未被 佔用。
	- 強制限制 若是磁碟配額,這是使用者不能超過的檔案系統資源、區塊和 inode 的最大限制。
		- 掛載點 掛載檔案系統的目錄。
	- 軟式限制 在磁碟配額上,使用者可以暫時超過的檔案系統資源 (區塊與 inodes) 的臨界值限 制。超過軟式限制的話會啓動計時器。當您超過軟式限制並到達所指定的時間, 除非您減少檔案系統的使用率到軟式限制以下,否則將無法分配更多的系統資 源。
		- 連線 兩個協定模組之間的路徑,提供穩定的串流傳送服務。TCP 連線會從一部機器的 TCP 模組延伸到另一部的 TCP 模組。

## 十二畫

- 備份儲存 一組檔案的快照,以避免資料突然遺失。備份包含檔案的屬性與相關資料。
	- 媒體 磁碟或光碟卡匣。
- 媒體回收 對具有很少使用中檔案的歸檔媒體進行回收或再使用的程序。
	- 循環式 資料存取方式,這種方式會將整個檔案以循序的方式寫入邏輯磁碟上。當單一檔 案寫入磁碟時,整個檔案會寫入第一個邏輯磁碟。第二個檔案會寫入下一個邏輯 磁碟,依此類推。每個檔案的大小決定 I/O 的大小。

請同時參閱磁碟資料平行儲存以及資料平行儲存。

- 程式庫 請參閱自動程式庫。
- 程式庫目錄檔 請參閱目錄檔。
	- 虛擬裝置 沒有相關硬體的軟體子系統或驅動程式。
	- 超級區塊 檔案系統中定義檔案系統基本參數的資料結構。超級區塊將寫入到儲存裝置系列 組的所有分割區,並識別該組中的分割區成員關係。
	- 間接區塊 包含一列儲存區塊的磁碟區塊。檔案系統擁有最多三個層級的間接區塊。第一層 間接區塊包含一列供資料儲存使用的區塊。第二層間接區塊包含一列第一層間接 區塊。第三層間接區塊包含一列第二層間接區塊。

十三畫

裝置記錄 一種可配置的功能,提供裝置特定的錯誤資訊,以便分析裝置問題。

- 裝置掃描器 這是會定期監視所有手動掛載的可移除式裝置是否存在,並可由使用者或其他程 序要求以偵測已掛載卡匣是否存在的軟體。
- 資料平行儲存 資料存取方式,這種方式會以交錯的方式,同步將檔案寫入邏輯磁碟。SAM-QFS 檔案系統提供兩種資料平行儲存方式:「強制資料平行儲存」,使用資料平行儲存 群組,以及 「軟式資料平行儲存」,使用 stripe=*x* 掛載參數。設定檔案系統並 且要求在 mcf(4) 檔案內的資料平行儲存群組定義時, 即啓用強制資料平行儲存。 軟式資料平行儲存則是透過 stripe=*x* 掛載參數啟用,而且可以就檔案系統或個 別檔案做變更。設定 stripe=0 即可停用。若是檔案系統由多個具有相同元素數 量的資料平行儲存群組組成,則強制與軟式資料平行儲存皆可使用。請同時參閱 循環式。
- 資料平行儲存區大小 在寫入到下一個資料平行儲存裝置以前,所要分配的磁碟分配單元 (DAU) 數 量。若是使用 stripe=0 掛載選項,檔案系統使用循環存取,而非資料平行儲 存存取。
	- 資料平行儲存群組 檔案系統內的一群裝置,在 mcf(4) 檔案中被定義為一個或多個 g*XXX* 裝置。資 料平行儲存群組可視為一個邏輯裝置,通常會資料平行儲存成與磁碟分配單元 (DAU) 的大小一樣。
		- 資料裝置 在檔案系統中負責儲存檔案資料的一個裝置或一組裝置。
		- 預先分配 在磁碟快取記憶體上預留連續空間的程序,供寫入檔案使用。僅有其大小為零的 檔案可以指定預先分配。如需更多資訊,請參閱 setfa(1) 線上手冊。

## 十四畫

- 磁帶機 一個可以在可移除式媒體磁碟區中來回傳送資料的機制。
- 磁碟快取記憶體 檔案系統軟體中的磁碟常駐部份,用來建立和管理線上磁碟快取記憶體與歸檔媒 體之間的資料檔案。個別的磁碟分割區或一整個磁碟都可以用來做為磁碟快取記 憶體。
- 磁碟空間臨界值 磁碟快取記憶體使用率的最大或最小層級,如管理者所定義者。釋放器會依據這 些預先定義的磁碟空間臨界值,控制磁碟快取記憶體使用率。
	- 磁碟分配單元 請參閱 *DAU*。
		- 磁碟區 卡匣上供共用資料使用的命名區域。一個卡匣有一個或多個磁碟區。雙面卡匣有 兩個磁碟區,一面一個。
- 磁碟區溢位 讓系統將單一檔案跨越到多個磁碟區的功能。在站點使用超過其個別卡匣容量的 大型檔案時,磁碟區溢出是很有幫助的。
- 磁碟資料平行儲存 將檔案記錄到數個磁碟的程序,因此增進存取效能並提高整體的儲存容量。也請 參閱資料平行儲存。
	- 磁碟緩衝區 在使用 Sun SAM-Remote 軟體時,磁碟緩衝區是伺服器系統上的一塊緩衝區,供 資料從用戶端歸檔至伺服器時使用。
- 網路連結式自動程式庫 使用供應商所提供的軟體套裝模組加以控制的程式庫,如那些來自 StorageTek、 ADIC/Grau、IBM 或 Sony 者。Sun StorEdge SAM-FS 檔案系統可以使用特別 為自動程式庫設計的 Sun StorEdge SAM-FS 媒體抽換裝置常駐程式做為與供應商 軟體之間的介面。
	- 遠端程序呼叫 請參閱 *RPC*。
	- 遠端儲存裝置 距離伺服器較遙遠的儲存裝置,用於災難復原。
		- 自動裝置 在儲存插槽與磁帶機之間移動卡匣的自動程式庫組成部分。又稱為 「*transport*」 (傳輸器)。
			- 寬限期 若是磁碟配額,這是允許使用者在到達軟式限制以後建立檔案和分配儲存空間的 時間量。

## 十五畫

- 稽核 **(**完整**)** 載入卡匣以驗證其 VSN 的程序。對磁光碟匣來說,會判斷其容量與空間資訊,並 放進自動磁帶庫目錄檔中。
- 線上儲存裝置 立即可使用的儲存裝置,例如磁碟快取記憶體裝置。

## 十七畫

- 儲存插槽 磁帶機卡匣未使用時在自動程式庫內的位置。若是直接連結式程式庫,儲存插槽 的內容會保留在自動程式庫目錄檔中。
- 儲存裝置系列組 一組磁碟,共同以單一磁碟系列裝置的形態呈現。

檔案系統 檔案與目錄的階層式集合。

檔案系統特定指令 跟隨 archiver.cmd 檔案中的全域指令之歸檔器和釋放器指令,為特定檔案系 統的特定指令,且以 fs = 為開頭。在遇到下一個 fs = 指令行、或檔案結束之 前,檔案系統特定指令均有效。如果有數個影響檔案系統的指令,則檔案系統特 定指令會覆寫全域指令。

十八畫

- 歸檔媒體 歸檔檔案所寫入的媒體。歸檔媒體可以是可移除式磁帶或程式庫中的磁光碟匣。 此外,歸檔媒體可以是另外一個系統上的掛載點。
	- 歸檔器 自動控制將檔案複製到可移除式卡匣的歸檔程式。
- 歸檔儲存 建立在歸檔媒體上的檔案資料副本。
- 離線儲存裝置 需要操作者介入才能載入的儲存裝置。

十九畫

鏡像寫入 在無關的磁碟組上為檔案保存兩份副本的程序,以防止因其中一個磁碟發生故障 而導致資料遺失。

二十畫

- 釋放器 Sun StorEdge SAM-FS 元件,識別已歸檔檔案並釋放其磁碟快取記憶體備份,因 此得到更多可用的磁碟快取記憶體空間。釋放器會根據臨界值的高低自動對線上 磁碟儲存裝置總量進行管制。
- 釋放優先權 在檔案系統中已歸檔的檔案被釋放的優先權。釋放優先權是根據檔案特性的不同 權數之相乘,然後將結果加總來計算。

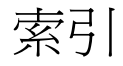

#### 符號

[.cshrc](#page-40-1)  檔, 23, [24,](#page-41-0) [101](#page-118-0) [.login](#page-40-2)  檔, 23, [24,](#page-41-1) [101](#page-118-1) [.profile](#page-39-0)  檔, 22, [24,](#page-41-2) [101](#page-118-2) [/dev/dsk](#page-56-0) 項目, 39 [/dev/rdsk](#page-57-0) 項目, 40 [\[Additional Parameters\]](#page-57-0) 欄位, 40 [\[Device State\]](#page-57-1) 欄位, 40 [\[Equipment Identifier\]](#page-56-0) 欄位, 39 [\[Equipment Ordinal\]](#page-56-1) 欄位, 39 [\[Equipment Type\]](#page-57-2) 欄位, 40 [\[family set\]](#page-57-3) 欄位, 40

英文字母 [ACSAPI](#page-77-0) 介面, 60 [ACSLS](#page-77-0) 軟體, 60 ADIC/Grau 自動程式庫 [配置](#page-68-0), 51 [參數檔](#page-69-0), 52 [診斷資訊](#page-70-0), 53 [簡介](#page-68-1), 51 AMD [伺服器平台](#page-125-0), 108 API 常式[, 130](#page-147-1) [應用程式](#page-123-0), 106 [archive\(1\)](#page-143-0) 指令, 126 [archive\\_audit\(1M\)](#page-124-0) 指令, 107, [129](#page-146-1) [archiver\(1M\)](#page-145-2) 指令, 128 [archiver.cmd](#page-138-0) 檔案, 121 [磁碟歸檔](#page-90-0), 73 範例[, 69,](#page-86-0) [70](#page-87-0) [簡介](#page-85-0), 68 驗證[, 104](#page-121-0) [archiver.sh\(1M\)](#page-146-2) 指令, 129 [auditslot\(1M\)](#page-145-3) 指令, 128 [auth\\_attr](#page-139-0) 檔案, 122 [build\\_cat\(1M\)](#page-98-0) 指令, 81, [128](#page-145-4) [cfgadm\(1M\)](#page-52-0) 指令, 35 [chmed\(1M\)](#page-145-5) 指令, 128 chmod(1) 和 [chown\(1\)](#page-64-0) 指令, 47 [cleandrive\(1M\)](#page-145-6) 指令, 128 [cost.conf](#page-137-0) 檔案, 120 [crontab](#page-107-0) 檔案, 90 DAS [伺服器](#page-68-0), 51 [dd\(1M\)](#page-85-1) 指令, 68 [defaults.conf](#page-93-0) 檔案, 76, [78,](#page-95-0) [121](#page-138-1) [警示](#page-103-0), 86 delay 指令, [預設配置](#page-95-0), 78 [dev\\_down.sh\(1M\)](#page-58-0) 程序檔, 41, [130](#page-147-2) [dfstab](#page-65-0)  檔, 48 [diskvols.conf](#page-91-0) 檔案, 74, [76](#page-93-1) DLT [程式庫](#page-158-2), 141 DLT [磁帶機](#page-130-0), 113, [139](#page-156-1) [dmpshm\(1M\)](#page-146-3) 指令, 129 [du\(1\)](#page-143-1) 指令, 126

[dump\\_cat\(1M\)](#page-145-7) 指令, 128 DZC-8000S [應用程式介面程式庫](#page-74-0), 57 [exarchive\(1M\)](#page-146-4) 指令, 129 [fault\\_log](#page-137-1) 檔案, 120 [File System Manager, 131](#page-148-1) 安裝[, 23,](#page-40-3) [100](#page-117-0) [自動備份](#page-106-0), 89 [使用](#page-43-0), 26 [卸載檔案系統](#page-114-0), 97 建立 [archiver.cmd](#page-89-0) 檔案, 72 建立 [mcf](#page-55-0) 檔案, 38 建立 [samfs.cmd](#page-61-0) 檔案, 44 [停止歸檔作業](#page-112-0), 95 執行 [samfsdump\(1M\), 90](#page-107-1) [掛載檔案系統](#page-63-0), 46, [106](#page-123-1) 新增裝置到 [samst.conf, 33](#page-50-0) [解除安裝](#page-140-0), 123 [需求](#page-24-0), 7 [File System Manager](#page-24-1) 的瀏覽器需求, 7 [find\(1\)](#page-143-2) 指令, 126 [format\(1M\)](#page-26-0) 指令, 9 [輸出範例](#page-28-0), 11, [134](#page-151-4) [fsck\(1M\)](#page-60-0) 指令, 43 [fsmadm\(1M\)](#page-143-3) 指令, 126 [fsmgr\\_setup\(1M\)](#page-143-4) 指令, 126 [fsmgr\\_uninstall](#page-137-2) 檔案, 120 Fujitsu LMF 自動程式庫 [fujitsulmf](#page-70-1) 介面, 53 [配置](#page-70-2), 53 [參數檔](#page-71-0), 54 [簡介](#page-70-1), 53 [fuser\(1M\)](#page-114-1) 指令, 97 Grau [自動程式庫,請參閱 「](#page-68-2) ADIC/Grau 自動程式 庫」 [grauaci](#page-68-3) 介面, 51 [groupadd\(1M\)](#page-104-0) 指令, 87 IBM 3494 自動程式庫 [目錄檔](#page-100-0), 83 [配置](#page-72-0), 55 [參數檔](#page-73-0), 56 [import\(1M\)](#page-99-0) 指令, 82, [128](#page-145-8) [init\(1\)](#page-53-0) 指令, 36

[inittab](#page-139-1) 檔案, 122 [inquiry.conf](#page-120-0) 檔, 103, [112,](#page-129-0) [119](#page-136-0) [itemize\(1M\)](#page-146-5) 指令, 129 [kill\(1\)](#page-114-1) 指令, 97 labels 指令, [預設配置](#page-95-1), 78 libsam 和 [libsamrpc](#page-147-3) 程式庫, 130 [load\\_notify.sh\(1M\)](#page-147-4) 程序檔, 130 [log\\_rotate.sh\(1M\)](#page-105-0) 指令, 88, [130](#page-147-5) ls(1) [指令,參閱](#page-143-5) sls(1) 指令 [makedev\(1M\)](#page-146-6) 指令,參閱 samdev(1M) 指令 [MANPATH](#page-39-1) 變數, 22 mcf 檔案[, 37,](#page-54-0) [135,](#page-152-0) [143](#page-160-3) [傳遞變更](#page-57-4), 40, [104](#page-121-1) 範例[, 133](#page-150-1) [欄位](#page-56-2), 39 驗證[, 41,](#page-58-1) [103](#page-120-1) md 裝置[, 136](#page-153-1) mount 參數[, 42,](#page-59-0) [43](#page-60-1) 點[, 43](#page-60-2) [mount\(1M\)](#page-63-1) 指令, 46, [49,](#page-66-0) [106,](#page-123-2) [127](#page-144-1) [move\(1M\)](#page-145-9) 指令, 128 ms 裝置[, 135](#page-152-1) [mt\(1\)](#page-83-0) 指令, 66 mtlib 公用程式[, IBM, 57](#page-74-1) [name\\_to\\_major](#page-139-2) 檔, 122 NFS [共用檔案系統](#page-65-0), 48 NFS [掛載參數](#page-66-1), 49 [odlabel\(1M\)](#page-96-0) 指令, 79, [128](#page-145-10) [PATH](#page-39-2) 變數, 22 [PetaSite](#page-74-0) 控制器, 57 [pkgadd\(1M\)](#page-38-0) 指令, 21, [99,](#page-116-0) [116,](#page-133-0) [117](#page-134-0) [pkgrm\(1M\)](#page-115-0) 指令, 98, [115](#page-132-0) [preview.cmd](#page-138-2) 檔, 121 [probe-scsi-all](#page-129-1) 指令, 112 [ps\(1\)](#page-65-1) 指令, 48 PSC [配置檔案](#page-74-0), 57 [rearch\(1M\)](#page-146-7) 指令, 129 [recover.sh\(1M\)](#page-147-6) 程序檔, 130 [recycler.cmd](#page-138-3) 檔案, 121

[release\(1\)](#page-143-6) 指令, 126 [releaser.cmd](#page-138-4) 檔案, 121 [request\(1\)](#page-143-7) 指令, 126 [reserve\(1M\)](#page-146-8) 指令, 129 [restore.sh\(1M\)](#page-147-7) 程序檔, 130 [SAM\\_install.log](#page-39-3) 檔案, 22, [99](#page-116-1) [samaio](#page-136-1) 檔案, 119 [samaio.conf](#page-136-2) 檔案, 119 [sambcheck\(1M\)](#page-144-2) 指令, 127 [samchaid\(1M\)](#page-144-3) 指令, 127 [samcmd\(1M\) idle](#page-113-0) 指令, 96 [samcmd\(1M\) unavail](#page-82-0) 指令, 65 [samcmd\(1M\) unload](#page-128-0) 指令, 111 [samcmd\(1M\)](#page-143-8) 指令, 126 [samd\(1M\)](#page-132-1) 指令, 115, [127](#page-144-4) [samd\(1M\)](#page-62-0) 配置指令, 45 [samdev](#page-129-2) 指令, 112 [samdev\(1M\)](#page-145-11) 指令, 128, [129](#page-146-9) [samexplorer\(1M\)](#page-144-5) 指令, 127 [samexport\(1M\)](#page-145-8) 指令, 128 [samfs](#page-137-3)  檔, 120 samfs [檔案系統類型](#page-60-3), 43 [samfs.cmd](#page-61-1) 檔案, 44, [121](#page-138-5) [samfsck\(1M\)](#page-144-6) 指令, 127 [samfsconfig\(1M\)](#page-144-7) 指令, 127 [sam-fsd\(1M\)](#page-58-2) 指令, 41, [104](#page-121-2) [samfsdump\(1M\)](#page-106-1) 指令, 89, [95,](#page-112-1) [127](#page-144-8) [samfsinfo\(1M\)](#page-111-0) 指令, 94, [127](#page-144-9) [samfsrestore\(1M\)](#page-106-2) 指令, 89, [106,](#page-123-3) [127](#page-144-8) [samfstyp\(1M\)](#page-144-10) 指令, 127 [samgrowfs\(1M\)](#page-144-11) 指令, 127 [samioc](#page-136-3) 檔案, 119 [samioc.conf](#page-136-4) 檔案, 119 [samload\(1M\)](#page-82-1) 指令, 65, [67,](#page-84-0) [128](#page-145-12) [sammkfs\(1M\)](#page-62-1) 指令, 45, [105,](#page-122-0) [127](#page-144-12) [samncheck\(1M\)](#page-144-13) 指令, 127 [samquota\(1M\)](#page-144-14) 指令, 127 [samquotastat\(1M\)](#page-144-15) 指令, 127 [sam-recycler\(1M\)](#page-146-10) 指令, 129

[sam-releaser\(1M\)](#page-146-11) 指令, 129 SAM-Remote [需求](#page-23-0), 6 [簡介](#page-18-0), 1 [sam-rpcd](#page-147-8) 常駐程式, 130 [samset\(1M\)](#page-144-16) 指令, 127, [129](#page-146-12) [samst](#page-136-5)  檔, 119 [samst.conf](#page-44-1)  檔, 27, [33,](#page-50-0) [103,](#page-120-0) [119](#page-136-6) [sam-stkd](#page-101-0) 常駐程式, 84 [samtrace\(1M\)](#page-144-17) 指令, 127 [samu\(1M\)](#page-144-18) 指令, 127, [131](#page-148-2) [samunhold\(1M\)](#page-144-19) 指令, 127 [sdu\(1\)](#page-143-1) 指令, 126 [segment\(1\)](#page-143-9) 指令, 126 [sendtrap](#page-102-0) 檔案, 85, [120](#page-137-4) server AMD 和 [SPARC](#page-125-0) 平台, 108 [set\\_admin\(1M\)](#page-104-1) 指令, 87, [129](#page-146-13) set state(1M) 指令, 129 [setfa\(1\)](#page-143-10) 指令, 126 [sfind\(1\)](#page-143-11) 指令, 126 [share\(1M\)](#page-65-2) 指令, 48 [showqueue\(1M\)](#page-146-15) 指令, 129 [sls\(1\)](#page-143-12) 指令, 126 SNMP[,請參閱 「網路管理工作站」](#page-37-0) Solaris OS 升級[, 115](#page-132-2) [修補程式](#page-23-1), 6 Sony 網路連結式自動程式庫 [參數檔](#page-75-0), 58 [簡介](#page-74-2), 57 SPARC [伺服器平台](#page-125-0), 108 [squota\(1\)](#page-143-13) 指令, 126 ssi.sh [程序檔](#page-101-0), 84 ssi\_so [常駐程式](#page-101-0), 84 [ssum\(1\)](#page-143-14) 指令, 126 [st.conf](#page-44-1) 檔案, 27, [31,](#page-48-0) [113](#page-130-1) [處理錯誤](#page-53-1), 36 [新增磁帶裝置](#page-46-0), 29 [stage\(1\)](#page-143-15) 指令, 126

[stageback.sh\(1M\)](#page-146-16) 指令, 129, [130](#page-147-9) [star\(1M\)](#page-146-17) 指令, 129 [StorADE, 20](#page-37-1) StorageTek ACSLS 連結式自動程式庫 [目錄檔](#page-100-1), 83 [參數檔](#page-78-0), 61, [83](#page-100-2) [簡介](#page-77-1), 60 Sun StorEdge SAM-FS [安裝](#page-38-1), 21 [配置](#page-54-1), 37 [簡介](#page-18-1), 1 [SUNW.SUNWsamfs.sysevent.conf](#page-136-7) 檔案, 119 [SUNWsamfs](#page-38-0) 套裝模組, 21, [117](#page-134-1) [syslog\(3\)](#page-104-2) 介面, 87 [syslog.conf](#page-104-3) 檔, 87 [tapealert\(1M\)](#page-37-2) 指令, 20, [130](#page-147-10) [tapealert\\_log](#page-137-5) 檔案, 120 [tapealert\\_trap](#page-137-6) 檔案, 120 tar(1) [指令,參閱](#page-146-17) star(1M) [tarback.sh\(1M\)](#page-147-11) 程序檔, 130 [touch\(1\)](#page-53-0) 指令, 36 [tplabel\(1M\)](#page-96-0) 指令, 79, [128](#page-145-13) [trace\\_rotate\(1M\)](#page-144-20) 指令, 127 [umount\(1M\)](#page-114-2) 指令, 97 [unarchive\(1M\)](#page-147-12) 指令, 130 [undamage\(1M\)](#page-147-13) 指令, 130 unload 指令, [預設配置](#page-95-0), 78 [unload\(1M\)](#page-145-12) 指令, 128 [unrearch\(1M\)](#page-146-7) 指令, 129 [unreserve\(1M\)](#page-146-8) 指令, 129 [unshare\(1M\)](#page-114-3) 指令, 97 [user\\_attr](#page-139-3) 檔案, 122 [vfstab](#page-59-0) 檔案, 42, [49,](#page-66-2) [105,](#page-122-1) [116](#page-133-1) [卸載檔案系統](#page-114-4), 97 [編輯](#page-60-4), 43 [欄位](#page-60-5), 43

#### 四畫

中介資料

[傾印檔](#page-106-3), 89 升級 [Sun Solaris OS, 115](#page-132-2) 升級 AMD 和 SPARC [伺服器平台](#page-125-0), 108 升級 [Sun StorEdge SAM-FS](#page-110-0) 軟體, 93 [升級硬體](#page-124-1), 107 [升級磁帶機](#page-130-2), 113 文件[, xvi](#page-15-0)

#### 五畫

[主機檔案](#page-102-1), 85 卡匣 卸載[, 128](#page-145-14) 載入[, 128](#page-145-14) [製作標籤](#page-97-0), 80 [卡匣插槽](#page-128-1), 新增, 111 [可移除的媒體](#page-96-1), 79 [連結](#page-31-0), 14 目錄 [安裝時建立](#page-135-0), 118 目錄, [自動程式庫](#page-31-1), 14, [40,](#page-57-5) [80,](#page-97-1) [110,](#page-127-0) [111,](#page-128-2) [128](#page-145-15)

#### 六畫

[共用磁碟機](#page-67-1), 50 安裝 [Sun StorEdge SAM-FS, 21,](#page-38-2) [93](#page-110-0) [所建立的目錄](#page-135-0), 118 [所建立的檔案](#page-136-8), 119 [站點建立的檔案](#page-138-6), 121 [需求](#page-22-0), 5 [檔案已修改](#page-138-7), 121 [安裝軟體](#page-116-0), 99 [自動參數檔案](#page-67-2), 50 自動程式庫 [ADIC/Grau, 51](#page-68-1) [Fujitsu LMF, 53](#page-70-1) [IBM 3494, 55](#page-72-0) [Sony, 57](#page-74-2) [StorageTek ACSLS](#page-77-1) 連結式, 60 升級[, 111](#page-128-3)

[目錄](#page-97-1), 80 [共用磁碟機](#page-67-1), 50 指令[, 128](#page-145-16) [新增插槽](#page-128-4), 111 [磁碟機順序](#page-80-1), 63 [製作可移除式卡匣的標籤](#page-96-1), 79

#### 七畫

[作業系統需求](#page-23-1), 6 [系統管理員指令](#page-143-16), 126

### 八畫

使用 NFS [共用檔案系統](#page-65-3), 48 使用 NFS [的遠端系統](#page-65-3), 48 [使用者指令](#page-143-17), 126 版本 1 和 2 [超級區塊](#page-111-1), 94 [版本說明](#page-36-0), 19 [初始化環境](#page-62-0), 45

### 九畫

指令 [一般系統管理員](#page-143-16), 126 [使用者](#page-143-17), 126 維護[, 129](#page-146-18) [檔案系統](#page-144-21), 127 [為媒體製作標籤](#page-97-0), 80 重新啓動, 36

### 十畫

套裝模組 [SUNWsamfs, 21,](#page-38-0) [117](#page-134-1) [記錄](#page-104-4), 啓用, 87 [訊息記錄](#page-104-5), 87 [訊息檔案](#page-58-3), 41, [65](#page-82-2) 配置 [Sun StorEdge SAM-FS, 37,](#page-54-2) [133](#page-150-2) [系統記錄](#page-104-6), 87

[裝置](#page-31-2), 14 配置檔 [備份](#page-108-0), 91 [配置檔案](#page-138-6), 121

### 十一畫

參數檔案, [網路連結式自動程式庫](#page-67-2), 50 常駐程式 [sam-rpcd, 130](#page-147-8) [sam-stkd, 84](#page-101-0) [ssi\\_so, 84](#page-101-0) [授權](#page-36-1), 19 [一般資訊](#page-16-0), xvii [條碼](#page-95-2), 78 移除 軟體[, 98,](#page-115-1) [115](#page-132-0) [移除損壞的檔案](#page-147-14), 130 軟體 [升級](#page-110-1), 93 安裝[, 21,](#page-38-1) [99](#page-116-0) [取得套裝模組](#page-36-2), 19 [所建立的檔案](#page-136-8), 119 指令[, 127](#page-144-21) [套裝模組](#page-38-0), 21, [99,](#page-116-2) [117](#page-134-1) [站點建立的檔案](#page-138-6), 121 [記錄](#page-104-4), 87 [停止](#page-112-2), 95 [授權](#page-36-1), 19 移除[, 98,](#page-115-1) [115](#page-132-0) [預設](#page-93-0), 76 [磁碟空間要求](#page-29-0), 12 [簡介](#page-18-1), 1

### 十二畫

備份 [自動使用](#page-107-2) cron, 90 自動使用 [File System Manager, 89](#page-106-0) [配置檔](#page-108-0), 91 [資料](#page-106-4), 89 [檔案系統](#page-111-2), 94

媒體, [製作標籤](#page-97-0), 80 [復原檔案系統](#page-122-2), 105 插槽, 新增[, 111](#page-128-4) 發行版本 [套裝模組](#page-36-2), 19

#### 硬體

AMD 和 [SPARC](#page-125-0) 平台, 108 升級[, 107,](#page-124-1) [110](#page-127-1) [需求](#page-22-1), 5, [14](#page-31-3) 程式庫目錄 卸載[, 111](#page-128-0) 程序檔 [可自訂站點的程序檔](#page-147-15), 130 [超級區塊](#page-111-1), 94, [105](#page-122-3) [閒置歸檔器作業](#page-112-0), 95, [96,](#page-113-0) [108](#page-125-1)

#### 十三畫

傳遞 [mcf file](#page-121-1) 變更, 104 傳遞 mcf [檔的變更](#page-57-4), 40 [傾印檔](#page-106-1), 89 [群組檔](#page-104-7), 87 裝置 [unload](#page-95-3) 值, 78 [支援](#page-30-0), 13 建立 [Sun StorEdge SAM-FS, 129](#page-146-19) [計時值](#page-95-4), 78 [配置](#page-31-0), 14 [設定狀態](#page-146-20), 129 [資產管理](#page-34-0), 17 [磁帶類型](#page-45-0), 28 [類型](#page-34-1), 17 [驗證配置](#page-52-0), 35 [解除安裝軟體](#page-115-1), 98, [115](#page-132-0) 預設設定 ([設定系統預設設定](#page-146-21)), 129

#### 十四畫

疑難排解 [st.conf](#page-53-1) 檔案, 36 [磁光碟程式庫](#page-155-3), 138 [磁碟機順序](#page-81-0), 64, [67](#page-84-1) [磁光碟機](#page-154-3), 137 [磁帶標籤](#page-95-2), 78 磁帶機 [ADIC/Grau, 51](#page-68-1) [DLT, 113,](#page-130-0) [139](#page-156-1) [Fujitsu LMF, 53](#page-70-1) [IBM 3494, 55](#page-72-0) [Sony, 57](#page-74-2) [StorageTek ACSLS](#page-77-1) 連結式, 60 升級[, 111,](#page-128-3) [113](#page-130-2) [目錄](#page-97-1), 80 [共用磁碟機](#page-67-1), 50 指令[, 128](#page-145-16) [條碼](#page-95-2), 78 [連結](#page-31-0), 14 新增到 [st.conf](#page-48-0) 檔案, 31 [新增插槽](#page-128-4), 111 [磁碟機順序](#page-80-1), 63 [製作可移除的卡匣](#page-96-1), 79 [類型](#page-34-1), 17 [驗證配置](#page-52-0), 35 [磁帶類型](#page-45-0), 驗證, 28 [磁碟快取記憶體](#page-151-5), 配置範例, 134 [磁碟空間要求](#page-26-1), 9, [12](#page-29-0) [磁碟機](#page-67-1), 共用, 50 磁碟機順序 [可移除的媒體](#page-80-1), 63 [磁光碟程式庫](#page-81-0), 64, [66](#page-83-1) [磁碟歸檔](#page-30-0), 13, [73](#page-90-1) [磁碟歸檔組](#page-90-2), 73 管理員 [群組](#page-104-8), 87 [管理資訊庫](#page-37-2) (MIB), 20 [網路連結式自動程式庫目錄](#page-97-1), 80 [網路連結式程式庫](#page-67-2), 50 mcf 檔案[, 143](#page-160-3) 網路管理工作站 在 [Sun StorEdge SAM](#page-102-2) 進行安裝, 85 [驗證需求](#page-37-3), 20 [維護指令](#page-146-18), 129 [製作光碟目錄](#page-146-22), 129 遠端通知 [功能](#page-102-2), 85
[停用](#page-103-0), 86 [啟用](#page-102-0), 85

## 十五畫

[線上文件](#page-15-0), xvi

## 十六畫

[錯誤檔案](#page-137-0), 120

## 十七畫

[儲存空間需求](#page-26-0), 9, [12](#page-29-0) [應用程式設計介面](#page-147-0), 參閱 API 檔案系統 [卸載](#page-114-0), 97 [初始化](#page-62-0), 45 指令[, 127](#page-144-0) 復原[, 103,](#page-120-0) [105](#page-122-0) [總和檢查屬性](#page-143-0), 126

## 十八畫

[歸檔到磁碟](#page-90-0), 73 [歸檔媒體](#page-30-0), 13 歸檔器 wait 模式[, 108](#page-125-0) [刪除項目](#page-147-1), 130 指令[, 128](#page-145-0) [預設](#page-85-0), 68